# MANUAL GALILEO

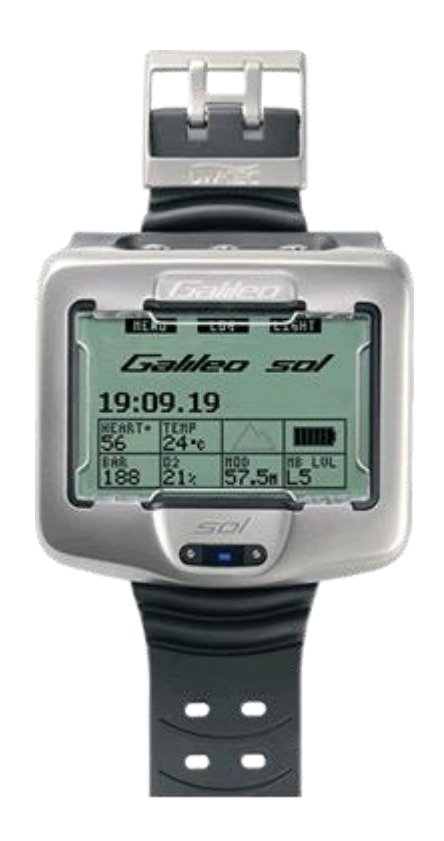

Idioma: PORTUGUÊS Versão 1.2 Advertências importantes sobre segurança

Leia completa e cuidadosamente este manual de instruções antes de fazer uso do seu Galileo.

O mergulho comporta certos riscos inerentes ao mesmo. Não fazer caso das instruções incluídas neste manual pode ser motivo de lesões graves e inclusivamente ocasionar a morte por acidente de descompressão, intoxicação por oxigénio ou quaisquer outros riscos inerentes ao mergulho com nitrox ou com ar comprimido. A menos que esteja plenamente consciente destes riscos e assuma e aceite deliberadamente os riscos implícitos, abstenha-se de usar o Galileo!

#### **Regras que deve seguir para usar o Galileo:**

As regras para usar o Galileo que se detalham a seguir, são fruto dos recentes estudos médicos e da American Academy of Underwater Sciences. O respeito por estas regras aumentará a segurança durante os mergulhos mas não é uma garantia de que não possa ocorrer um acidente de descompressão.

- Galileo foi desenhado exclusivamente para mergulhos com nitrox (22 a 100%  $O_2$ ) e ar comprimido (21% O2). Não deve usar-se para mergulhos com outro tipo de misturas gasosas.
- $\bullet$  É imprescindível, antes de cada mergulho, verificar a proporção da mistura de O<sub>2</sub> introduzida no computador com as características da mistura que se vai utilizar. Recorde sempre que uma mistura errónea pode falsear os cálculos de descompressão ou os dados de toxicidade de oxigénio! A tolerância máxima do desvio da mistura, não deve exceder 1 % de O2. Uma mistura de gás errónea pode ser mortal!
- Use o Galileo só para sistemas respiratórios abertos.
- Use o Galileo só na submersão com aparelhos respiratórios independentes. O Galileo não foi desenvolvido para longas exposições com nitrox.
- Observe sempre os sinais ópticos ou acústicos do Galileo. Evite as situações perigosas detalhadas no manual de uso e que foram marcadas com um sinal de aviso.
- Galileo dispõe de um aviso da PP  $O_2$ , cujo limite está ajustado por defeito a 1,4 bar PP O<sub>2</sub> máx. Este limite pode ajustar-se entre 1.2 e 1,6 bar.
- Observe com frequência o "relógio do oxigénio" (limite de CNS O<sub>2</sub>). Finalize o mergulho quando o CNS O<sub>2</sub> exceder os 75%.
- Não mergulhe a profundidades superiores ao seu MOD (Profundidade máxima permitida) para a mistura que estiver a utilizar.
- Comprove sempre quais são os limites determinados para a percentagem de mistura de oxigénio escolhida (doença descompressiva, toxicidade de oxigénio).
- De acordo com o limite de profundidade máximo de todas as agências de mergulho, não mergulhe a profundidades superiores a 40 metros/130 feet.
- Há que ter em conta o risco de narcose originada pelo nitrogénio ("embriaguez das profundidades") segundo a mistura usada, devido ao facto do Galileo não emitir nenhum aviso a este respeito.
- \*Em todos os mergulhos, com ou sem computador de mergulho, deve fazer-se uma paragem de segurança de pelo menos três minutos a 5 metros/15 feet.
- Todos os mergulhadores devem utilizar sempre, em todos os mergulhos, o seu próprio computador para planificar mergulhos ou determinar estados de descompressão.
- Se por qualquer motivo o Galileo falhar durante o mergulho, deve abortar o mergulho e deverá iniciar imediatamente a subida respeitando os parâmetros de segurança (incluindo uma subida lenta e uma paragem de segurança de 3 a 5 minutos aos 5 metros/15 feet de profundidade).
- Deve respeitar a velocidade de subida marcada pelo Galileo e se, por qualquer motivo, o computador falhar, suba sem ultrapassar os 10 metros/30 feet por minuto ou menos.
- Em qualquer mergulho em sistema de duplas ou em grupo, deverá ter-se em conta os dados do computador mais conservador para esse mergulho em particular.
- Nunca mergulhe sozinho; O Galileo não substitui o seu companheiro de mergulho.
- Mergulhe sempre de acordo com o seu nível de formação: O Galileo não aumenta a sua aptidão para o mergulho!
- Mergulhe sempre com equipamentos redundantes. Tenha a certeza de que usa sempre instrumentos redundantes, tais como, profundimetro, manómetro de pressão, profundimetro digital ou relógio de mergulho e acesso a tabelas de descompressão em qualquer mergulho com computador.
- Evite as contínuas subidas e descidas (mergulhos yo-yo).
- Evite repetitivos esforços físicos grandes, enquanto submerso.
- Em águas frias deve planear os seus mergulhos de forma a serem mais curtos.
- Depois da paragem de descompressão ou ao finalizar um mergulho dentro da curva de segurança, suba os últimos metros, o mais lentamente possível.
- Antes de usar um Galileo, DEVE estar familiarizado com os sinais e sintomas dos acidentes de descompressão. Perante qualquer sinal ou sintoma de doença descompressiva após o mergulho, deve procurar, IMEDIATAMENTE, assistência médica e tratamento. A eficácia de um tratamento está directamente relacionada com o intervalo de tempo que tenha decorrido desde que se tenham detectado os primeiros sintomas e o tratamento para doença de descompressão.
- Apenas mergulhe com nitrox quando tiver concluído a sua formação numa instituição reconhecida.

#### **Mergulhos sucessivos**

- Não inicie o mergulho seguinte até que o < CNS  $O_2$  % LIMIT> seja inferior a 40%.
- Mergulho com Nitrox: assegure-se de que o intervalo entre mergulhos é suficiente (igual ao mergulho com ar comprimido). Planeie um intervalo de, pelo menos, duas horas. O oxigénio também necessita de tempo para sair do organismo.
- Adeqúe a mistura ao mergulho previsto.
- $\bullet$  Não faça mergulhos sucessivos se no visor aparecer o aviso  $\emptyset$ .
- Se realiza mergulhos todos os dias durante toda a semana é recomendável descansar um dia no mínimo.
- Se tiver de mudar de computador depois de mergulhos sucessivos: deve esperar um mínimo de 48 horas para realizar um novo mergulho.
- Mergulhar após a inicialização do tempo de saturação pode causar situações de risco e até mesmo a morte ou lesões graves. Procure não mergulhar por um período mínimo de 48 horas, sempre que inicializar o seu tempo de saturação.

#### **Altitude e o mergulho**

Não Mergulhe em altitudes superiores a 4000 metros/13000 feet.

 Após o mergulho não suba a altitudes proibidas pelo Galileo através da sinalização no visor do número do intervalo de altitude correspondente.

#### **Voar após o mergulho**

- Não Mergulhe em altitudes superiores a 4000 metros/13000 feet.
- Após o mergulho, deve esperar pelo menos 24 horas antes de voar.

#### **Aviso importante aos indivíduos portadores de "pacemakers", desfibrilhadores, ou outros implantes electrónicos.**

Indivíduos portadores de "pacemakers" usam o computador UWATEC Galileo por sua conta e risco. Antes de o usar, é recomendável uma prova excessiva de esforço sob supervisão médica. Este teste assegura a fiabilidade e a segurança do uso em simultâneo de um "pacemaker" e de um computador de mergulho Galileo.

O instrumento de mergulho Galileo é um equipamento de protecção pessoal que está de acordo com as normas de segurança e com o cumprimento da directriz 89/686/EEC da União Europeia.

Rina SpA, Via Corsica 12, I-16128 Genoa, certificada pelo Órgão Certificador nº. 0474, está em conformidade com as normas europeias EN 250:2000 e EN 13319:2000.

EN 250:2000 Equipamentos respiratórios – Equipamentos autónomos de circuito aberto e de ar comprimido para mergulho – Requisitos, ensaio, marcações.

EN 13319:2000 - Acessórios de mergulho — Medidores de profundidade e medidores combinados de profundidade e de tempo — Requisitos funcionais e de segurança, métodos de ensaio. Qualquer informação sobre obrigação de descompressão a mostrar pelo equipamento está explicitamente excluída deste contexto ao abrigo desta norma.

Bem-vindo aos computadores de mergulho UWATEC e obrigado por ter adquirido um Galileo. É agora, proprietário de um extraordinário parceiro para os seus mergulhos. Este manual contém informação detalhada sobre o funcionamento e as funções dos computadores de mergulho Galileo da Uwatec. Poderá obter mais informação sobre computadores de mergulho e outros produtos SCUBAPRO UWATEC em [www.scubapro-uwatec.com.](http://www.scubapro-uwatec.com/)

#### AVISO:

- Galileo tem uma profundidade máxima de 330m/1084ft no modo Profundimetro

- Como computador descompressivo, o Galileo funciona até uma profundidade de 120m/394ft

- A profundidades entre 115m/377ft e 120m/394ft, surge no visor a mensagem de aviso "trocando para o modo profundimetro" e a profundidades superiores a 120m/394ft o Galileo automaticamente muda para o modo Profundimetro e não mais poderá ser utilizado como computador descompressivo no restante mergulho.

- Mergulhar a pressões parciais de  $O_2$  superiores a 1.6bar (correspondente a 67m/220ft, respirando ar comprimido) é extremamente perigoso e pode causar lesões graves ou morte.

# **INDICE**

Advertências importantes sobre segurança.............................1 Regras a seguir para usar o Galileo............................1

# **1. Introdução ao Galileo**

- 1.1 Glossário
- 1.2 Modo de funcionamento
- 1.3 Ligar o Galileo e mostrar hora
- 1.4 Alarme altitude após mergulho
- 1.5 Aviso "No-Dive"(Não mergulhar) após o mergulho
- 1.6 SOS
- 1.7 Trocar a pilha
- 1.8 Opções de configuração do visor
- 1.9 Botão funcionamento
- 1.10 Funções de botão na superfície
- 1.11 Montar e efectuar o paring do transmissor de alta pressão
- 1.12 Tabela sumária de misturas
- 1.13 Transmissor codificado Polar T31
- 1.14 Desligar o Galileo

## **2. Menus, ajustes e funções**

- 2.1 Descrição do Menu principal
- 2.2 Ajustar a concentração de oxigénio (O2 setting)
- 2.3 Ajustes de mergulho
	- 2.3.1 Nível MB
	- 2.3.2 Modo Profundimetro
	- 2.3.3 Contador de paragem de segurança
	- 2.3.4 PpO2 Máximo
	- 2.3.5 Reiniciar tempo de Nitrox
	- 2.3.6 Tipo de Água
	- 2.3.7 Reiniciar tempo de saturação
	- 2.3.8 Modo Silencio Absoluto
	- 2.3.9 PMG (Predictive Multi Gas)
- 2.4 Bússola Digital
	- 2.4.1 Usar a bússola na superfície
	- 2.4.2 Ajustar desactivação
- 2.4.3 Ajustar a declinação
- 2.5 Altímetro
- 2.6 Ajustar avisos
	- 2.6.1 Profundidade máxima
	- 2.6.2 CNS O2 =  $75\%$
	- 2.6.3 No-stop =  $2 \text{ minutes}$
	- 2.6.4 Entrar em descompressão
	- 2.6.5 Tempo de mergulho e tempo de iniciar regresso
	- 2.6.6 Pressão da garrafa
	- 2.6.7 RBT = 3 minutos
	- 2.6.8 Sinal de pressão
	- 2.6.9 Entrar nos níveis de paragem
	- 2.6.10 Paragem MB ignorada
	- 2.6.11 Nível MB reduzido
	- 2.6.12 L0 no-stop = 2 minutos quando se mergulha em nível MB
	- 2.6.13 Entrar em descompressão quando se mergulha em nível
		- MB
- 2.7 Ajustes do relógio
	- 2.7.1 Despertador
		- 2.7.2 Hora
		- 2.7.3 Fuso horário (UTC)
- 2.8 Outros ajustes
	- 2.8.1 Informação do dispositivo
	- 2.8.2 Gestão de gás
	- 2.8.3 Duração da iluminação
	- 2.8.4 Contraste visor
	- 2.8.5 Velocidade Infra-vermelhos (IrDA)
	- 2.8.6 Contactos de água
	- 2.8.7 Parâmetros de fabrica
- 2.9 Personalização
	- 2.9.1 Configuração do visor
	- 2.9.2 Idioma
	- 2.9.3 Imagem de inicio
	- 2.9.4 Unidades
	- 2.9.5 Esforço / Workload
	- 2.9.6 Informação do proprietário
	- 2.9.7 Informação de emergência
- 2.10 Imagens
- 2.11 Planificação de mergulhos
	- 2.11.1 Planear mergulho sem paragens (no-stop dive)
	- 2.11.2 Planear mergulho descompressivo
- 2.12 Caderno de mergulhos

#### **3. Mergulhar com o Galileo**

- 3.1 Nitrox
- 3.2 Alarmes
- 3.2.1 Taxa de subida
- 3.2.2 MOD / ppO2
- 3.2.3 CNS O2 =  $100\%$
- 3.2.4 Falhar uma paragem de descompressão
- $3.2.5$  RBT = 0 minutos
- 3.2.6 Pilha fraca
- 3.3 Informação no visor
	- 3.3.1 Descrição das entradas
	- 3.3.2 Configuração CLASSICA do visor
	- 3.3.3 Configuração da LUZ no visor
	- 3.3.4 Configuração TOTAL do visor
- 3.4 Funções especiais comuns às configurações CLASSICA, LUZ e TOTAL
	- 3.4.1 Aceder e usar a bússola digital
	- 3.4.2 Ajustar marcação de pontos
	- 3.4.3 Temporizador da paragem de segurança
	- 3.4.4 Visualizar perfil de mergulho, saturação individual dos compartimentos e imagens
	- 3.4.5 Activação da luz fundo
- 3.5 Mergulhar por níveis
	- 3.5.1 Glossário MB
	- 3.5.2 Informação visor
	- 3.5.3 Mostrar informação de descompressão L0
	- 3.5.4 Níveis MB em cascata
	- 3.5.5 Nível paragem ignorado/ nível MB reduzido
- 3.6 Altitude e o algoritmo de descompressão
	- 3.6.1 Altitude proibitiva
	- 3.6.2 Mergulhos descompressivos em lagos montanhosos
- 3.7 Mergulhar com mais de uma mistura gasosa
	- 3.7.1 Ajustar concentração de oxigénio quando mergulha com mais de uma mistura
	- 3.7.2 Tabela sumária de gases
	- 3.7.3 Tabela sumária de descompressão
	- 3.7.4 Alterar a mistura gasosa durante o mergulho
	- 3.7.5 Situações especiais
		- 3.7.5.1 Voltar a uma mistura gasosa com uma concentração baixa de oxigénio
		- 3.7.5.2 Alterar para um gás não transportado para a profundidade planeada
		- 3.7.5.3 Troca de gás fora do tempo
		- 3.7.5.4 Troca manual de um gás a uma profundidade superior à permitida (MOD)
		- 3.7.5.5 Submergir abaixo da MOD depois de uma troca de gases
	- 3.7.6 RBT quando mergulha com mais de uma mistura gasosa
	- 3.7.7 Registo de mergulhos com mais de uma mistura gasosa
- 3.7.8 Planeamento de mergulhos com mais de uma mistura gasosa
- 3.8 Modo profundimetro
- 3.9 Revisão de funções dos botões

## **4. Galileo e SmartTRAK (PC interface)**

- 4.1 Introdução ao SmartTRAK
- 4.2 Ajustar alterações
- 4.3 Descarregar perfis de mergulho e organizar o registo de mergulhos no PC
- 4.4 Carregar imagens (Upload)
- 4.5 Carregar Idiomas (Upload)
- 4.6 Actualizações do Firmware e do programa

# **5. Manutenção do Galileo**

- 5.1 Informação técnica
- 5.2 Manutenção
	- 5.2.1 Trocar a bateria ao Galileo
	- 5.2.2 Trocar a bateria ao transmissor Smart
- 5.3 Garantia
- 5.4 Índice

# **1. Introdução ao Galileo**

O Galileo permitiu uma tecnologia de mergulho mais fácil. É uma ferramenta intuitiva que monitoriza todos os aspectos de mergulho, fornecendo-lhe informação precisa à sua experiência individual. O Galileo oferece um conjunto de características de forma a aumentar o seu prazer durante o mergulho.

- Ouça o seu corpo com uma tecnologia que lhe permite a monitorização do ritmo cardíaco para sua segurança e paz de espírito (patente pendente). Apreciar a monitorização do ritmo cardíaco com a medida de esforço, integrada no algoritmo trazida até si numa parceria única entre a Polar e a UWATEC. A frequência cardíaca pode ser chamada ao visor em qualquer parte do mergulho. O perfil do mergulho e a frequência cardíaca são armazenados na memória do Galileo para análise posterior. Após o mergulho, a informação sobre o coração pode ser descarregada para o seu computador portátil através do programa SmartTRAK, o programa dedicado à UWATEC e depois analisado.
- Personalização do Galileo (patente pendente): personalizar a vista nesse visor de acordo com as suas preferências, escolher o idioma para os alertas e menus.
- Aprecie a mais recente tecnologia UWATEC: Galileo tem um chip reprogramável de forma a actualizar o seu computador; leitura sem fios da pressão da garrafa assim como o cálculo da sua autonomia durante o mergulho para o ajudar a controlar a quantidade de gás remanescente; uma bússola digital com a declinação ajustável para uma qualquer situação.

O manual do utilizador do Galileo está dividido em 5 capítulos principais.

Capítulo 1: **Introdução ao Galileo**. Este capítulo fornece-lhe uma vista geral do computador Galileo e descreve os seus modos de funcionamento e as suas funções à superfície.

Capítulo 2: **Menus, ajustes e funções**. Este capítulo descreve todos os aspectos do computador relacionados com o seu uso, funções e características. Descreve todos os parâmetros que você pode ajustar directamente no seu computador de mergulho.

Capítulo 3: **Mergulhar com o Galileo**. Este capítulo leva-o para debaixo de água com o seu novo computador. É sobretudo o que o Galileo pode fazer e fará para improvisar a sua segurança e diversão debaixo de água.

Capítulo 4: **Galileo e programa SmartTRAK (PC interface)**. Este capítulo é sobre a personalização e parametrização. Descreve como efectuar ajustes, como descarregar e gerir o seu registo de mergulhos, como carregar imagens e como efectuar actualizações de Firmware e software no seu novo computador.

Capítulo 5: **Manutenção do Galileo**. Este capítulo ilustra como manter o seu novo computador.

Está na altura de mergulhar nos detalhes. Esperamos que goste de conhecer melhor o seu novo computador de mergulho e desejamos-lhe muitos e felizes mergulhos com o Galileo.

## **1.1 Glossário**

**AVG: (**Average depth)**,** Profundidade media, calculada desde o início do mergulho, ou no caso do modo profundimetro, desde a altura em que foi inicializada.

**BPM:** (Beats per minute), Pulsações por minuto, refere-se à frequência cardíaca.

**CNS O2:** (Central Nervous System oxygen toxicity), Toxicidade do Oxigénio ao nível do sistema nervoso central.

**DESAT:** Tempo de dessaturação. O tempo que o corpo necessita para eliminar completamente o azoto retido no organismo, durante o mergulho.

**Dive time:** Tempo total de mergulho a uma profundidade superior a 0.8m/3ft.

**Gas integration:** Uma característica do Galileo que inclui a informação sobre a pressão na garrafa, a ter em conta nos cálculos e para a mostrar no visor do computador.

**Gas switching:** É o acto de mudar de uma mistura para outra.

**IrDA: (**Infrared Data Association), Infra-vermelhos, refere-se a um protocolo de comunicações entre o computador de mergulho e o PC.

**Max depth:** Profundidade máxima atingida durante o mergulho.

**MB:** (Microbubble), Micro Bolhas, São bolhas minúsculas que podem surgir no corpo do mergulhador durante ou após o mergulho.

**MB level:** Um dos seis passos, ou níveis, existentes no caracterizável algoritmo da UWATEC.

**MOD:** (Maximum Operating Depth). Profundidade máxima permitida É a profundidade onde a pressão parcial do oxigénio (ppO2) atinge o seu valor máximo permitido (ppO2max). Mergulhar a profundidades superiores vão expor o mergulhador a níveis inseguros de ppO2.

**Multi gas:** Refere-se a um mergulho onde são utilizadas mais do que uma mistura respirável (ar e/ou Nitrox).

**Nitrox:** Ar enriquecido em Oxigénio, É uma mistura gasosa respirável composta por oxigénio e azoto, onde a concentração de oxigénio é igual ou superior a 22%. Neste manual, o ar é considerado como um caso particular de Nitrox.

**NO FLY:** Não VOAR. Tempo mínimo que o mergulhador deve esperar para andar de avião.

**No-stop time:** É o tempo que o mergulhador pode ficar a uma determinada profundidade, permitindo-lhe efectuar uma subida directa para a superfície, sem ter de efectuar quaisquer paragens descompressivas.

**O2:** Oxigénio.

**O2%:** Percentagem/concentração de Oxigénio usado pelo computador nos seus cálculos.

**Pairing:** Consiste no acto de sincronizar/emparelhar o Galileo ao transmissor de alta pressão, ou seja, Estabelecer um código RF entre os dois dispositivos.

**PMG:** (Predictive Multi Gas), refere-se ao algoritmo que tem a capacidade de incluir até 3 diferentes misturas de Nitrox nos seus cálculos descompressivos.

**PpO2:** Pressão parcial do Oxigénio. É a pressão do oxigénio na mistura respirável. É o resultado da combinação entre a profundidade e a percentagem/concentração de oxigénio. Uma ppO2 superior a 1.6bar é considerada perigosa.

**PpO2max:** É o valor máximo permitido para a ppO2. Em conjunto com a percentagem/concentração define-se o MOD.

**Press:** É o acto de pressionar e largar um dos botões.

**Press and hold:** É o acto de pressionar e manter pressionado um dos botões por 1 segundo antes de o largar/soltar.

**RBT:** (Remaining Bottom Time), Tempo de Fundo Restante, é o tempo que o mergulhador pode permanecer a uma determinada profundidade, de forma a atingir a superfície com a reserva da garrafa. O RBT tem em consideração todas as paragens de descompressão (quando aplicável).

**Switch depth:** É a profundidade onde o mergulhador planeia efectuar a troca da mistura mais enriquecida quando usa a opção Multi Gás do algoritmo ZH-L8 ADT MB PMG.

**SOS mode:** É o resultado de o mergulhador ter terminado o mergulho sem efectuar todas as obrigações descompressivas obrigatórias.

**Stopwatch:** Cronómetro, por exemplo, para cronometrar algumas partes de mergulho.

**SURF INT:** (Surface interval), Intervalo de Superfície, é o tempo decorrido desde que o mergulho terminou.

**T1, T2, TD:** Refere-se à garrafa T1, garrafa T2, garrafa TD quando está a usar a opção Multi Gás do algoritmo ZH-L8 ADT MB PMG.

**TAT: (**Total ascent time), Tempo Total de Subida, é o tempo dispendido na subida desde a profundidade a que se encontrava até à superfície, incluindo todas paragens descompressivas e assumindo a taxa de subida ideal.

**UTC:** (Universal Time Coordinated), Tempo Universal Coordenado, refere-se às diferenças horárias (Fuso horário) quando viaja. **WL:** (Workload), Carga de trabalho.

#### **1.2 Modos de funcionamento**

As funções do computador Galileo podem ser agrupadas em 3 categorias, cada uma corresponde a um modo distinto de funcionamento:

- Modo **superfície**: o computador está seco na superfície. Neste modo você pode alterar ajustes, consultar o seu registo de mergulhos (logbook), efectuar planeamento de mergulhos, consultar o tempo de saturação remanescente depois de um mergulho, descarregar/carregar dados para o seu PC e muito mais;
- Modo **mergulho**: o computador a uma profundidade de 0.8m/3ft ou mais. Neste modo, o Galileo mede a profundidade, tempo, temperatura e realiza todos os cálculos descompressivos;
- Modo **adormecido**: o computador está à superfície à mais de 3 minutos sem ser operado. Embora o computador pareça totalmente desligado, ainda está activo. Galileo verifica a pressão ambiente de 60 em 60 segundos para confirmar que não existem diferenças consideráveis à pressão ambiente, apesar de se manter seco.

#### **1.3 Ligar o Galileo e mostrar hora**

Para ligar o computador, **pressione e mantenha pressionado** o botão direito. O visor irá mostrar por breves instantes o registo de mergulhos do Galileo para de seguida voltar a mostrar a **hora**. Se **premir** o botão direito passará imediatamente da imagem de início para a **hora do dia**. Considere como a "home page" do seu novo computador. É aqui que tudo se inicia.

O tipo de informação apresentada no modo superfície no Galileo difere consoante o tempo de saturação remanescente depois do último mergulho ou a sua saturação total. No caso de não existir qualquer saturação remanescente, o visor aparecerá conforme ilustra a figura abaixo. Os botões estão marcados da seguinte forma, da esquerda para a direita, **MENU**, **LOG** and **LUZ.** 

No topo do visor aparece por defeito o logo/imagem do Galileo que pode ser substituído pelos dados pessoas do proprietário (ver secção 2.9.6 informação do proprietário). A hora do dia é exibida a meio do visor. Oculta, o Galileo, apresenta uma vasta informação: Na linha de cima temos o índice cardíaco (ver secção 2.9.5), a temperatura actual, a altitude (sob a forma de montanhas ver secção 3.6) e a carga da pilha; Na linha de baixo temos a pressão da garrafa, a concentração de oxigénio, o MOD correspondente e o nível MB (ver secção 2.3.1).

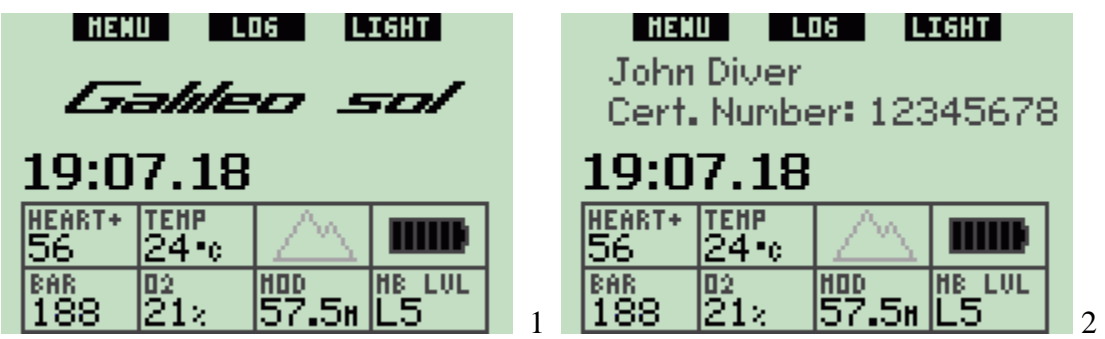

Se o computador ainda tiver dessaturação de um mergulho recente, a parte de cima do visor indicará a seguinte informação: tempo de dessaturação, tempo para Não-Voar, intervalo de superfície e CNS O2 (Caso se aplique).

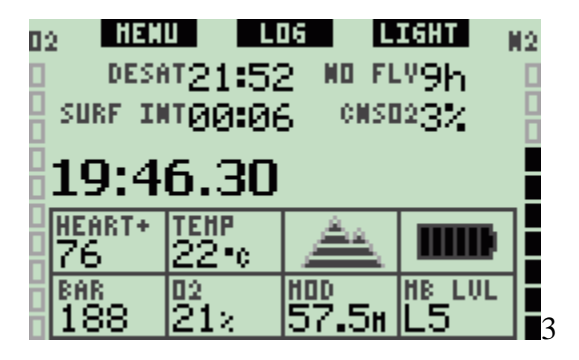

O tempo restante de dessaturação **(DESAT)** é calculado pelo modelo descompressivo do computador. Qualquer mergulho iniciado, ainda com tempo de dessaturação no visor, é considerado mergulho repetitivo, significa que o Galileo vai ter em consideração o azoto residual presente no organismo.

O tempo para Não-Voar **(NO FLY)** é o tempo restante de exposição ao azoto que pode ser afectado pela pressurização da cabine de um avião e originar doença descompressiva, e é calculado pelo modelo descompressivo do computador.

AVISO: Andar de avião enquanto o Galileo mostra no visor **NO FLY** pode resultar em lesões graves ou morte.

O intervalo de superfície **(SURF INT)** é mostrado no visor desde o momento em que o mergulho é concluído (5 minutos depois de atingir a superfície) até que termine o tempo de dessaturação na totalidade.

Adicionalmente, o gráfico de barras em ambos os lados do visor mostra o CNS O2 (barra da esquerda) e a quantidade de azoto residual (barra da direita). Dependendo da quantidade de azoto residual, Galileo mostra também as classes de altitude proibitivas através de umas linhas cinzentas dentro de uma estilizada montanha (veja a secção 3.6 para mais informações).

#### **1.4 Alarme de altitude após o mergulho**

Subir a determinadas altitudes pode ser considerado como uma subida para a superfície: Você vai expor o seu corpo a uma menor pressão parcial de azoto e consequentemente ocorre uma libertação desse gás. Após o mergulho, devido à elevada concentração de azoto no corpo, atingir determinadas altitudes pode causar doença descompressiva. Consequentemente, quando à superfície ou em modo adormecido (Sleep mode), Galileo monitoriza constantemente a pressão ambiente, e usa-a de forma a avaliar a concentração de azoto e sua libertação. Se o Galileo detectar uma queda na pressão ambiente que não seja compatível com a concentração actual de azoto, activa um alarme para avisá-lo da potencial situação de perigo.

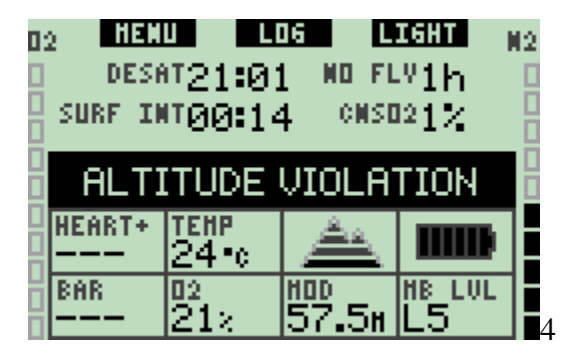

## **1.5 Aviso Não-mergulhe (No-dive) após o mergulho**

Se o Galileo detector uma situação de risco acrescido (provocado por potencial acumulação de micro bolhas resultantes dos mergulhos anteriores ou níveis de CNS O2 acima de 40%), o símbolo de NO **DIVE** irá aparecer no visor, assim como o intervalo mínimo de superfície aconselhado. O intervalo mínimo de superfície apresentado, é o tempo que o Galileo prevê ser necessário para reduzir o numero de micro bolhas e/ou a redução do nível de CNS O2 abaixo dos 40%.

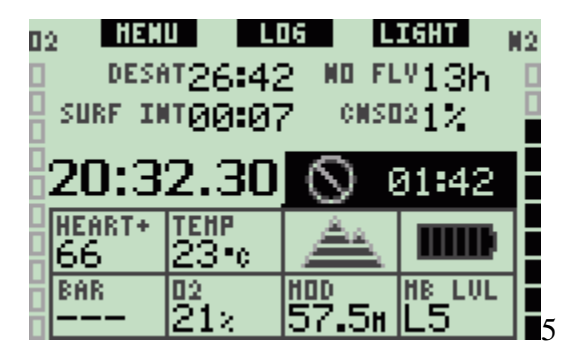

Não deve mergulhar até que o aviso No-Dive permaneça no visor do computador. Se o aviso for accionado pela acumulação de micro bolhas (em vez de CNS O2 acima de 40%) e mergulhar, vai ter um limite não descompressivo ajustado muito curto ou longo tempo de descompressão. Para além disso, a duração do aviso de micro bolhas, no final do mergulho, aumenta consideravelmente.

#### **1.6 SOS**

Se permanecer a uma profundidade superior a 0.8m/3ft por mais de 3 minutos e não ter efectuado uma paragem obrigatória de descompressão, o computador entra em modo **SOS**. Uma vez em modo **SOS** o computador ficará bloqueado e inoperável, como computador de mergulho, por um período de 24 horas. Se o Galileo for usado para mergulho durante o período de bloqueio SOS, entra automaticamente no modo Profundímetro e deixa de fornecer informação ao nível do limite não descompressivo.

#### AVISOS:

- Violar uma paragem de descompressão obrigatória pode resultar em lesões graves ou morte.
- Lesões graves ou morte podem ocorrer, se após um mergulho, o mergulhador apresentar sinais ou sintomas de doença descompressiva e não procurar tratamento imediato.
- Não mergulhe para tratar sintomas de doença descompressiva.
- Não mergulhe enquanto o computador permanecer em modo **SOS**.

No visor aparece a mesma informação, como se tivesse na presença de saturação, mas, adicionalmente aparece a mensagem **SOS MODE** à direita da Hora. Em vez do tempo de NÃO-VOAR (NO-FLY), é mostrado um contador regressivo de 24 horas. A descrição do botão do meio altera-se de **LOG** para **SOS**, e, **pressionando-o** uma mensagem de emergência aparece no visor (ver secção 2.9.7). A informação neste visor deve ser introduzida pelo SmartTRAK, e, pode conter até 20 linhas acessíveis pelos botões central e esquerdo. Uma vez mostrada a mensagem de emergência, **pressione** o botão direito (**LOG**) para visualizar os detalhes do último mergulho.

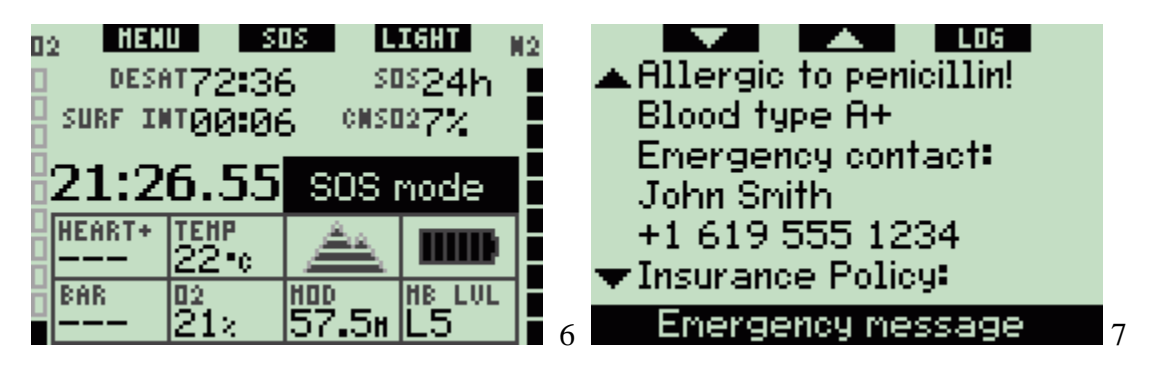

## **1.7 Trocar a pilha**

O Galileo usa uma pilha do tipo CR2NP (também conhecida como CR12600SE) que pode ser trocada pelo utilizador e está disponível no seu representante SCUBAPRO UWATEC. O visor informa-o sobre o estado da pilha. Esta informação é exibida por 6 traços dentro do simbolo da bateria:

- Desde que quarto ou mais traços se mantenham no visor, a bateria tem autonomia suficiente para efectuar mergulhos em segurança;
- Ao atingir três traços, o visor passa a alternar a informação normal com a mensagem **LOW BATTERY** em intervalos de dez segundos, a seguir ao símbolo da bateria. É

possível continuar a mergulhar em segurança, no entanto deve considerar a substituição da pilha;

- Quando atinge apenas dois traços, passa aparecer no visor e de forma permanente a mensagem **REPLACE BATTERY**. Nesta situação, a pilha não tem energia suficiente para garantir um mergulho seguro. Com apenas dois traços acesos, todos os alarmes audíveis e todas as luzes de fundo ficam desactivadas e deixa de ser possível activar a bússola;
- Com apenas um traço de bateria, o computador perde as suas funções e passa a mostrar a mensagem **BATTERY EMPTY.**

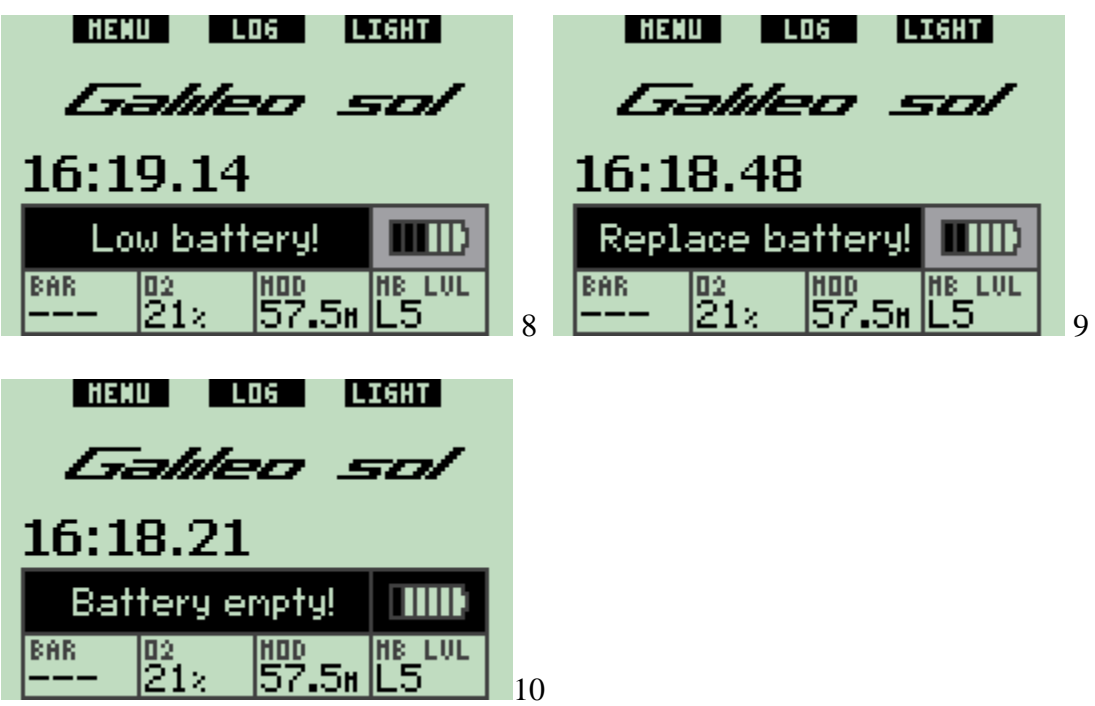

AVISO: Iniciar um mergulho com a mensagem **REPLACE BATTERY** no visor, pode significar uma falha no computador durante o mergulho. Substitua a bateria logo que lhe apareça esta mensagem.

Situações de bateria fraca durante o mergulho estão descritas na secção 3.2.6.

Ver capítulo 5 para informações sobre a substituição da bateria.

#### **1.8 Opções de configuração do visor (patente pendente)**

No modo mergulho, o Galileo permite a escolha de um dos seguintes (layouts) modos previamente configurados: **CLASSIC**, **LIGHT** or **FULL.**

- A configuração **CLASSIC** é definida por defeito e mostra toda a informação standard, necessária durante o mergulho; este modo de visualização pode ser escolhido com ou sem riscos, a separar todos os campos;

- A configuração **LIGHT** maximiza o tamanho da informação apresentada, focando-se apenas na informação estritamente necessária;
- A configuração **FULL** maximiza a quantidade de informação apresentada.

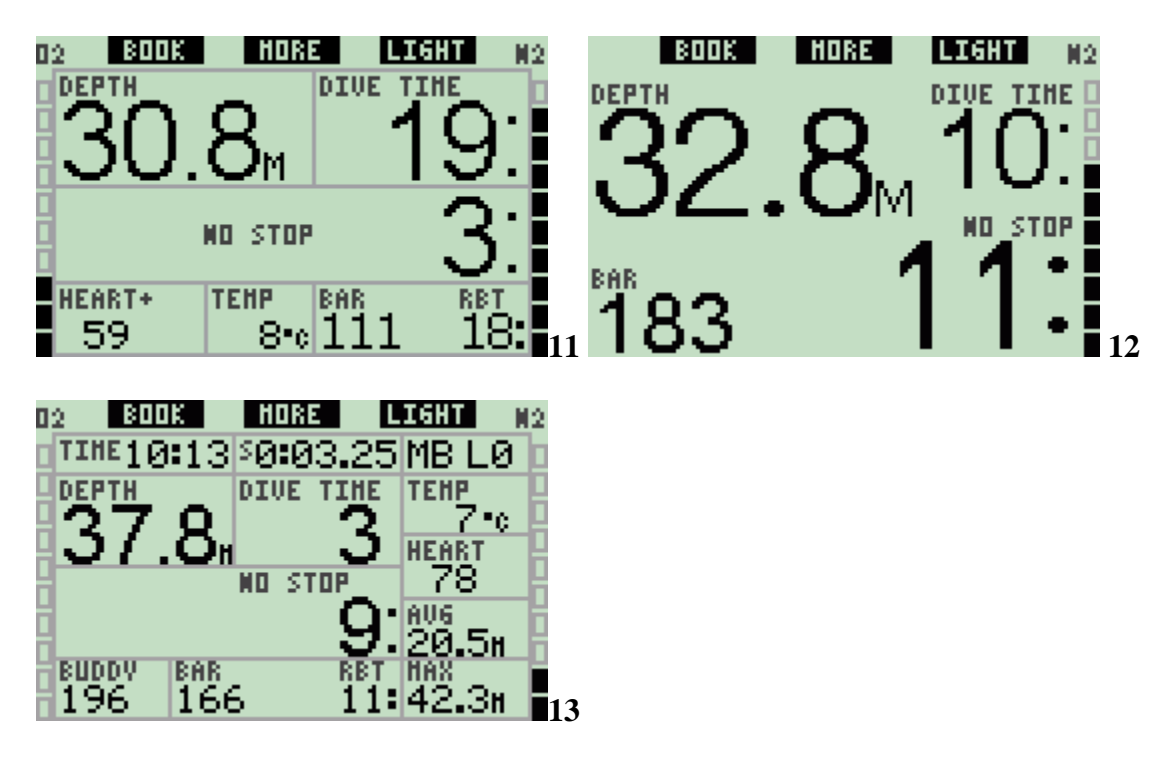

NOTA: A configuração **LIGHT** não suporta mergulhos com níveis de paragem MB, paragens de descompressão ou Multi Gás. Nestes casos o Galileo muda automaticamente para a configuração **CLASSIC**.

O Galileo tem também um modo Profundimetro, com a correspondente configuração **GAUGE**, na qual o computador reage como se tratasse de um profundimetro digital que não calcula os limites não descompressivos.

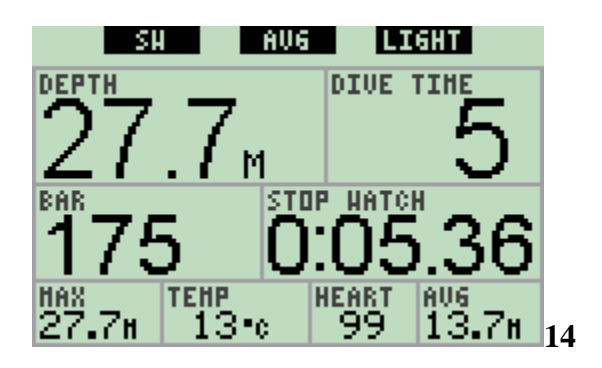

Em qualquer uma das três configurações, assim como no modo profundimetro, é possível aceder à bússola digital em qualquer momento do mergulho. É também possível girar o visor inteiro em 180 graus, para que o computador possa ser comandado pelos botões de cima ou de baixo.

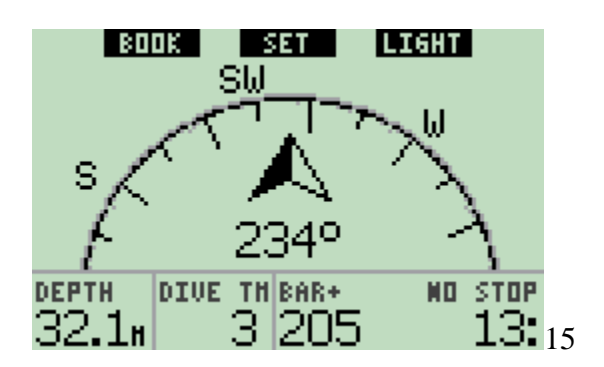

#### **1.9 Botão funcionamento**

O Galileo tem três botões. Esses botões permitem aceder aos menus e alterar as definições no modo de superfície. Durante o mergulho permitem marcar pontos na bússola, alterar a informação no visor do computador e activar a luz de fundo. Cada botão pode executar duas tarefas, dependendo se **pressionar** ou **pressionar e manter pressionado** (ver definição na secção 1.1 do glossário).

A descrição abreviada no visor, por baixo de cada botão refere-se a função **pressionar**. A função de cada botão quando **pressiona e o mantém pressionado** é descrita apenas no manual.

## **1.10 Funções dos botões à superfície**

Ao **Pressionar** o botão **MENU** tem acesso à lista de menus. **Pressionar e manter pressionado** o botão **MENU** acede directamente ao menu de definições de oxigénio.

Ao **Pressionar** o botão **LOG** tem acesso ao menu de registo de mergulhos **(**logbook). **Pressionar e manter pressionado** o botão **LOG,** aparece a tabela sumária dos gases, seguida da função de visualização das imagens.

Ao **Pressionar** o botão **LIGHT** active a luz de fundo. **Pressionar e manter pressionado**  o botão **LIGHT** acede à bússola digital.

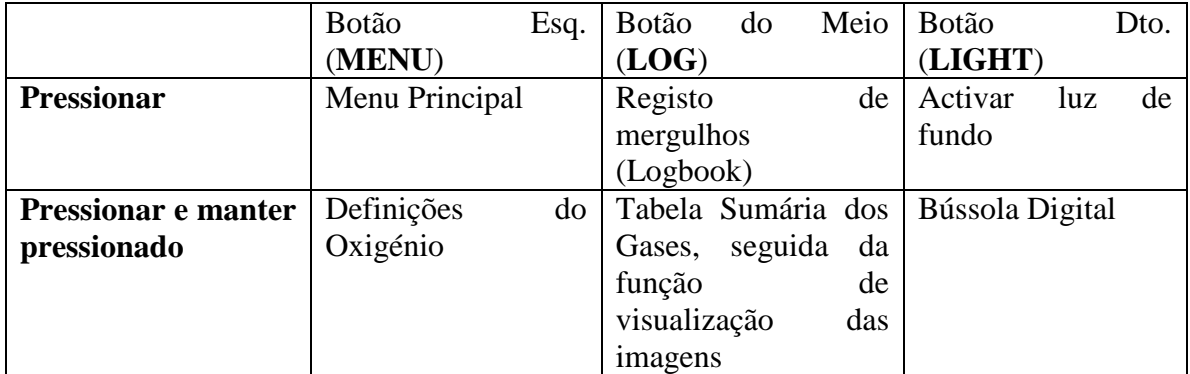

## **1.11 Montar e efectuar o paring do transmissor de alta pressão**

O Galileo pode receber informações de 4 transmissores de alta pressão, UWATEC Smart, em simultâneo através da sua via patenteada IFC (interference-free communication).

Cada transmissor precisa de ser montado na porta de alta pressão do primeiro andar do regulador.

Para montar o transmissor, remova primeiro o parafuso da porta de alta pressão do primeiro andar do regulador, em seguida aparafuse o transmissor nessa mesma porta.

Nota:

- Não segure o transmissor pela capa plástica.
- Use uma ferramenta adequada para apertar o transmissor.

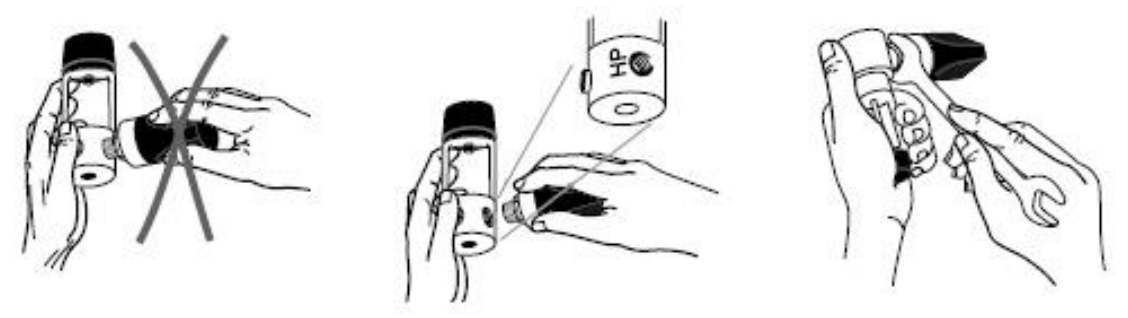

**16**

O transmissor Smart comunica com o Galileo através de frequências rádio. Para uma melhor transmissão, recomenda-se o posicionamento do transmissor conforme descrição na figura abaixo apresentada.

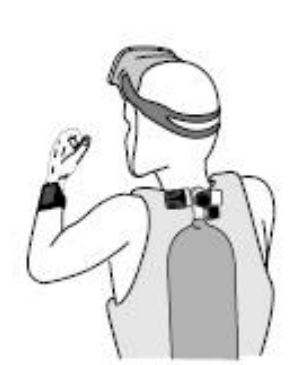

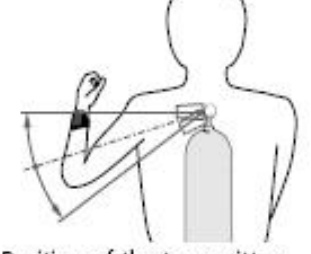

Position of the transmitter for left handers.

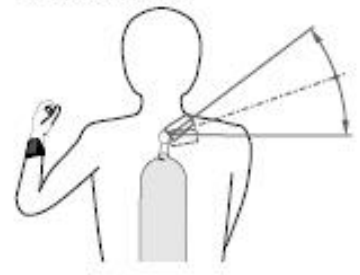

Position of the transmitter for left handers, if there is no connection possible on the left hand side.

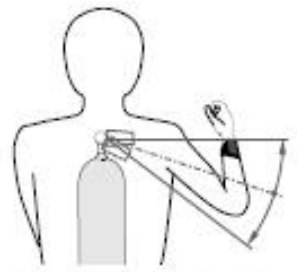

Position of the transmitter for right handers.

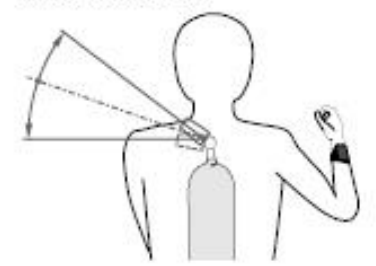

Position of the transmitter for right handers, if there is no connection possible on the right hand side.

Para que o Galileo mostre o sinal de pressão do transmissor Smart, primeira codificação, é necessário estabelecer uma linha de comunicação entre ambos, livres de qualquer interferência. Este passo é executado apenas uma vez para cada transmissor e volta a repeti-lo quando for substituída a bateria do transmissor.

Para efectuar o paring do Galileo com o transmissor proceda da seguinte forma:

- Monte o primeiro andar do regulador com o transmissor a uma garrafa cheia.
- Ligue o Galileo, certifique-se de que tem o visor na hora correcta e que está alinhado com o transmissor.
- Abrir a válvula da garrafa.

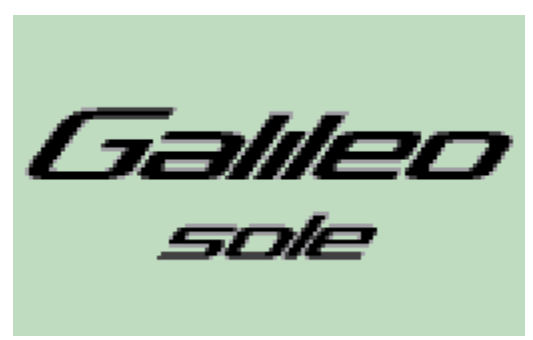

18 PICTURE HERE OF GALILEO AGAINST

**TRANSMITTER** 

Uma vez pressurizado, o transmissor Smart envia uma sequência do paring ao Galileo. Quando o Galileo recebe esta informação, o visor muda para mostrar uma lista de 4 designações de garrafas. As designações de garrafas são **T1**, **T2**, **TD** e **BUDDY**. Garrafa **T1** é sempre a garrafa principal. Garrafas **T2** e **TD** são usadas em mergulhos com mais de uma mistura respirável, conforme descrito na secção 3.7. A designação **BUDDY** permite a recepção da informação da pressão na garrafa, do transmissor Smart do seu parceiro, (Se equipado com um) e apresentá-la no visor do seu Galileo. (Ver capítulo 3 para mais informações).

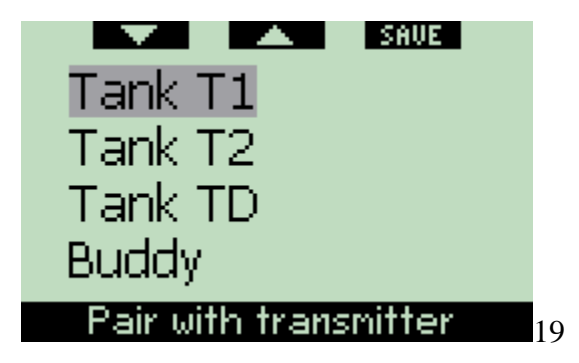

Use o botão ▼ (esquerdo) e o botão ▲(meio) para seleccionar a garrafa que pretende juntar ao transmissor e depois pressione **SAVE** (botão direito). O Galileo vai confirmar a sincronização/Pairing através da mensagem **PAIRING TO T1 SUCCESSFUL** (ou **T2**, **TD**, **BUDDY**). Se não desejar completar esta operação, **pressione e mantenha pressionado** o botão direito e o Galileo mostra a mensagem **PAIRING CANCELLED**.

A sincronização/paring também pode ser cancelada caso não pressione o botão **SAVE** durante 3 minutos.

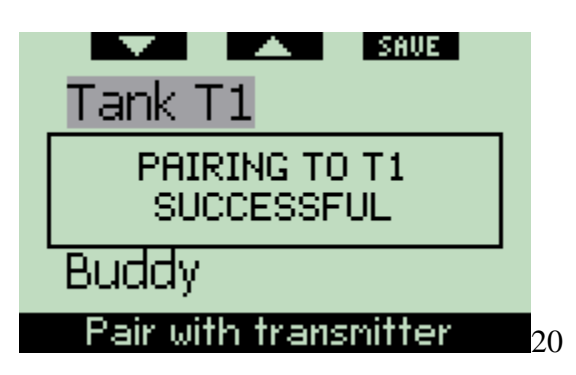

Nota:

- O transmissor deverá ter sido despressurizado pelo menos por 40 segundos antes de realizar a operação de sincronização/Pairing, caso contrário não poderá transmitir a sequência de sincronização/Pairing.
- Quando mergulhar com mais do que uma mistura, as garrafas T1, T2 e TD deverão estar programadas para aumentar os níveis de oxigénio. Ver secção 3.7 para mais informações.
- Só e possível efectuar o Pairing de um transmissor a uma garrafa. Se efectuar o Pairing do mesmo transmissor a uma segunda garrafa a informação da primeira será eliminada. No entanto pode efectuar o Pairing a mais do que um computador Galileo ao mesmo transmissor.
- A sincronização/Pairing entre o Galileo e o transmissor pode ser removida via SmartTRAK.

Após uma sucedida operação de sincronização/Pairing da garrafa T1 para o Galileo, o visor mostrará a pressão da garrafa em **BAR** or **PSI**. Se a garrafa T1 não tiver sincronizada ou feito o Pairing, o Galileo mostrará a mensagem **NO P** em vez do valor da pressão. Se tiver sido feito o paring para a garrafa T1 mas o computador não estiver a receber qualquer sinal, irá aparecer no visor - - - em vez do valor da pressão.

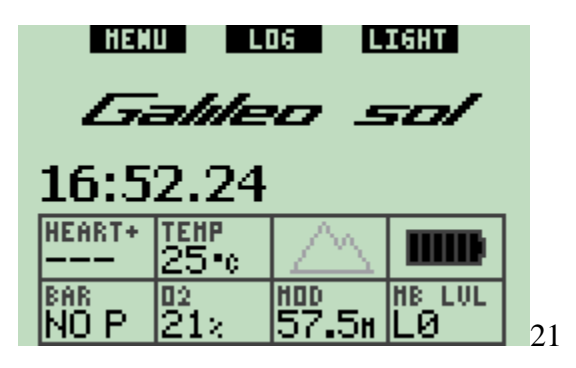

À superfície, a pressão das garrafas T2, TD e do BUDDY é exibido na tabela sumária de misturas, conforme descrito na secção 1.12.

Nota:

- O transmissor Smart tem um alcance de aproximadamente 1.5m/5ft.
- De forma a maximizar a durabilidade da bateria, o transmissor desliga-se automaticamente sempre que não registe qualquer alteração de pressão por mais de 40 segundos. Também se desliga se a pressão for 14bar/200psi ou inferior.
- Sempre que a bateria do transmissor estiver fraca, o Galileo irá alertá-lo através de uma mensagem no visor indicando a designação da garrafa correspondente ao transmissor em questão.

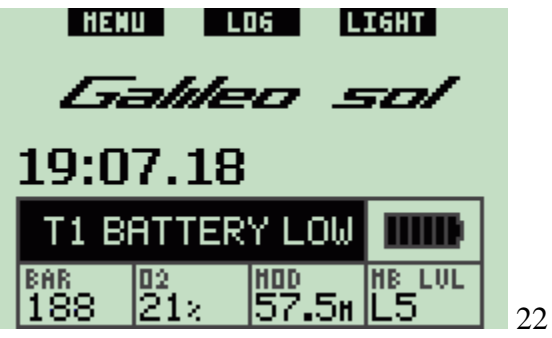

Ver capítulo 5 para mais informações em como substituir uma bateria.

# **1.12 Tabela sumária de misturas**

Pode programar o Galileo até três misturas Nitrox, pode também observar a pressão da garrafa do seu parceiro durante o mergulho, caso ele ou ela utilize um transmissor UWATEC Smart. A fim de lhe dar rapidamente uma visão geral da situação, o Galileo apresenta uma **Tabela sumária de misturas**, que mostra a pressão das garrafas, a concentração de oxigénio, o ppO2max e o MOD para cada uma das suas garrafas, no entanto mostra apenas a pressão da garrafa do seu parceiro de mergulho.

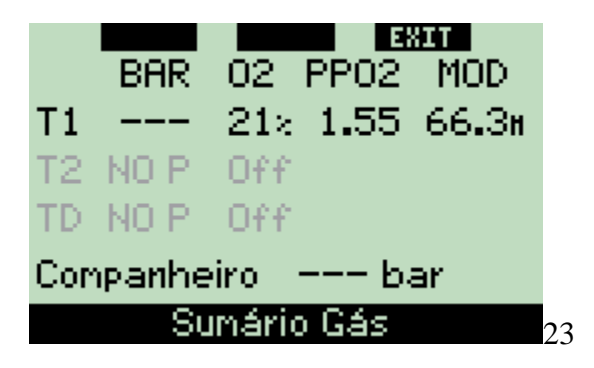

Nota:

- A fim de receber informação da garrafa de mergulho, os transmissores devem estar accionados e a uma distância de 1.5m/5ft do seu Galileo.

A **Tabela sumária de misturas** pode ser alcançada através do menu de **Integração de Misturas** (ver secção 2.8.2) ou simplesmente **pressionando e mantendo pressionado** o botão do meio (**LOG**) quando estiver no visor **hora do dia.**

## **1.13 Transmissor codificado Polar T31**

Quando devidamente gasto, o transmissor codificado Polar T31 envia ao Galileo informação sobre a sua frequência cardíaca. Não é necessário efectuar o Pairing na transmissão: ao ligar o Galileo este activa o primeiro sinal Polar T31 que receber. Verifique a sua frequência cardíaca, se lhe parecer demasiado elevada comparada ao normal, agradecemos que reinicie (uma vez mais) o transmissor codificado e colocando-o de novo no seu corpo. Os transmissores codificados Polar T31 usam vários códigos únicos para minimizar a possibilidade de interferência, no entanto dois transmissores podem ter o mesmo código, que é compreendido pelo receptor como um único sinal. Antes de iniciar o mergulho, para obter melhores resultados, quando ligar o seu Galileo aconselhamos que mantenha uma distância de 2m/6ft do mergulhador mais próximo que também esteja a usar o transmissor codificado Polar T31.

Proceda da seguinte forma para iniciar o transmissor T31:

- Deve atar uma fita elástica a uma extremidade do transmissor.
- Ajuste o comprimento da fita do transmissor de forma confortável. Envolva a fita à volta do seu peito, junto ao tórax, e (aperte a fita ao transmissor) e prenda a fivela da fita do transmissor.
- Quando usar um fato seco, deve desprender o transmissor do seu peito e humedecê-lo em ambas as partes.
- Certifique-se de que os eléctrodos estão bem apertados contra o seu peito e que o logo Polar se encontre na posição direita e central.
- Assegure-se de que o transmissor não se desloca enquanto está a vestir um fato húmido ou um fato seco.

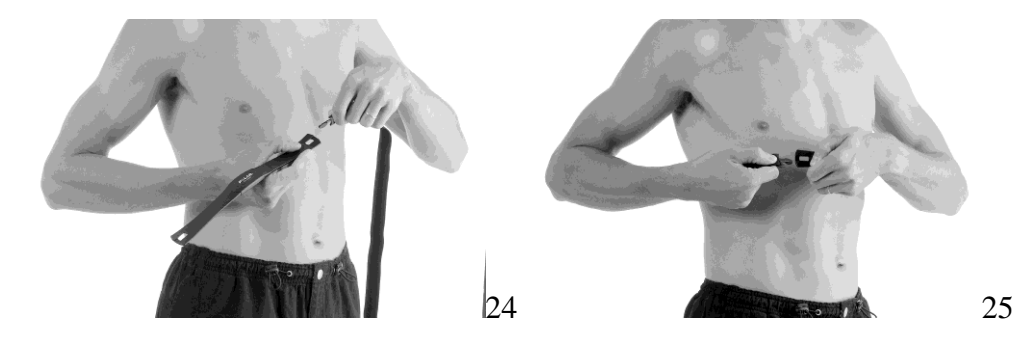

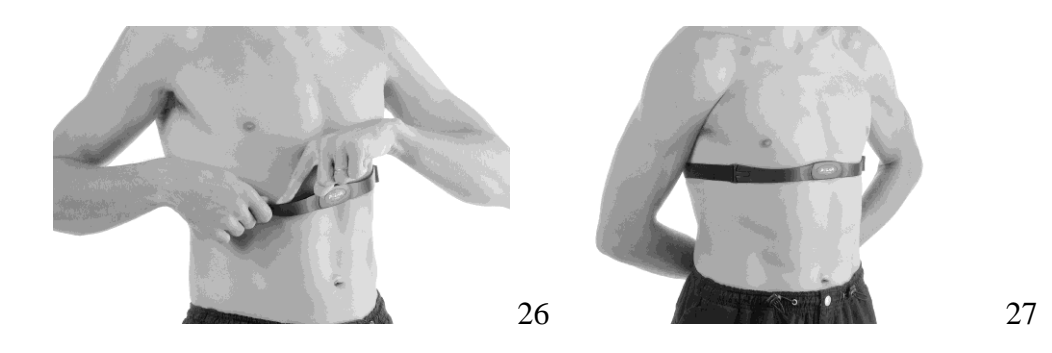

#### **1.14 Desligar o Galileo**

Se após 3 minutos não efectuar nenhuma operação o Galileo desliga-se automaticamente. Quando estiver no visor a **hora do dia**, pode também ser desligado manualmente **pressionando e mantendo pressionados simultaneamente os** botões esquerdo e direito.

#### **2. Menus, ajustes e funções**

Os menus do Galileo permitem-lhe aceder funções ou alterar ajustes. Para aceder ao menu principal **pressione MENU.** A partir daqui, pode percorrer a lista toda **pressionando** "▼" (botão esquerdo) ou "▲" (botão do meio). Alguns menus tais como **Funções de Mergulho**, têm sub menus. Em todos os menus e sub menus, a secção destacada indica a que se encontra activa.

Abaixo indicamos uma lista de todos os menus disponíveis.

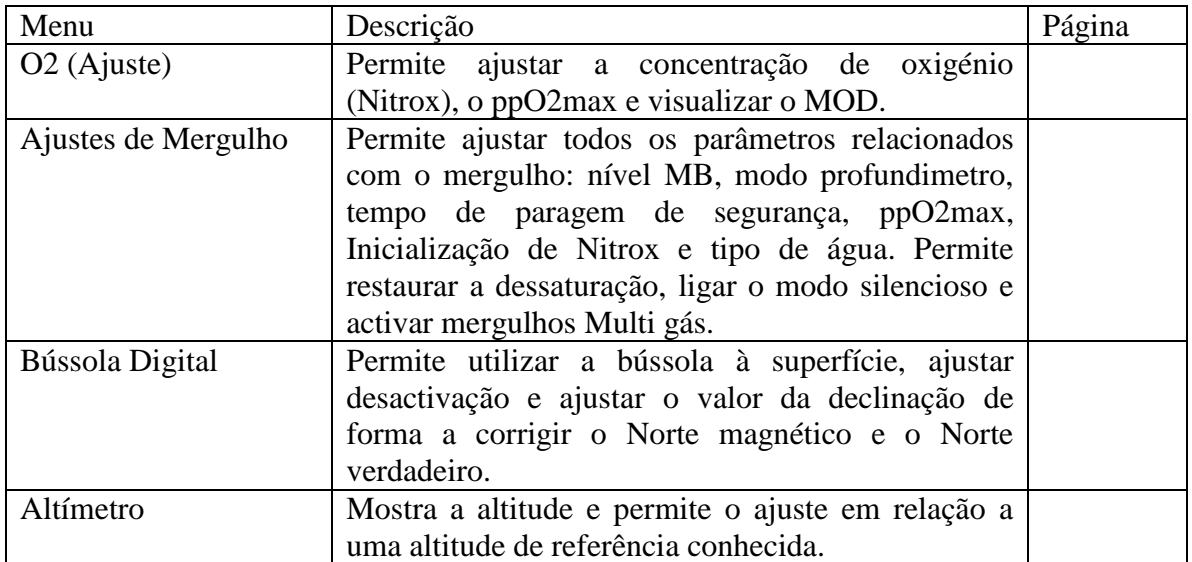

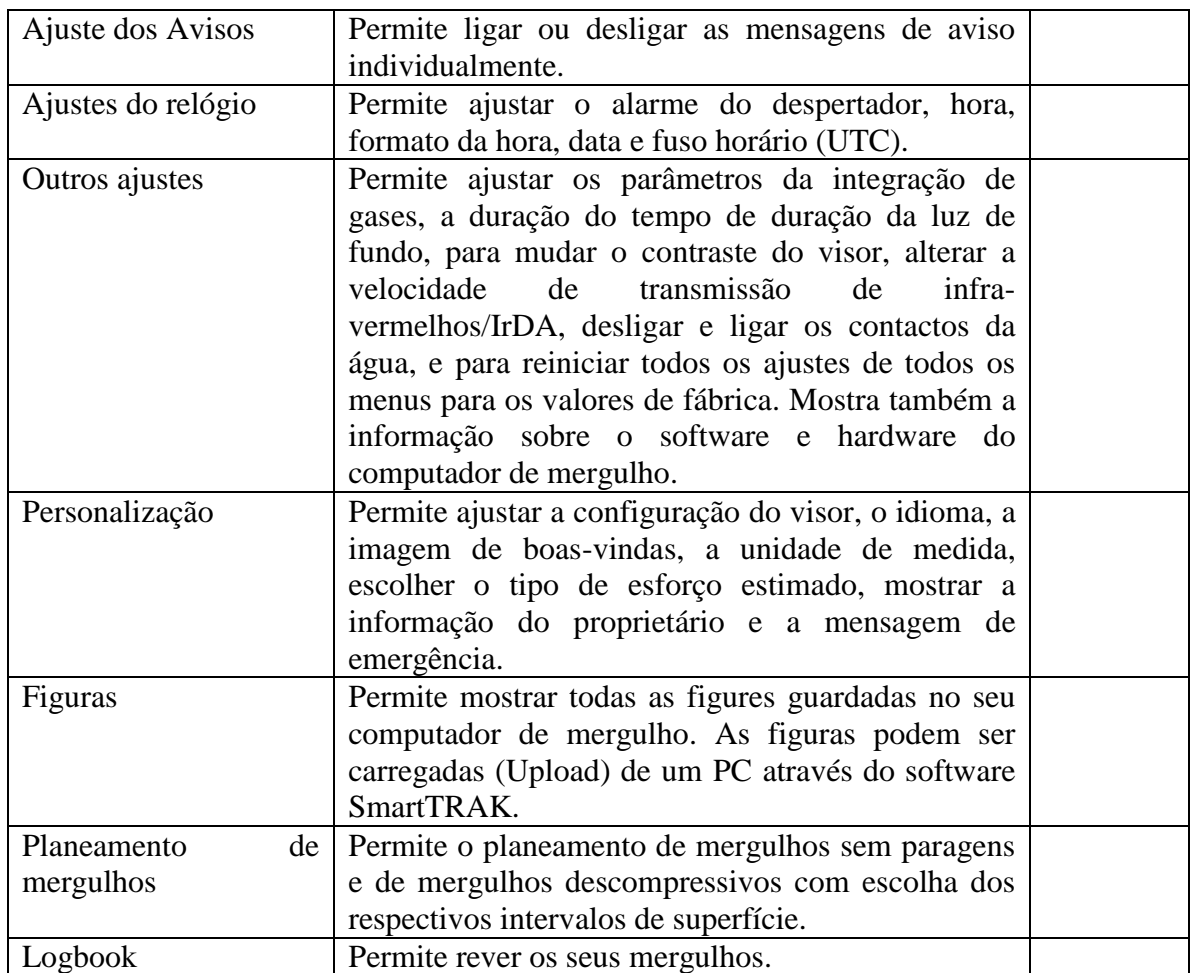

# **2.1 Descrição do Menu principal**

**Pressione MENU** para visualizar a lista de menus.

Para seleccionar qualquer menu, e para visualizar a lista carregue para cima ou para baixo através dos botões "▲" ou "▼" até que a barra iluminada seleccione o menu do seu interesse, **pressione ENTR** para confirmar a sua escolha.

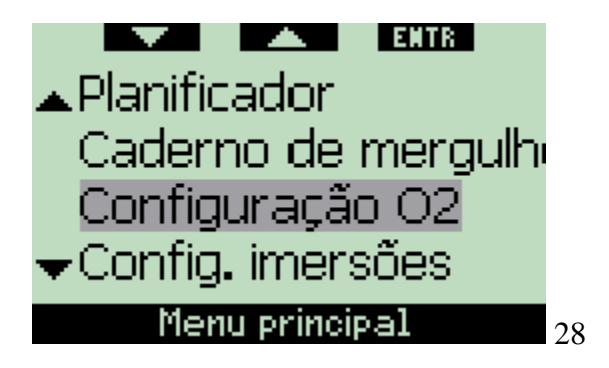

Para alterar funções **pressione** os botões "+" or "-", de seguida **pressione SAVE** para confirmar as alterações. Após realizar esta operação volta ao menu principal. Se não quiser confirmar estas alterações, **pressione e mantenha pressionado** o botão direito para sair em qualquer altura sem gravar as alterações. Após realizar esta operação também volta ao menu principal. **Pressione e mantenha pressionado** simultaneamente o botão direito e esquerdo para regressar ao visor **hora do dia**. Note que ao manter pressionados os botões "+" e "-" os ajustes modificam-se de forma mais rápida.

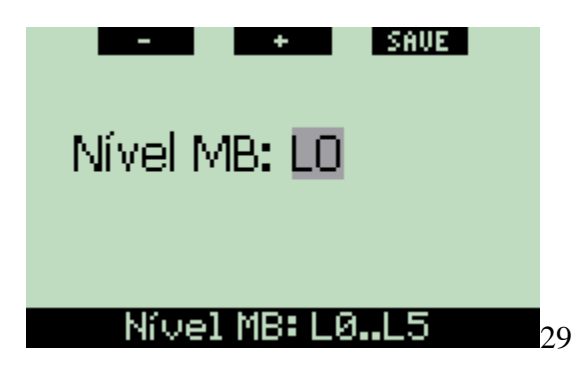

Se fizer alguma alteração em qualquer menu e gravar, o computador mostrará a mensagem **CHANGES SAVED** durante 2 segundos. Se fizer alguma alteração sem gravar, o computador mostrará a mensagem **CHANGES NOT SAVED** durante 2 segundos. Se não forem efectuadas quaisquer alterações, ao sair quer seja **pressionando** ou **pressionando e mantendo pressionado**, não aparecerá qualquer mensagem no visor.

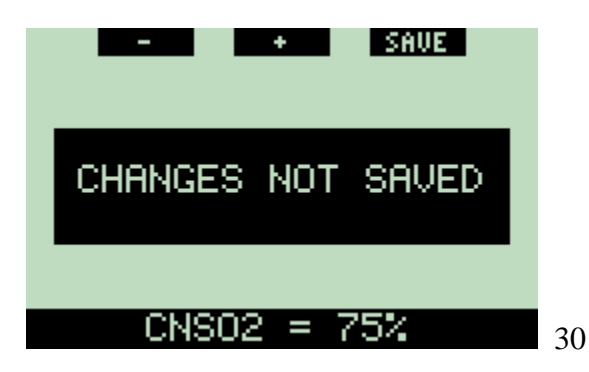

Se for possível alterar mais do que um campo dentro de um único menu, o botão direito terá a seguinte denominação **">>"** em vez de **SAVE**. **Pressionando ">>"** irá mover o segmento iluminado para o campo seguinte que pode ser alterado. Quando o segmento iluminado se coloca no último campo alterável, o botão direito regressa a **SAVE**. No caso de sub menus, a operação segue os mesmos parâmetros.

Se a meio de uma alteração o computador não estiver a receber informação por um período de 3 minutos, mudará automaticamente para o visor **hora do dia** sem gravar quaisquer alterações.

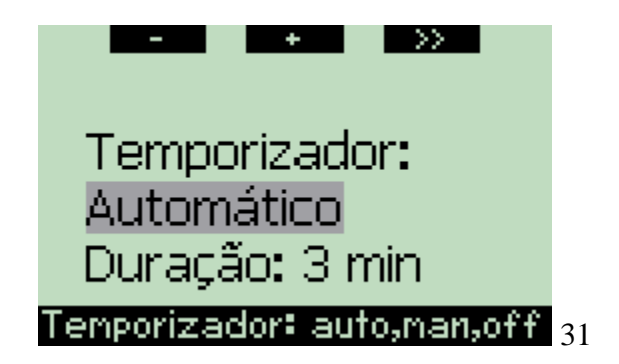

# **2.2 Ajustar a concentração de oxigénio**

Ao seleccionar este menu, a actual concentração de oxigénio (O2%), ficará iluminada. Por baixo da O2% pode visualizar o ppO2 e o MOD correspondente. Após alterar a concentração de oxigénio, o ppO2 ficará iluminado. Pode alterar o seu valor entre o valor máximo permitido (ver secção 2.3.4) e **1.0bar**. Ao mudar o valor da ppO2, vai alterando em conformidade o MOD. Note que a MOD é também influenciada pelo tipo de água (salgada ou doce) e também pela pressão atmosférica (relacionada com a altitude).

Por favor, consulte a secção 3.7.1 para obter instruções sobre o ajuste da concentração de oxigénio nas garrafas T2 e TD.

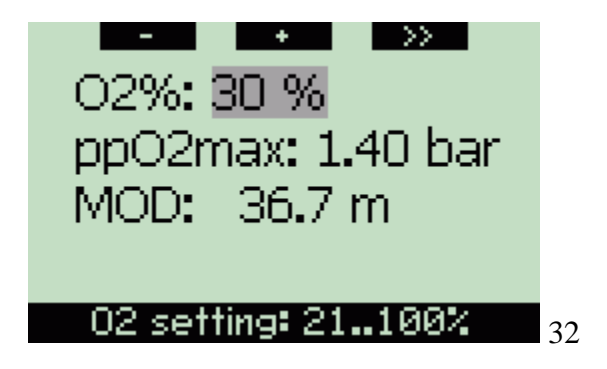

## AVISOS:

- Só devem mergulhar com Nitrox, mergulhadores certificados por organizações internacionalmente reconhecidas.

- Sempre que troca de garrafa e antes de cada mergulho deve certificar-se de que a concentração de oxigénio no Galileo corresponde à concentração de oxigénio na garrafa. O ajuste errado da concentração de oxigénio pode causar lesões graves ou a morte.

## **2.3 Ajustes de mergulho**

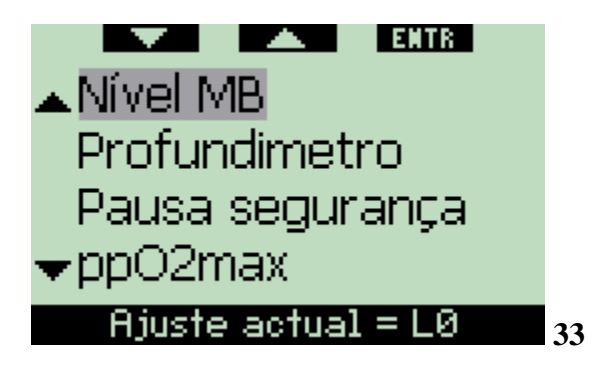

**2.3.1 Nível MB (por defeito: L0)**

Este menu mostra o nível de MB actual. Usando os botões "+" e "-" pode alterar os níveis, entre **L0** (algoritmo base) e **L5** (nível mais elevado e o mais conservador).

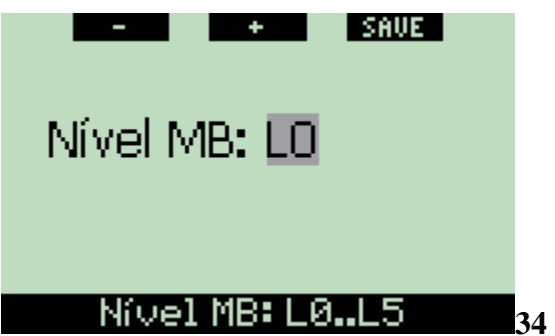

# **2.3.2 Modo Profundimetro (por defeito: OFF)**

Neste menu, as palavras **ON** e **OFF** estarão destacadas no visor, indicando se o modo Profundimetro está activo (**ON**) ou não (**OFF**). Se o modo profundimetro estiver desligado (OFF), Galileo estará a funcionar como computador de mergulho. Se o modo profundimetro estiver ligado (ON), Galileo não estará a funcionar como computador de mergulho e não estará a calcular descompressão, nem emitirá quaisquer avisos ou alarmes.

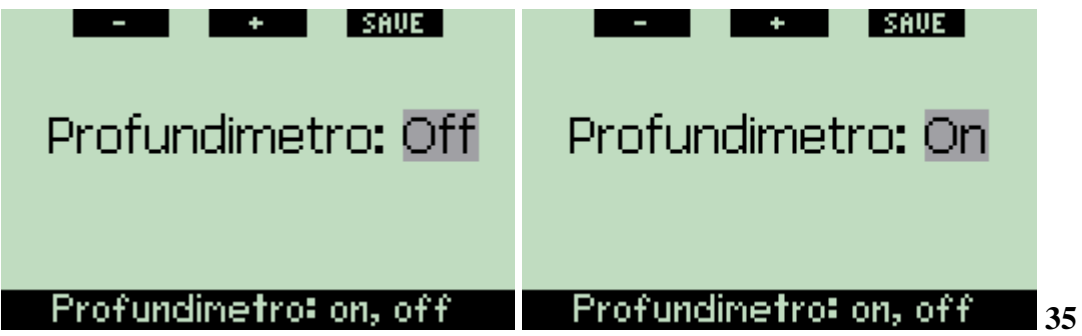

Ver secção 3.8 para consultar as restrições no ajuste do Galileo, do modo computador para o modo Profundimetro e vice-versa.

## **2.3.3 Cronómetro para paragem de segurança (por defeito: automático, 3 minutos)**

O cronómetro para paragem de segurança permite-lhe a monitorização da sua paragem de segurança no final de cada mergulho. Pode ajustar a duração da paragem de segurança entre **1** e **5** minutos, em intervalos de um minuto. Também pode ajustar o accionamento **manual** ou **automático** do cronómetro, assim como a função de desligá-lo completamente (**OFF**). A operação do cronómetro da paragem de segurança está descrita na secção 3.4.3.

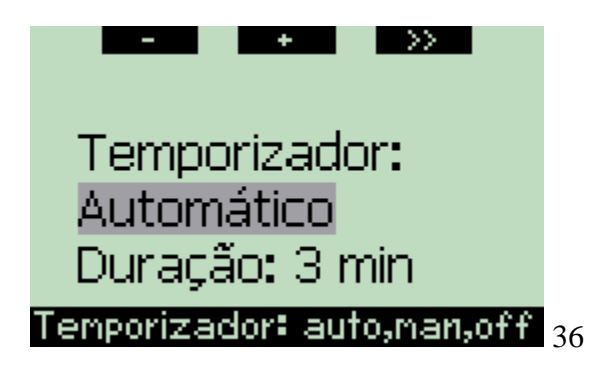

# **2.3.4 ppO2max (por defeito: 1.4bar)**

O valor máximo da ppO2max determina a MOD, consoante a mistura de oxigénio. Pode ajustar este valor entre **1.2bar** e **1.6bar** ou pode desligá-lo (**OFF)**.

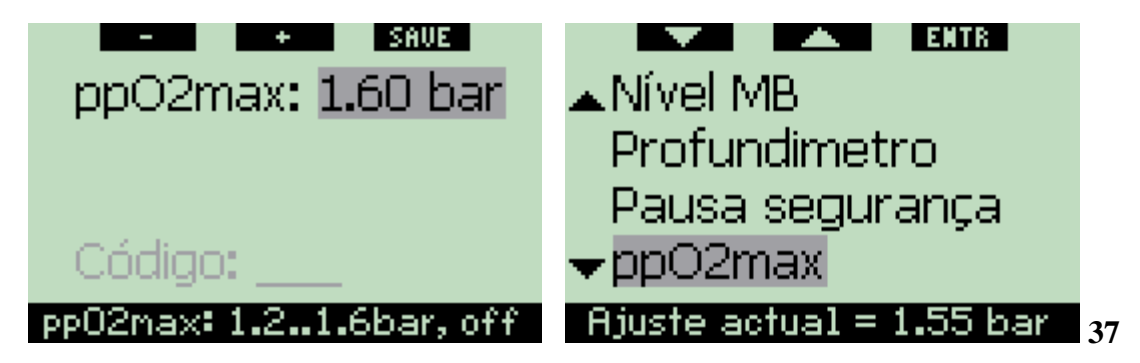

Se ajustar a ppO2max para **OFF**, não terá nenhum aviso sobre a MOD. Se escolher **OFF**, será solicitada uma confirmação adicional sob a forma de um código de segurança. O código de segurança é **313**. Isto previne que inadvertidamente ajuste a ppO2max para **OFF**. Para inserir o código, use os botões "+" e "-" para o primeiro dígito (**3**), depois **pressione ">>"** para confirmar. Agora, insira o dígito seguinte (**1**), confirme **pressionando " >>"**, por fim, insira o último dígito (**3**). Após **pressionar SAVE** e depois de inserir o último digito, a ppO2max será ajustada para **OFF** e não terá nenhuns alarmes. No visor, irá aparecer durante 2 segundos a seguinte mensagem "**ppO2max SET TO OFF SUCCESSFUL"**.

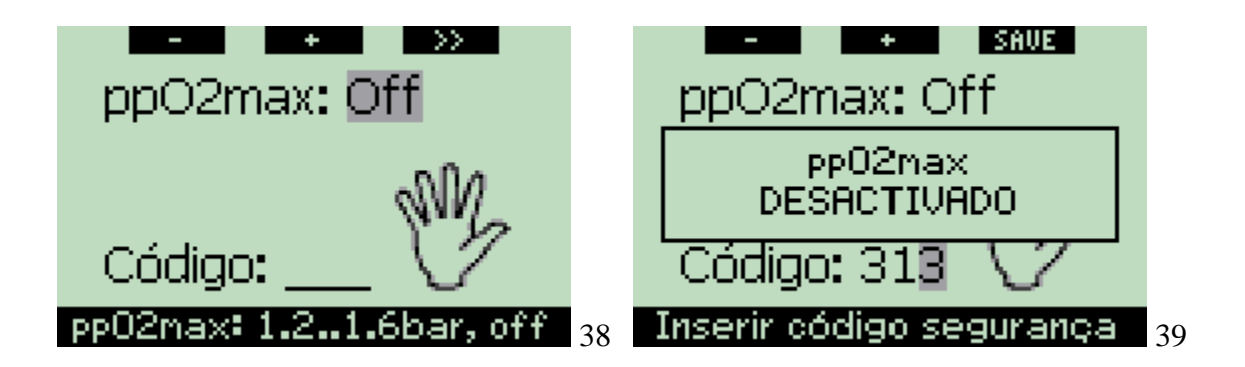

AVISO: Ajustar o valor da ppO2max para **OFF** pode resultar numa exposição a níveis elevados de pressão parcial de oxigénio podendo causar lesões graves ou a morte.

# **2.3.5 Reiniciar tempo de Nitrox (por defeito: não reinicia)**

Se ajustar o computador para uma concentração de oxigénio superior a 21% (mergulhar com Nitrox), pode decidir quanto tempo depois lhe permite voltar a ajustar para 21% (air) ou se deve permanecer ajustado para essa concentração de oxigénio, até ser mudado manualmente. Isto é feito com a iniciação do tempo de nitrox. Se ajustar a inicialização do tempo de Nitrox para **NO RESET**, o computador manterá a concentração de oxigénio, até que seja mudada manualmente. Se ajustar a inicialização do tempo de Nitrox para um valor entre **1 hora** e **48 horas**, o computador automaticamente mudará a concentração de oxigénio de volta aos 21% depois de decorrido o intervalo de tempo escolhido.

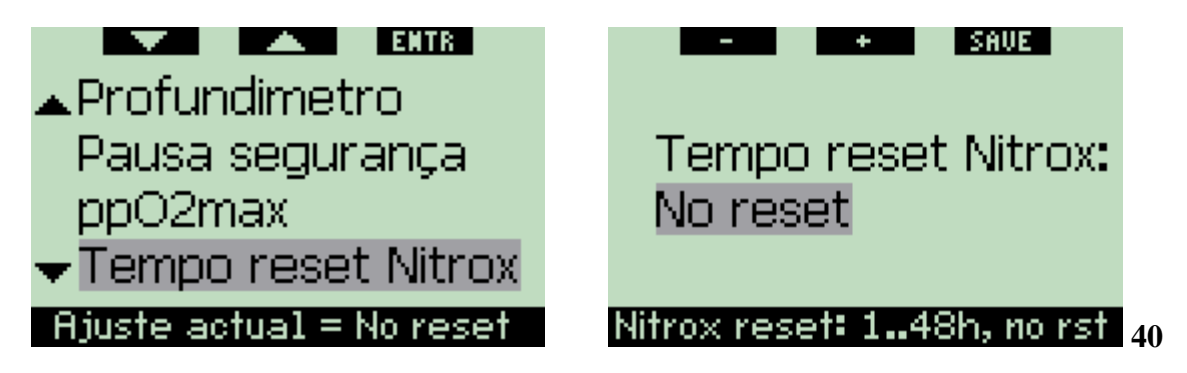

# **2.3.6 Tipo de água (por defeito: salgada)**

Pode ajustar o computador para calibração a água **doce** ou para água **salgada**, dependendo do local onde pretende mergulhar. Ajustar para o incorrecto tipo de água, provoca um erro de aproximadamente 3% na medição da profundidade (p.e. a uma profundidade de 30m/100ft, um computador ajustado para água salgada mostrará 29m/97ft em água doce, enquanto que um computador ajustado para água doce mostrará uma profundidade de 31m/103ft em água salgada). Note que esta situação não afecta o correcto funcionamento do computador, pois ele efectua os cálculos em função da medição da pressão.

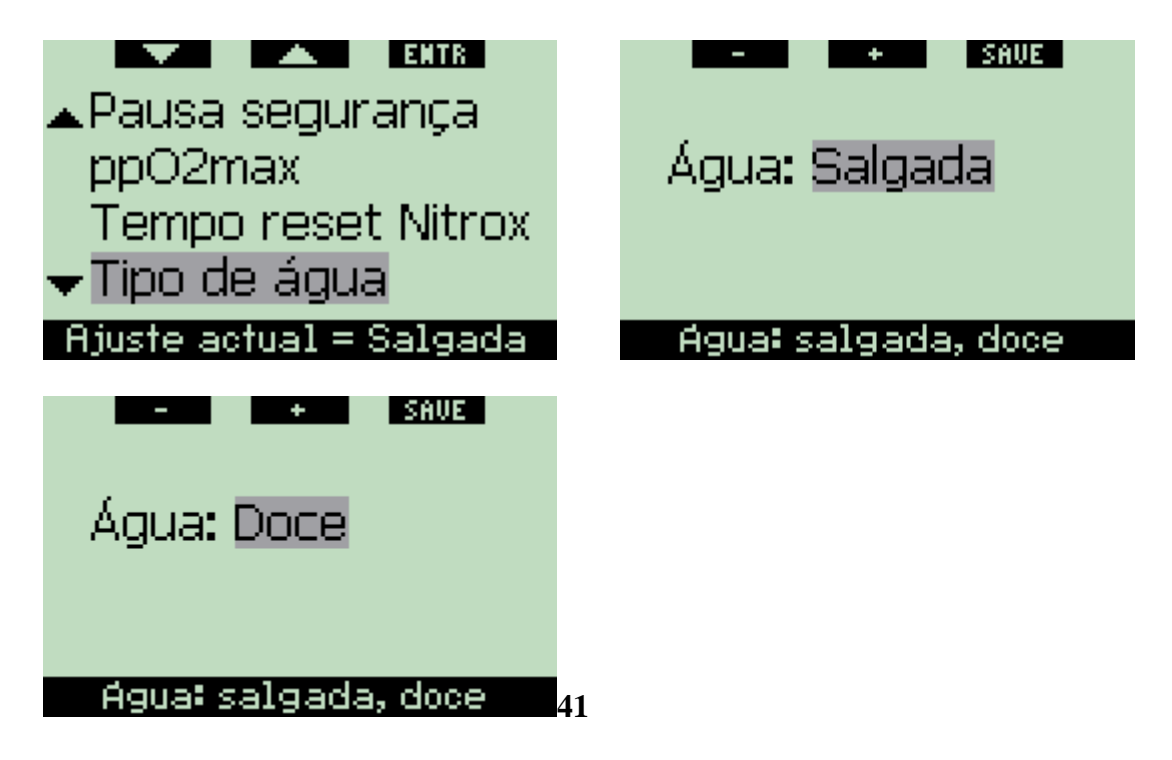

## **2.3.7 Reiniciar o tempo de Dessaturação**

O Galileo permite-lhe inicializar no computador, o tempo de dessaturação. Qualquer saturação dos tecidos, provenientes de um mergulho recente, será colocado a ZERO e o computador tratará o mergulho seguinte como um mergulho não repetitivo. Esta função é útil quando o computador é emprestado a outro mergulhador que não tenha mergulhado nas últimas 48 horas.

AVISO: Mergulhar depois de efectuar a inicialização to tempo de dessaturação é extremamente perigoso e é muito provável que venha a sofrer uma lesão grave ou até a morte. Nunca deve inicializar o tempo de saturação, a não ser que tenha uma razão válida para o fazer.

Para prevenir uma acidental inicialização to tempo de dessaturação, deve introduzir o código de segurança. O código de segurança é **313**. Assim que apareça no visor a palavra **CODE**, Deverá introduzir o código com o recurso aos botões "+" e "-"para o primeiro dígito (**3**), depois **pressione ">>"** para confirmar. Agora, insira o dígito seguinte (**1**), confirme **pressionando " >>"**, por fim, insira o último dígito (**3**). Após **pressionar SAVE** e depois de inserir o último digito completará o processo de dessaturação. No visor, irá aparecer durante 2 segundos a seguinte mensagem "**DESATURATION RESET SUCCESSFUL"**. Note que a inicialização do tempo de dessaturação entrará no livro de registos de imersões para efeitos de rastreio.

NOTA: Remover ou Substituir a bateria não inicializa o tempo de dessaturação. O Galileo guarda a informação sobre o tempo de saturação numa parte não-volátil da memória. Para o tempo em que o computador se encontra sem bateria, o cálculo de

dessaturação é congelado e prossegue do ponto em que foi deixado, depois da nova bateria ser instalada.

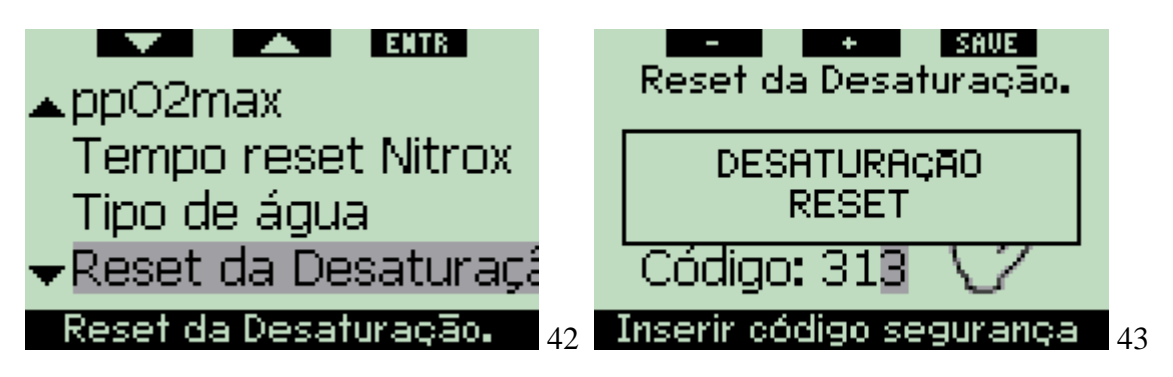

# **2.3.8 Modo silêncio Absoluto (por defeito: OFF)**

Neste menu pode desligar o som, para que o computador não apite em situação alguma. Ajustar o modo **ALL-SILENT** para **ON** ultrapassa qualquer ajuste anterior para avisos individuais (descrito na secção 2.6) e também "cala" todos os alarmes (descritos na secção 3.2). Inclusive o alarme do despertador, Ficará indisponível.

AVISO: Desligar todos os alarmes pode conduzi-lo para potenciais situações de perigo, donde podem resultar lesões graves ou a morte.

Se escolher o modo **ALL-SILENT ON**, é necessário introduzir uma confirmação adicional na forma de um código de segurança. O código de segurança é **313**. Isto previne que inadvertidamente ajuste o modo **ALL-SILENT** para **ON**. Deverá introduzir o código com o recurso aos botões "+" e "-"para o primeiro dígito (**3**), depois **pressione ">>"** para confirmar. Agora, insira o dígito seguinte (**1**), confirme **pressionando " >>"**, por fim, insira o último dígito (**3**). Após **pressionar SAVE** e depois de inserir o último digito, o modo **ALL-SILENT** ficará como **ON** e não terá nenhuns sinais audíveis de qualquer tipo. No visor, irá aparecer durante 2 segundos a seguinte mensagem "**ALL-SILENT ON SUCCESSFUL"**.

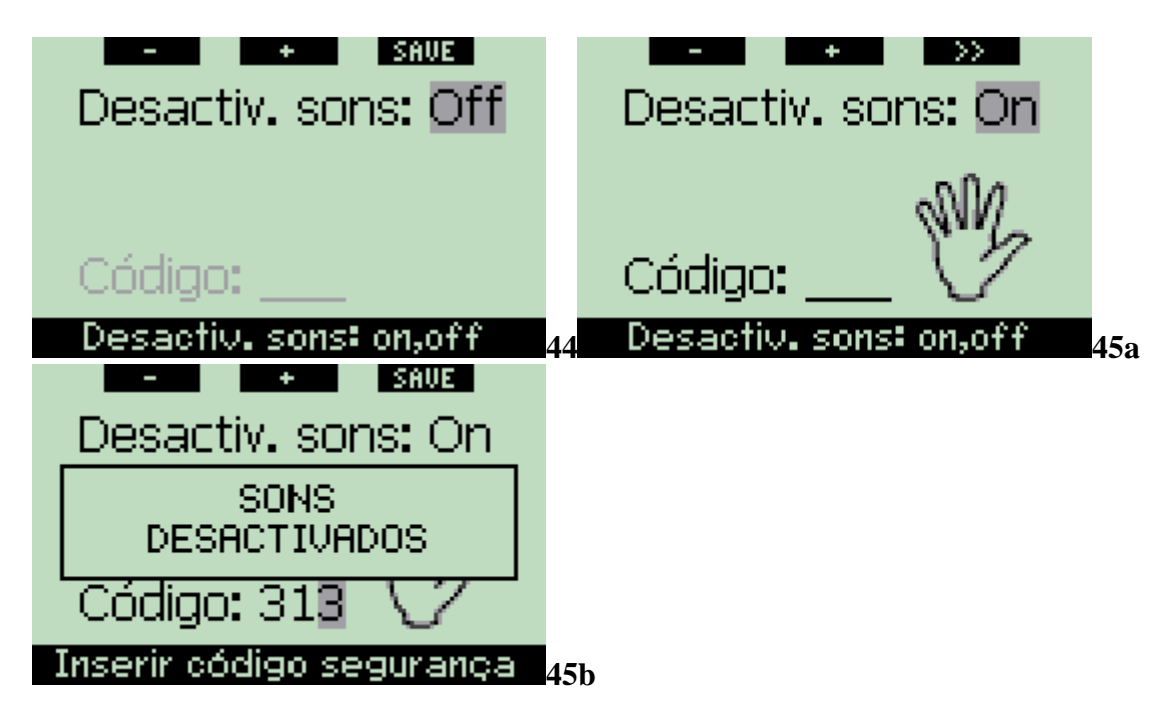

**2.3.9 PMG (por defeito: OFF)**

O Galileo pode calcular umas descompressões calendarizadas para mergulhos em que são usadas até três misturas de Nitrox (PMG significa usar várias misturas de Nitrox - Predictive Multi Gas). Isto incrementa uma complexidade significativa ao seu interface, para o uso comum de mergulhos com apenas uma mistura, esta opção permite que rapidamente altere o Galileo para um computador de uma só mistura (sem apagar as definições guardadas que poderão ser usadas num mergulho com mais de uma mistura).

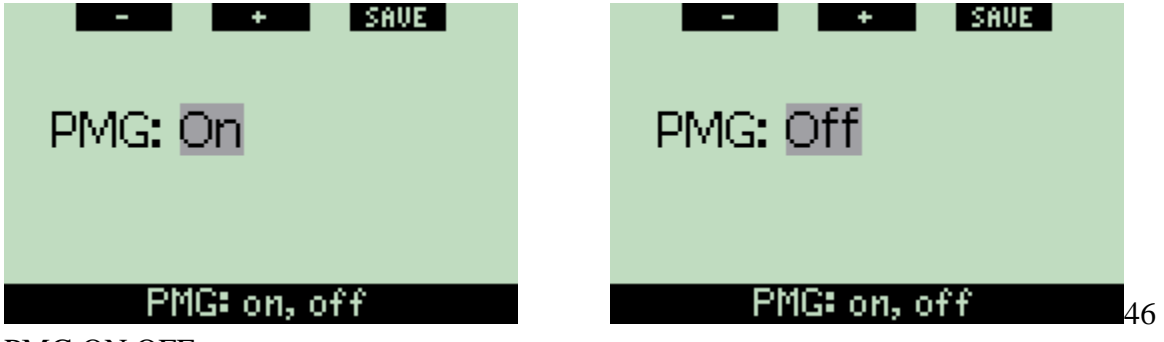

PMG ON OFF

# **2.4 Bússola digital**

O Galileo vem com uma bússola digital compensada que pode ser usada em praticamente qualquer inclinação. A bússola pode ser usada a qualquer momento do mergulho e também pode ser usada na superfície. Este menu permite-lhe usar a bússola à superfície, alterar a função de se desligar automaticamente e inserir a declinação para compensar o desvio entre o Norte e o Norte Magnético.

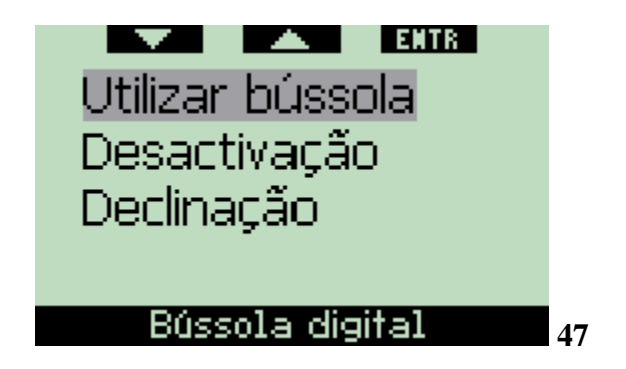

# **2.4.1 Usar a bússola à superfície**

Após seleccionar o menu **USE COMPASS**, o visor irá mostrar a bússola, a hora do dia e o intervalo de superfície, caso se aplique. Os botões chamam-se agora **SET** e **EXIT**. Com o botão do meio (**SET**) pode ajustar uma direcção de referência. É útil quando por exemplo está num barco e existe um marco na costa que pode ser usado como alinhamento para alcançar um ponto específico nesse local de mergulho.

**Pressione SET** para ajustar a direcção, o visor mostrará a mensagem **SET BEARING SUCCESSFUL** por 2 segundos. Irá aparecer um ponto a indicar o ajuste da direcção. Uma vez submerso, alinhe o ponto com a seta e comece a nadar nessa direcção. Se **pressionar SET** novamente, a nova direcção irá substituir a anterior. Se **pressionar e manter pressionado SET** irá apagar a direcção. Quando programa uma direcção, o Galileo marca automaticamente as coordenadas 90, 120 e 180 graus como apoio à navegação. Ver secção 3.4.1 para mais informações na utilização desta característica. O botão direito (**EXIT**) retorna ao menu principal da **Bússola Digital**.

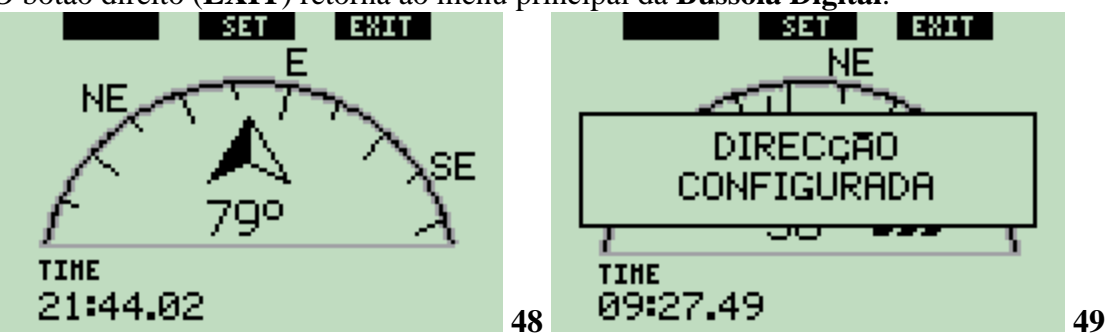

## **2.4.2 Ajustar desactivação (por defeito: 15 segundos)**

Durante o mergulho, a apresentação da bússola substitui a configuração principal do visor do computador de mergulho quando o botão direito é **pressionado e mantido pressionado**. Em modo de bússola, o Galileo gasta mais pilha que o normal, desta forma é desejável ter o computador a retornar automaticamente à confirmação normal depois de passar um determinado intervalo de tempo. Este menu permite definir esse intervalo de tempo entre **5**, **10**, **15**, **30** e **60 segundos** ou para PUSH **ON/PUSH OFF**. Nesta última parametrização, a apresentação da bússola mantém-se no visor até que o botão direito seja **pressionado e mantido pressionado** para voltar à configuração regular de computador de mergulho.

Nota:

- Se um aviso ou um alarme for emitido no modo bússola, Galileo muda automaticamente para a apresentação normal independentemente do ajuste de desactivação.

- Se o Galileo está no modo bússola e entra nas paragens de segurança ou de descompressão, também muda automaticamente para a apresentação normal independentemente do ajuste de desactivação.

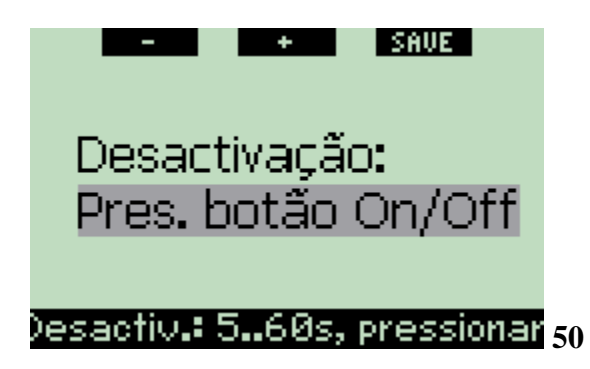

# **2.4.3 Ajustar a declinação (por defeito: 0 graus)**

Dependendo da posição exacta no planeta, pode haver um desvio entre o Norte verdadeiro e o Norte magnético. Todas as bússolas mostram sempre o Norte magnético, assim através deste menu pode ajustar um valor para a referida declinação que fará com que a bússola passe a mostrar o Norte verdadeiro.

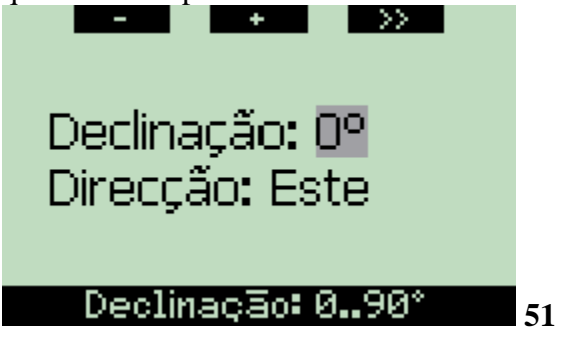

## **2.5 Altímetro**

Este menu permite-lhe utilizar o Galileo como um altímetro. Ao utilizar este menu, é indicada a altitude actual. A altitude é interpretada pelo computador através da pressão barométrica medida e, como esta, fortemente dependente das condições climatéricas. Consequentemente, para medições de altitude precisas, o altímetro deve ser ajustado a uma determinada/certa altitude pelo menos uma vez por dia.
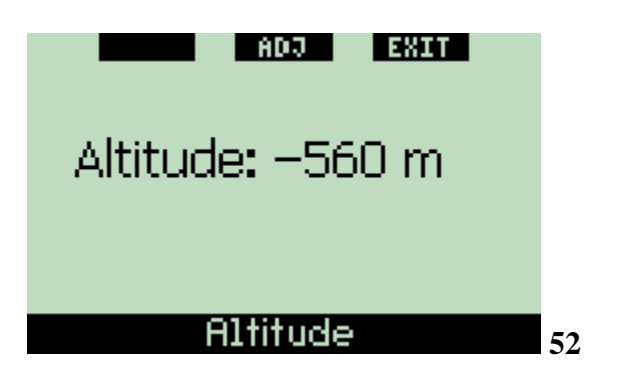

Para ajustar a altitude, primeiro **pressione ADJ** para entrar no menu **ADJUST ALTITUDE**. Uma vez neste menu, use os botões "+" e "-" até alcançar o valor pretendido. Cada vez que **pressionar** "+" ou "-", a altitude indicada altera-se em intervalos de 10m/50ft. **Pressione SAVE** para confirmar a sua escolha e retorne ao menu principal do **Altímetro**.

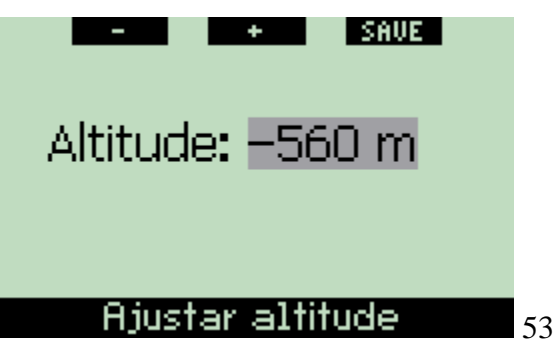

NOTA: A altitude indicada neste menu não tem qualquer influência no ajuste automático da altitude nos cálculos de descompressão.

#### **2.6 Configuração de avisos**

O Galileo pode alertá-lo para situações específicas que podem requerer uma acção da sua parte.

Os avisos representam situações que requerem a atenção do mergulhador, no entanto ignorá-los não representa um risco imediato. Fica ao seu critério decidir quais gostaria que estivessem activos e quais não. Todos os avisos podem estar **OFF** (desligado), apenas **VISUAL** (visual), apenas **AUDIBLE** (audível), ou **BOTH** (ambos) visual and audível. O aviso audível consiste de três curtas sequências de beeps. O aviso visual é descrito de for independente para cada caso.

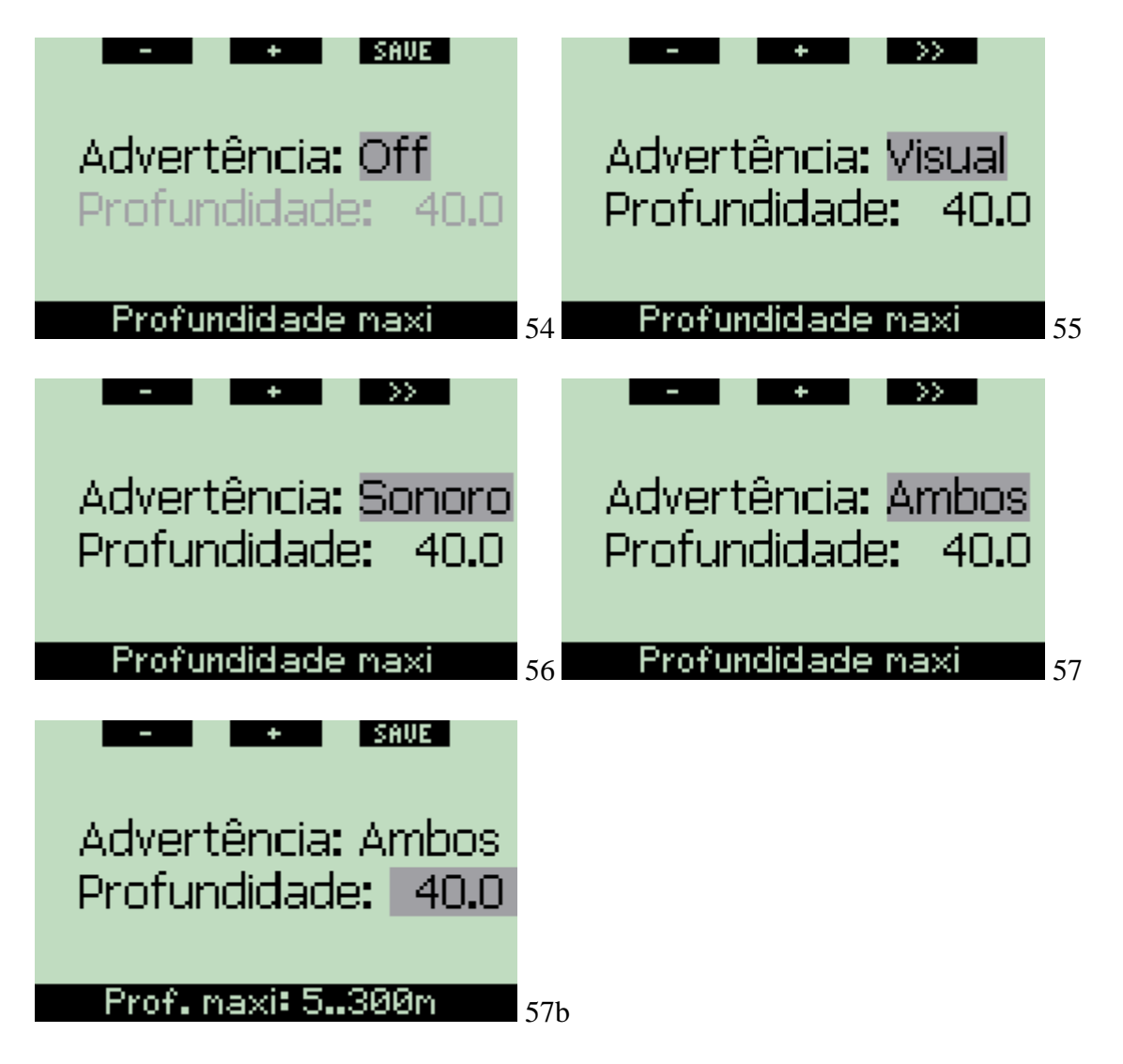

Se o aviso estiver ajustado/configurado em **VISUAL** ou **BOTH** e for accionado enquanto o Galileo está em modo bússola, o visor mudará automaticamente para a configuração regular (**CLASSIC**, **LIGHT** ou **FULL**) a fim de identificar correctamente a mensagem de aviso.

Cada aviso tem o seu próprio sub menu dentro do menu **Warning settings**. Use os botões "▲" ou "▼" para percorrer a lista. Uma barra destacada mostrará que o sub menu seleccionado e a linha seleccionada no fundo indicam o estado do aviso. **Pressione ENTR** para aceder a qualquer sub menu. A qualquer momento **pressionando e mantendo pressionado** o botão direito fará retornar ao menu Warning **settings** sem gravar quaisquer alterações.

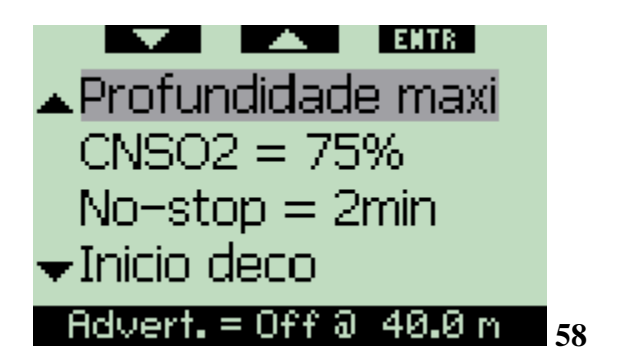

AVISO: Galileo também caracteriza alarmes. Os alarmes diferem dos avisos porque não podem ser desligados e a sequência audível é contínua até que a situação seja corrigida. Estes encontram-se descritos na secção 3.2. Os alarmes tem prioridade sobre os avisos, os avisos não estarão ligados enquanto o alarme permanecer ligado.

### **2.6.1 Profundidade Máxima (por defeito: OFF)**

O Galileo permite-lhe escolher a que profundidade em que o aviso é ligado. O alarme pode ser ajustado em incrementos de 1m/5ft.

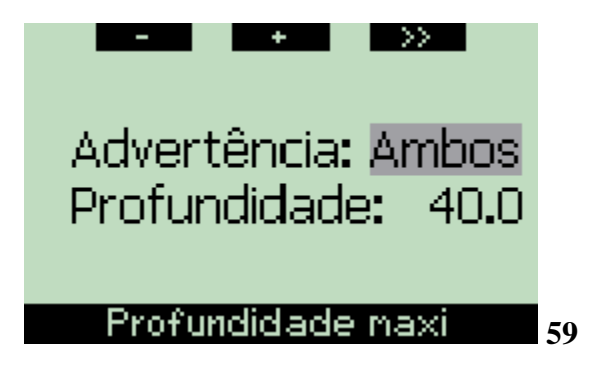

Durante o mergulho, se descer abaixo da profundidade ajustada e o aviso estiver configurado para **VISUAL** ou **BOTH**, o Galileo mostrará a mensagem **MAX DEPTH REACHED** durante 12 segundos em vez da informação no-stop ou descompressão.

E ainda:

- Para a configuração **CLASSIC**, o valor da profundidade ajustada é indicado, em cores invertidas (branca em fundo preto), no canto inferior esquerdo. Está ainda disponível mais informação conforme descrito na secção 3.3.2 mas após 5 segundos a profundidade ajustada invertida é exibida novamente. Irá permanecer enquanto o mergulhador se mantiver abaixo da profundidade ajustada.

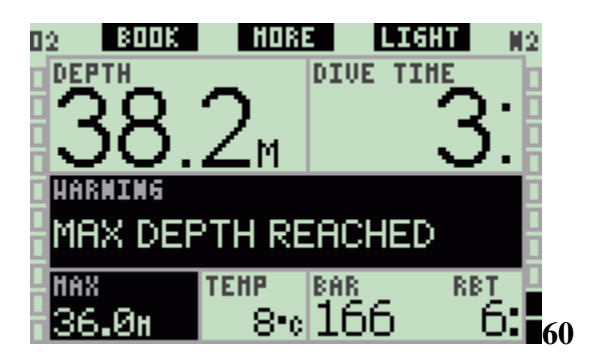

- Para a configuração **LIGHT**, a profundidade actual é indicada em cores invertidas (branca em fundo preto) e permanecerá assim até que o mergulhador suba acima da profundidade ajustada.

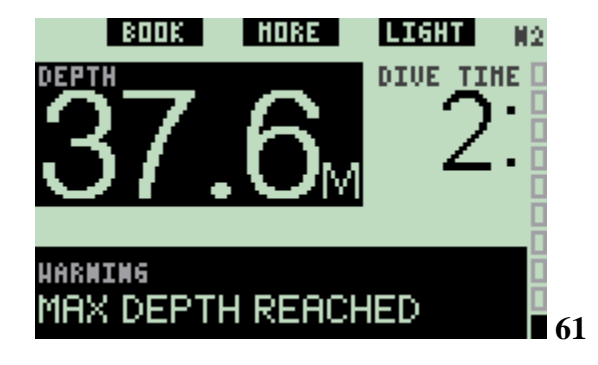

- Para a configuração **FULL**, o valor da profundidade ajustada substitui a indicação de profundidade máxima e é indicado em cores invertidas (branca em fundo preto). Permanecerá assim até que o mergulhador suba acima da profundidade ajustada.

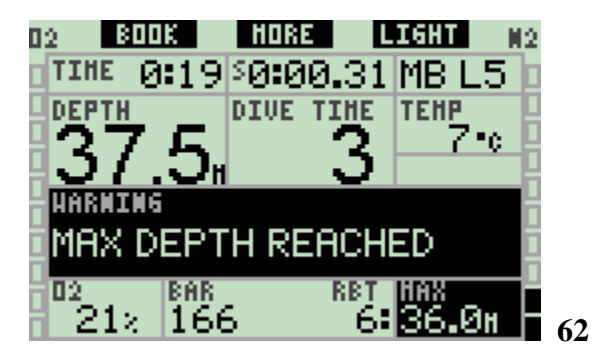

**2.6.2 CNS O2=75% (por defeito: OFF)**

O Galileo segue o seu perfil de oxigénio durante o mergulho através do relógio CNS O2. Pode ser monitorizado através da barra de oxigénio no canto esquerdo do visor (**CLASSIC** e **FULL** configurações exibidas) e também via indicação CNS O2 (**CLASSIC**, **LIGHT** e **FULL**). O Galileo acciona um alarme quando o valor atinge 100%; além disso pode optar por ter um aviso que é accionado quando o relógio CNS O2 atinge os 75%.

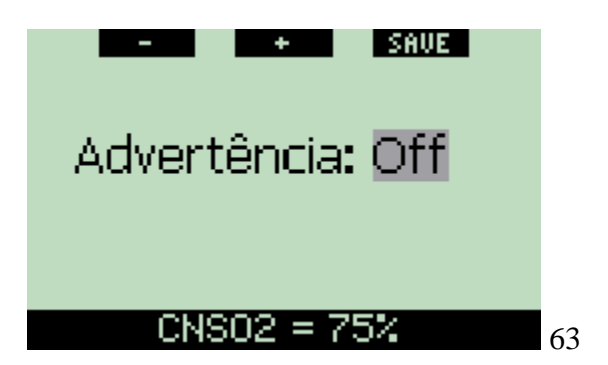

Durante o mergulho, se o valor calculado de CNS O2 atingir 75% e o aviso estiver ajustado a **VISUAL** ou **BOTH**, o Galileo mostrará a mensagem **CNS O2 = 75%** durante 12 segundos em vez da informação no-stop ou descompressão.

E ainda:

- Para a configuração **CLASSIC**, o valor de CNS O2 é indicado, em cores invertidas (branca em fundo preto), no canto inferior esquerdo. Está ainda disponível mais informação conforme descrito na secção 3.3.2 mas após 5 segundos o CNS O2 invertido é exibido novamente. Permanecerá enquanto o valor de CNS O2 for superior a 75%.

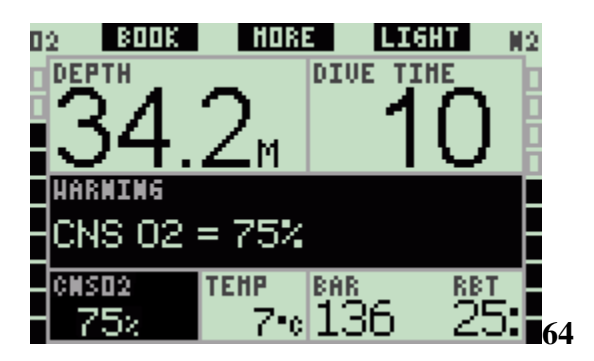

- Para a configuração **LIGHT**, depois da mensagem de texto desaparecer o CNS O2 é indicado em cores invertidas (branca em fundo preto), no canto inferior esquerdo, alternando a cada 4 segundos com a informação da pressão da garrafa. Permanecerá enquanto o valor de CNS O2 for superior a 75%. Está ainda disponível mais informação conforme descrito na secção 3.3.3.

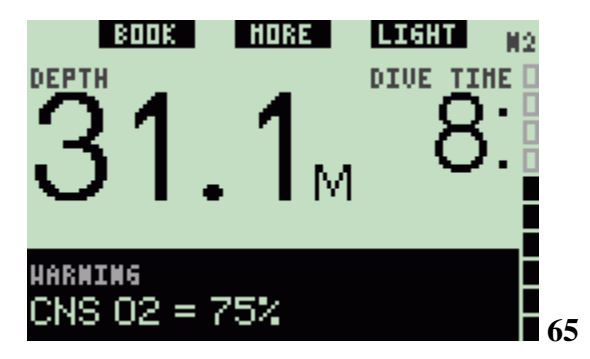

- Para a configuração **FULL**, o CNS O2 é indicado em cores invertidas (branca em fundo preto), no canto inferior esquerdo. Permanecerá enquanto o valor de CNS O2 for superior a 75%. Está ainda disponível mais informação conforme descrito na secção 3.3.4, mas após 5 segundos o CNS O2 invertido é exibido novamente.

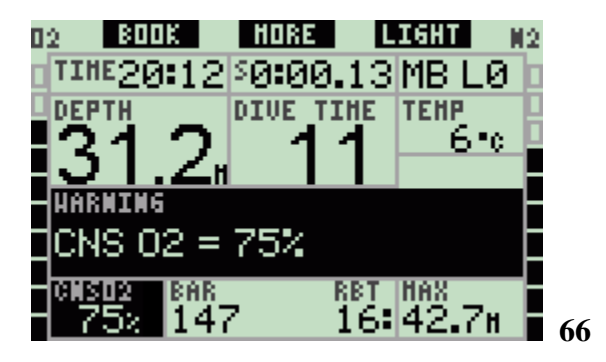

# **2.6.3 No-stop = 2 minutos (por defeito: OFF)**

Se pretender evitar que involuntariamente entre num mergulho descompressivo, o Galileo permite-lhe activar um aviso quando atinge os 2 minutos de limite não descompressivo. Esta situação tanto ao L0 no-stop como ao MB no-stop time (ver secção 3.5 para mais informações sobre mergulho em nível MB). Dá-lhe a possibilidade de iniciar a subida antes de entrar numa paragem descompressiva ou numa paragem funda obrigatória.

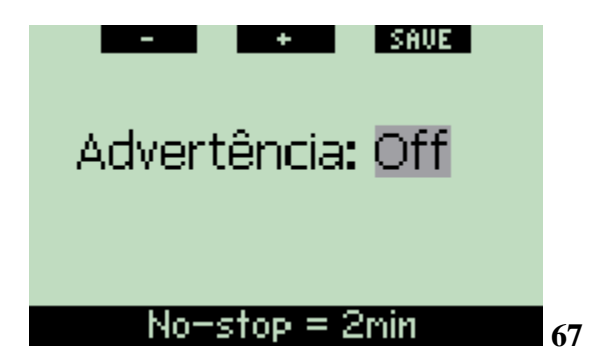

Durante o mergulho, se o limite não descompressivo atingir os 2 minutos e o aviso estiver activado para **VISUAL** ou **BOTH**, o Galileo mostrará durante 12 segundos no visor a mensagem, **NO STOP = 2 MINUTES**. As seguintes figuras mostram o aspecto do visor nas diferentes configurações de mergulho (**CLASSIC**, **LIGHT** e **FULL**).

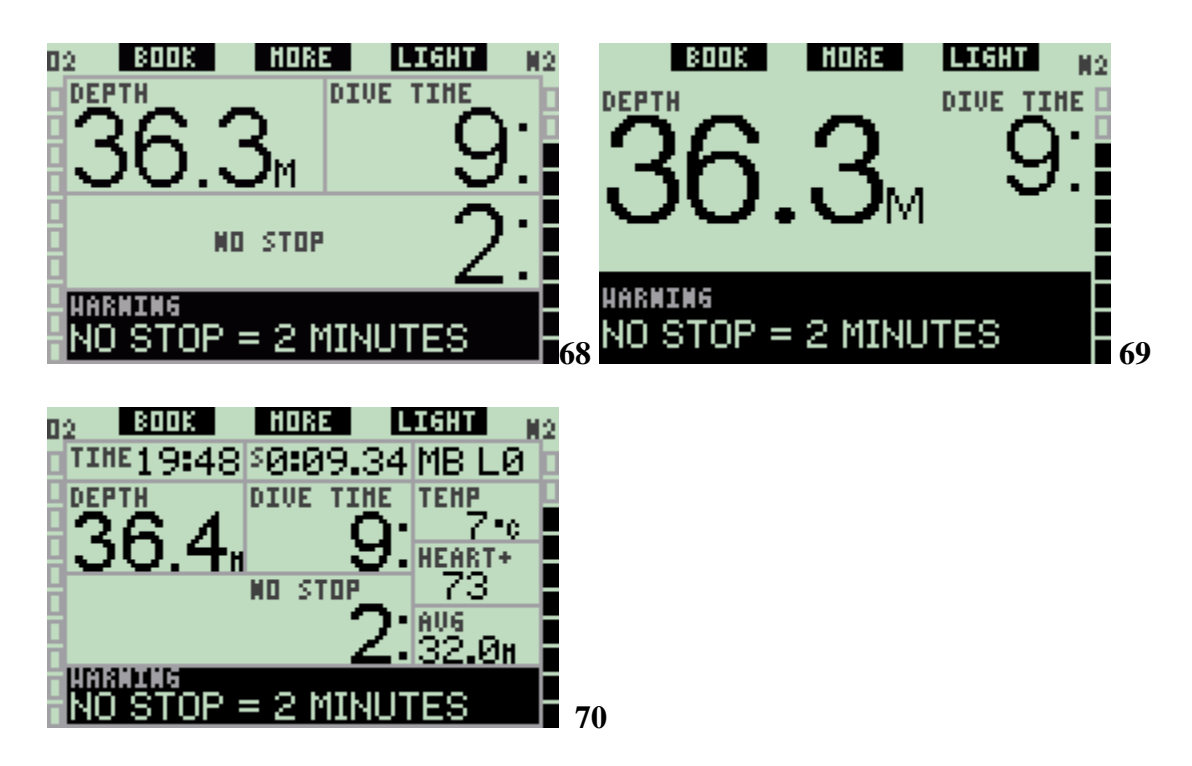

**2.6.4 Entrar em descompressão (por defeito: OFF)**

Pode ser activado no Galileo um aviso quando ocorre a primeira entrada numa paragem descompressiva. Este aviso alerta o mergulhador para o facto de já não ser possível, efectuar uma subida directa para a superfície. Este aviso apenas se aplica a mergulhos em que o computador está ajustado para L0.

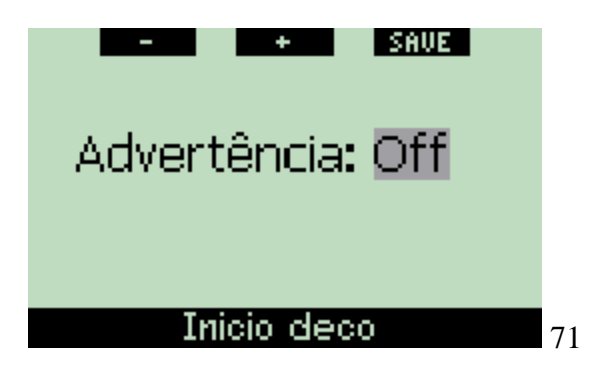

Durante o mergulho, se estiver prestes a entrar em descompressão e o aviso estiver definido para **VISUAL** ou **BOTH**, o Galileo mostrará no visor por 12 segundos a mensagem **ENTERING DECO**. As seguintes figuras mostram o aspecto do visor nas configurações **CLASSIC** e **FULL**. Se neste ponto, o Galileo estiver na configuração **LIGHT**, muda automaticamente para a configuração **CLASSIC** de forma a caber toda a informação no visor.

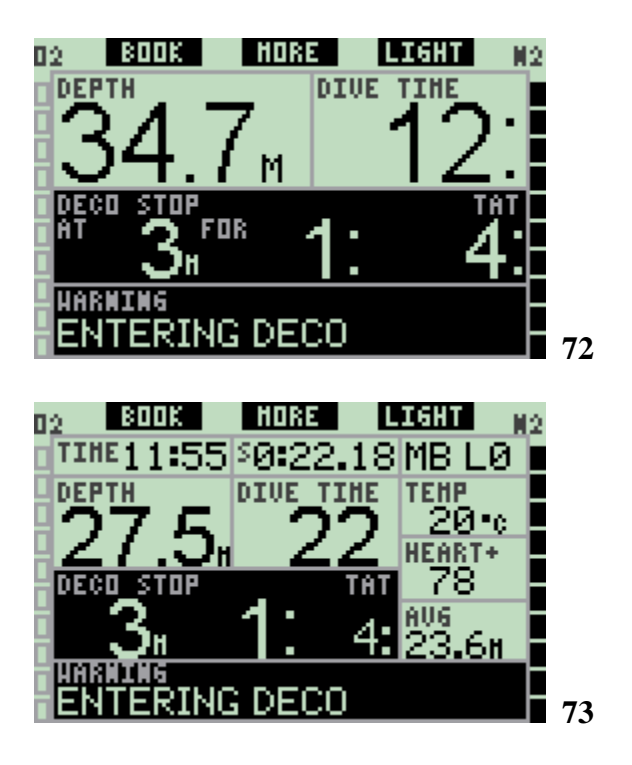

# 2.6.5 **Tempo de mergulho e tempo de iniciar regresso (por defeito: OFF)**

No Galileo é possível de definir um tempo de mergulho em incrementos de 5 minutos. Ao atingir metade do valor definido, o Galileo mostra um aviso para iniciar o regresso "turn around". É também emitido um aviso assim que o tempo total de mergulho for atingido.

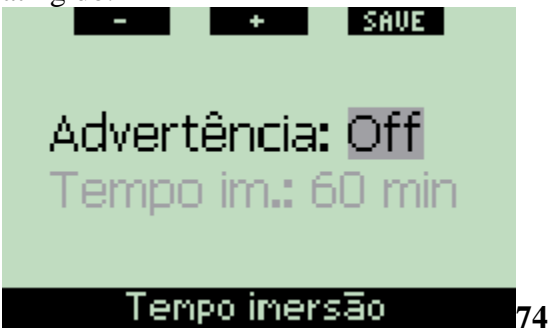

Durante o mergulho, se o tempo de mergulho atingir metade do valor definido nesta opção e o aviso estiver definido para **VISUAL** ou **BOTH**, o Galileo mostrará no visor por 12 segundos a mensagem **TURN-AROUND TIME**. As seguintes figuras mostram o aspecto do visor nas diferentes configurações de mergulho (**CLASSIC**, **LIGHT** e **FULL**).

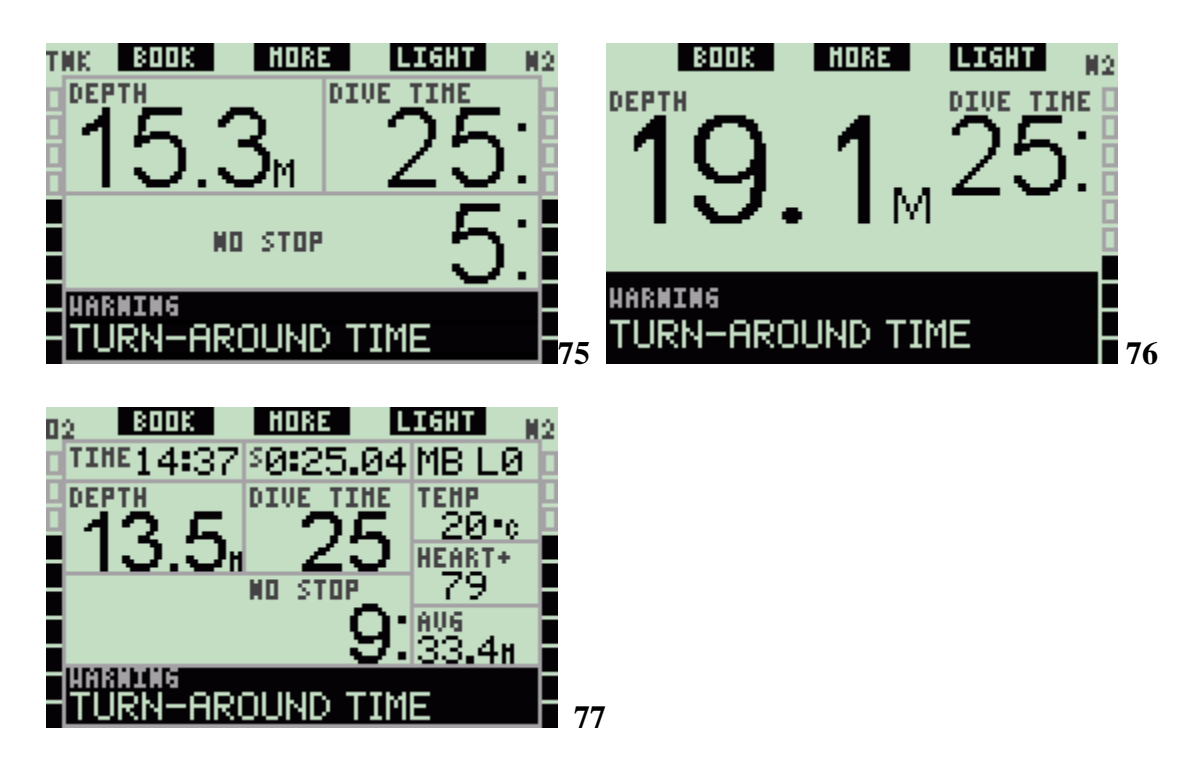

Quando o tempo de mergulho atingir o valor definido nesta opção, é mostrada a mensagem **TIME LIMIT REACHED** (Tempo limite atingido) durante 12 segundos e a partir deste momento o tempo de mergulho passa a ser apresentado no visor com as cores invertidas (em branco num preto). As seguintes figuras mostram o aspecto do visor nas diferentes configurações de mergulho (**CLASSIC**, **LIGHT** e **FULL**).

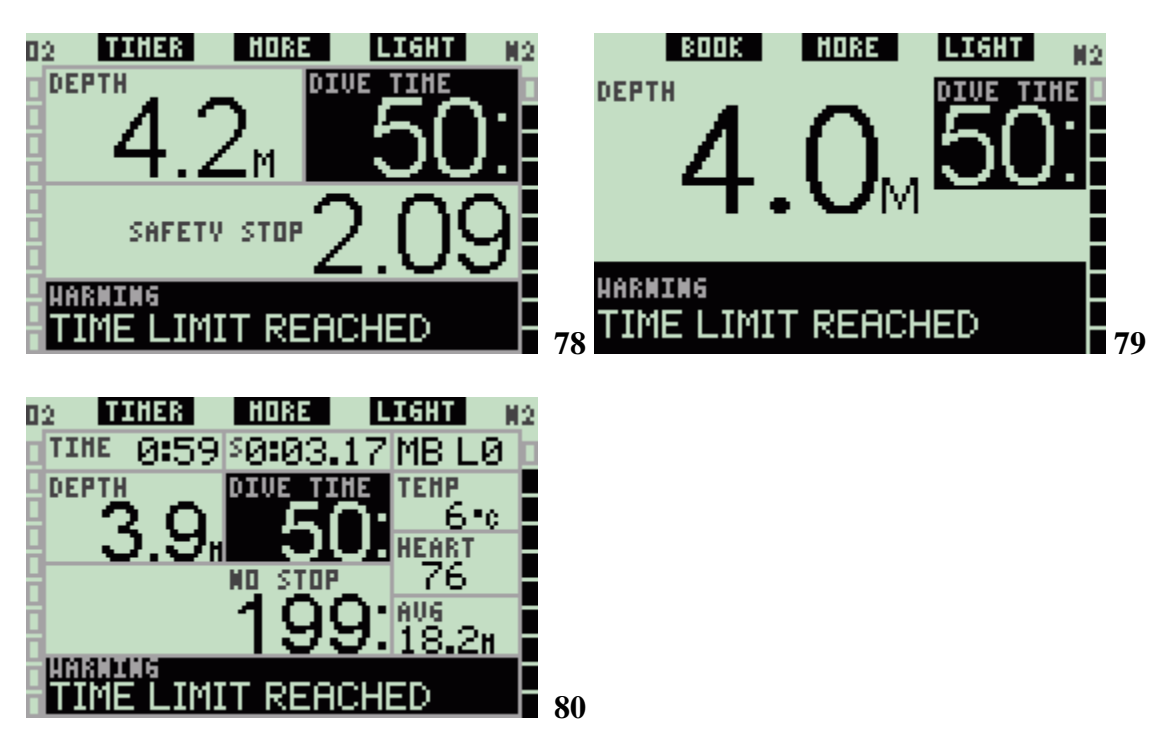

**2.6.6 Pressão da garrafa (por defeito: OFF)**

O Galileo pode avisá-lo quando a pressão na garrafa atingir um determinado nível ou valor. Por exemplo, pode definir nesta opção metade do valor da pressão da garrafa cheia como um lembrete para iniciar uma subida lenta para a superfície.

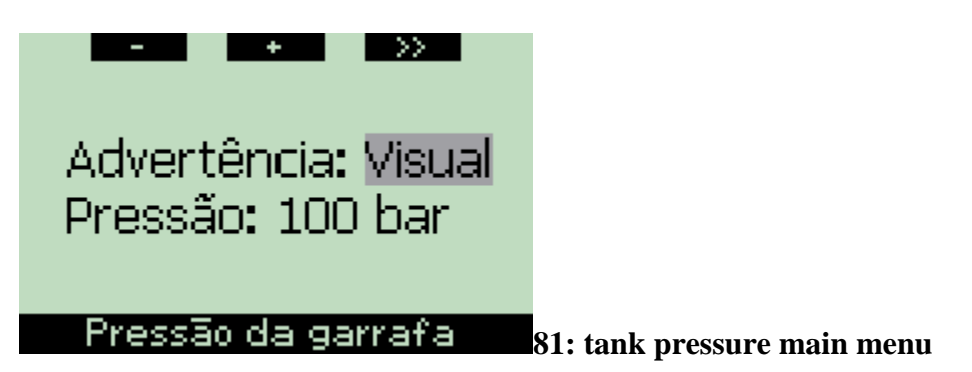

Durante o mergulho, se a pressão no interior da garrafa atingir o valor definido no menu e o aviso estiver definido para **VISUAL** ou **BOTH**, o Galileo mostrará no visor durante 12 segundos a mensagem **"value" BAR** (ou **PSI**) **REACHED**. As seguintes figuras mostram o aspecto do visor nas diferentes configurações de mergulho (**CLASSIC**, **LIGHT** e **FULL**).

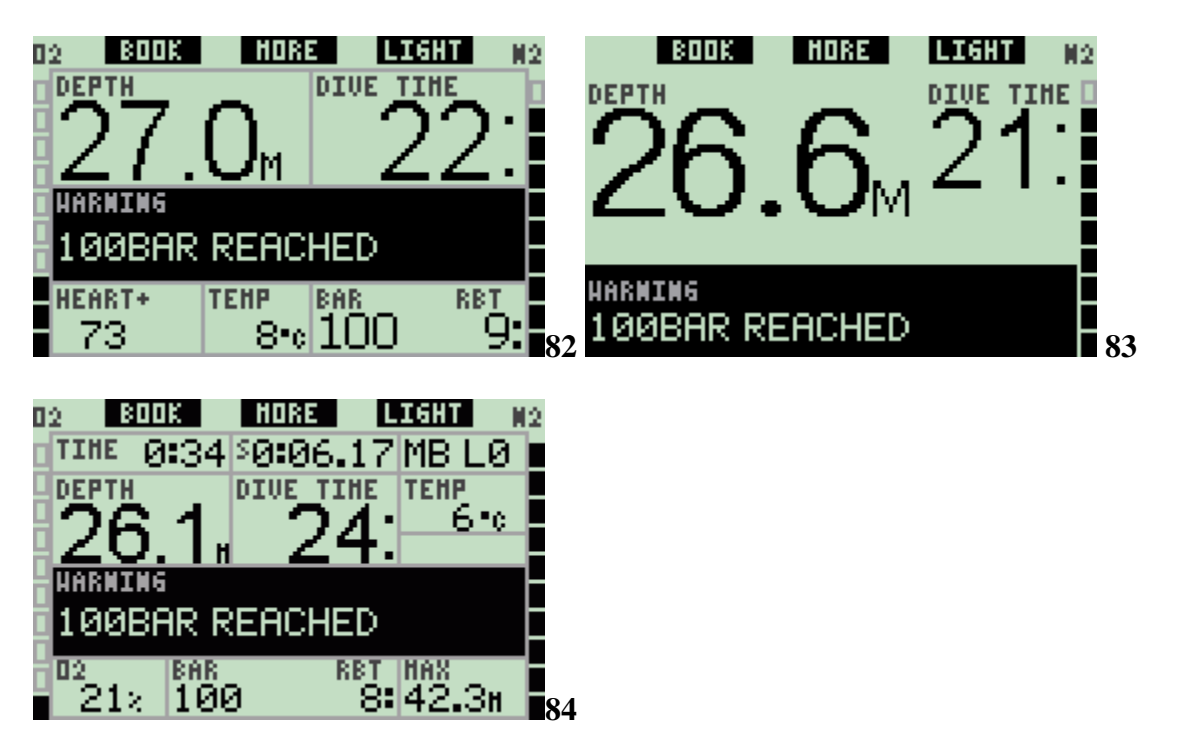

**2.6.7 RBT = 3 minutos (por defeito: BOTH)**

De forma a dar-lhe suficientes avisos de que o seu fornecimento de ar poderá estar a esgotar-se, o Galileo pode avisá-lo quando o RBT (tempo de fundo restante) cair para os 3 minutos. Ver secção 3.3.1 para mais informações sobre RBT.

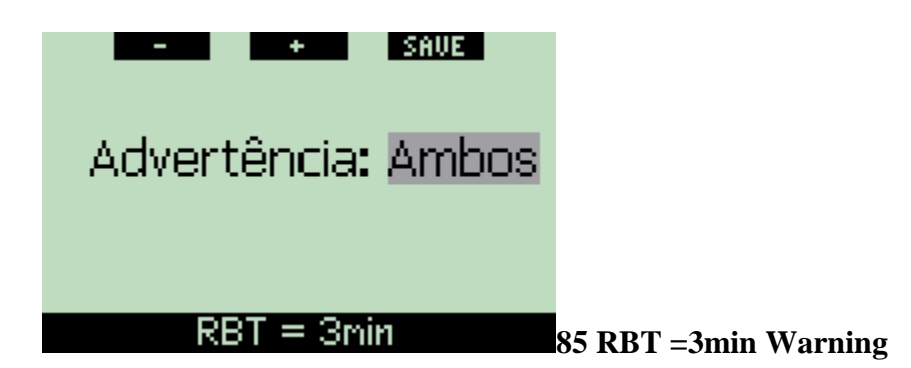

Durante o mergulho, se o RBT cair para menos de 3 minutos e o aviso estiver definido para **VISUAL** ou **BOTH**, o Galileo mostrará no visor por 12 segundos a mensagem **RBT = 3 MIN**. Para além disso, e independentemente do seu ajuste, o RBT é mostrado no visor com as cores invertidas (em branco num fundo preto). As seguintes figuras mostram o aspecto do visor nas diferentes configurações de mergulho (**CLASSIC**, **LIGHT** e **FULL**).

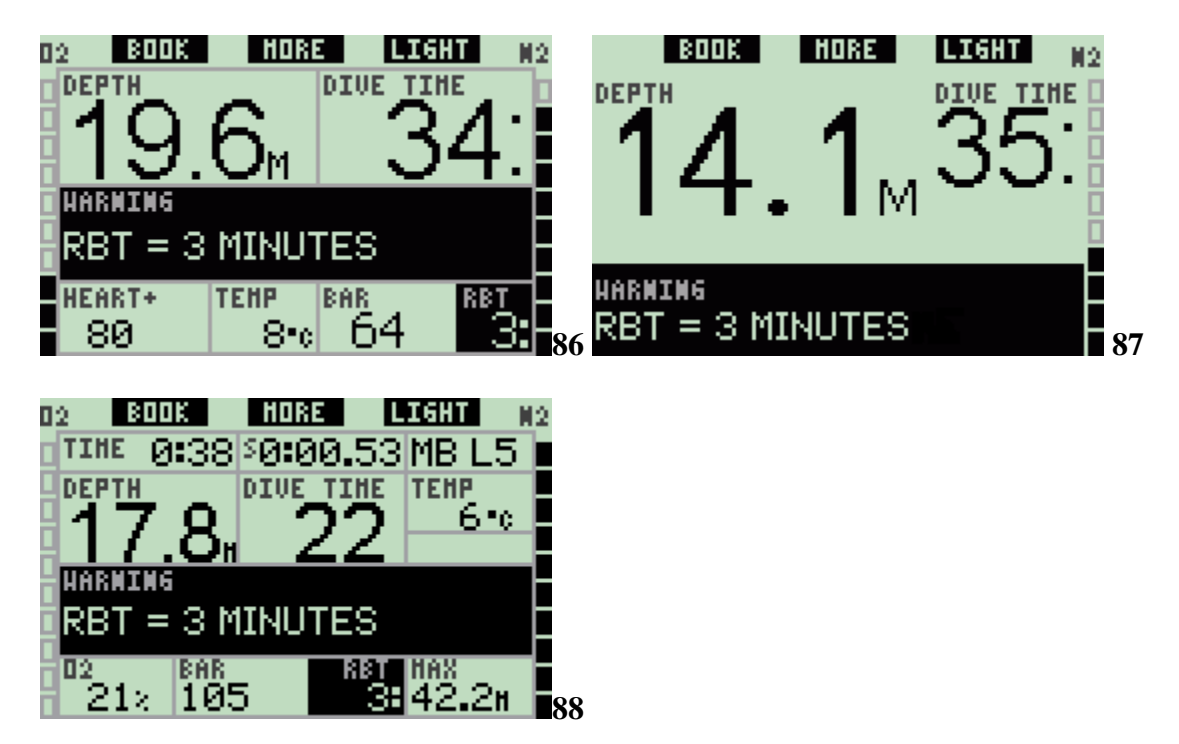

AVISO: se o RBT cair para os 3 minutos ou menos, pode não ter a quantidade de gás suficiente para completar uma subida segura. Inicie a subida sempre que vir este aviso.

#### **2.6.8 Sinal de pressão (por defeito: BOTH)**

O Galileo assenta numa comunicação RF com o transmissor Smart para saber a informação da pressão na garrafa. Debaixo de algumas circunstâncias, como por exemplo, o incorrecto posicionamento do transmissor ou interferências provenientes de fortes fontes RF, a transmissão de dados pode ficar momentaneamente interrompida. Os strobes usados na fotografia subaquática, por exemplo, são conhecidos por momentaneamente afectarem as comunicações entre o Galileo e o transmissor Smart.

O Galileo pode avisá-lo quando o sinal proveniente do transmissor for perturbado:

- Se o Galileo estiver 30 segundos sem receber sinal do transmissor, uma sequência audível desaparece e aparece no visor durante 12 segundos a mensagem **NO PRESSURE SIGNAL**.
- Se após 40 segundos o Galileo ainda não tiver recebido nenhum sinal do transmissor, outra sequência audível desaparece e aparece no visor durante 12 segundos a mensagem **PRESSURE SIGNAL LOST**, após a qual, o RBT deixa de aparecer no visor e nesse local do visor, a pressão da garrafa é substituída por **- - -** .

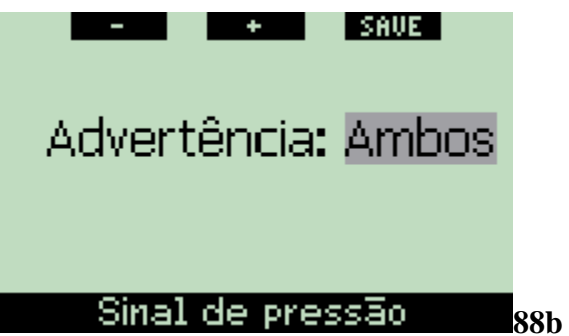

#### **2.6.9 Entrar nos níveis de paragem (por defeito: OFF)**

Quando estiver a mergulhar com um nível de micro bolhas (MB) diferente de L0, o Galileo pode avisá-lo de que já não está mais na fase MB no-stop. Ver secção 3.5 para mais informações sobre mergulho em níveis MB.

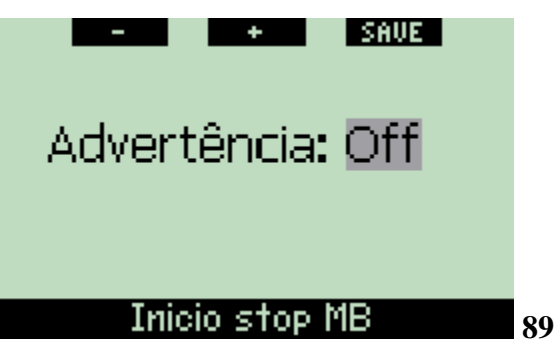

Durante o mergulho, quando está prestes a entrar numa fase de paragens de nível e o aviso estiver ajustado para **VISUAL** ou **BOTH**, o Galileo mostrará no visor durante 12 segundos a mensagem **ENTERING LEVEL STOPS**. As seguintes figuras mostram o aspecto do visor nas configurações **CLASSIC** e **FULL**. Se neste ponto, o Galileo estiver na configuração **LIGHT**, muda automaticamente para a configuração **CLASSIC** de forma a caber toda a informação no visor.

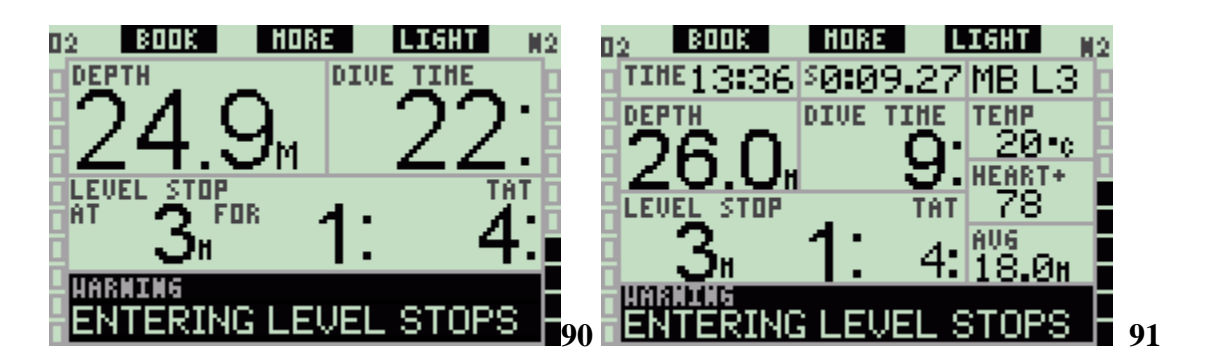

#### **2.6.10 Paragem MB ignorada (por defeito: BOTH)**

Quando estiver a mergulhar com um nível MB superior a L0 e na presença de paragens de nível MB, o Galileo pode avisá-lo se atingir uma profundidade inferior à maior profundidade obrigatória de uma paragem de nível MB, por conseguinte, permitindo-lhe evitar perder uma paragem obrigatória**.**

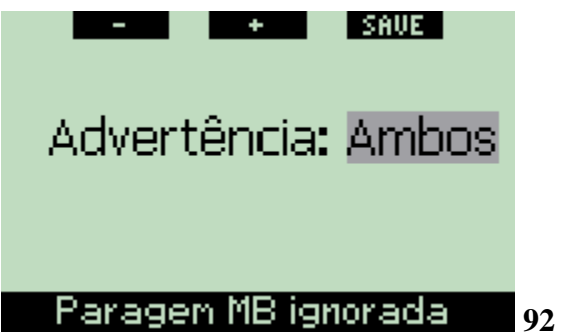

Durante o mergulho, se subir para uma profundidade inferior à sugerida na paragem MB e o aviso estiver ajustado para **VISUAL** ou **BOTH**, o Galileo mostrará no visor durante 12 segundos a mensagem MB **STOP IGNORED** e a profundidade é mostrada com as cores invertidas (em branco com o fundo negro) até que desça para a profundidade abaixo da paragem ou até que ocorra uma redução no nível MB (ver secção 2.6.11 e 3.5.5). As seguintes figuras mostram o aspecto do visor nas configurações **CLASSIC** e **FULL**. Se neste ponto, o Galileo estiver na configuração **LIGHT**, muda automaticamente para a configuração **CLASSIC** de forma a caber toda a informação no visor.

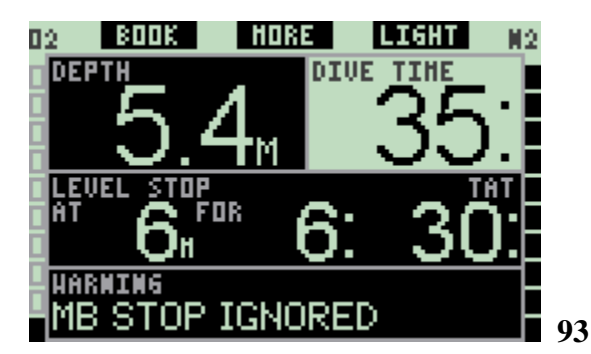

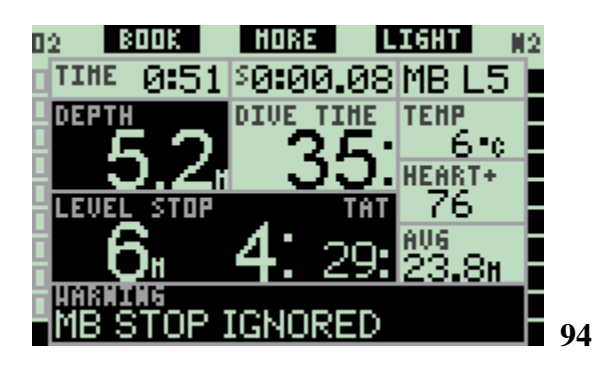

# **2.6.11 Redução de nível MB (por defeito: BOTH)**

Quando estiver a mergulhar com um nível de MB superior a L0 e na presença de paragens de nível MB, se subir a uma profundidade superior a 1.5m/5ft da profundidade obrigatória da paragem de nível MB, o Galileo reduz o seu nível MB para o seguinte nível possível. O visor mostrará nesta situação o novo nível de MB. Pode ajustar o Galileo para o avisar sempre que ocorrer esta situação.

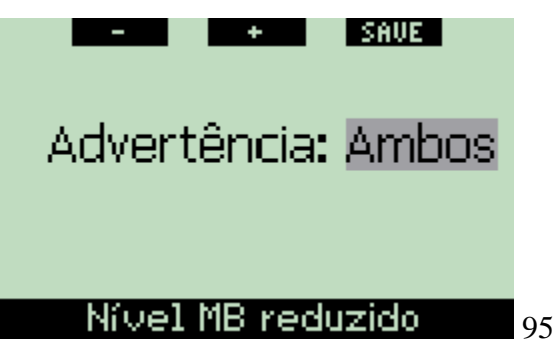

Durante o mergulho, se subir a uma profundidade superior a 1.5m/5ft da profundidade sugerida da paragem de nível MB e o aviso estiver ajustado para **VISUAL** ou **BOTH**, o Galileo mostrará no visor durante 12 segundos a mensagem **MB LEVEL REDUCED**. Para além disso, e independentemente do seu ajuste do aviso, o novo nível MB é mostrado no visor com as cores invertidas (em branco num fundo preto) tais como:

- **CLASSIC**: no canto inferior esquerdo do visor e depois de desaparecer a mensagem. Alternada a informação é acessível conforme descrito na secção 3.3.2, mas depois de 5 segundos a informação sobre o novo nível MB é outra vez mostrada;
- **FULL**: em vez do nível MB.

As seguintes figuras mostram o aspecto do visor nas configurações **CLASSIC** e **FULL**.

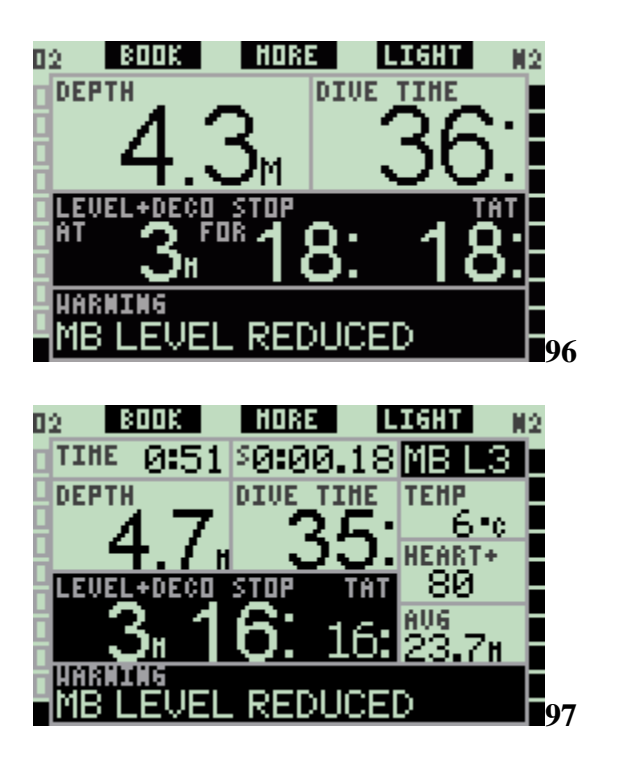

**2.6.12 L0 no-stop = 2 minutos quando se mergulha em nível MB**

Quando mergulha com um nível MB superior a L0, a informação L0 subjacente não é directamente visível no visor (embora seja acessível como informação alternada). Pode escolher ter o Galileo a adverti-lo quando o tempo de no-stop atinge os 2 minutos enquanto mergulha com um nível activo de MB superior a L0.

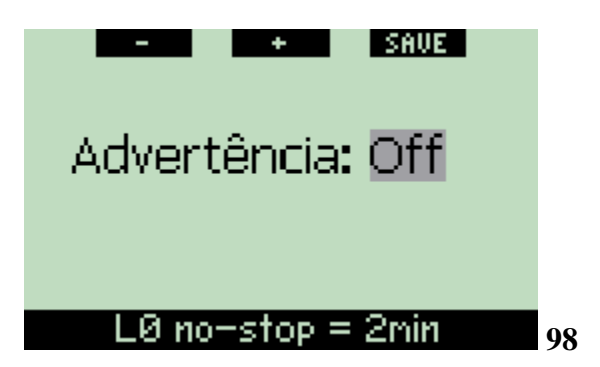

Durante o mergulho, se o tempo no-stop do nível LO subjacente atingir os 2 minutos e o aviso estiver ajustado para **VISUAL** ou **BOTH**, o Galileo mostrará no visor a mensagem **L0 NO-STOP = 2 MIN** durante 12 segundos. As seguintes figuras mostram o aspecto do visor nas configurações **CLASSIC** e **FULL**.

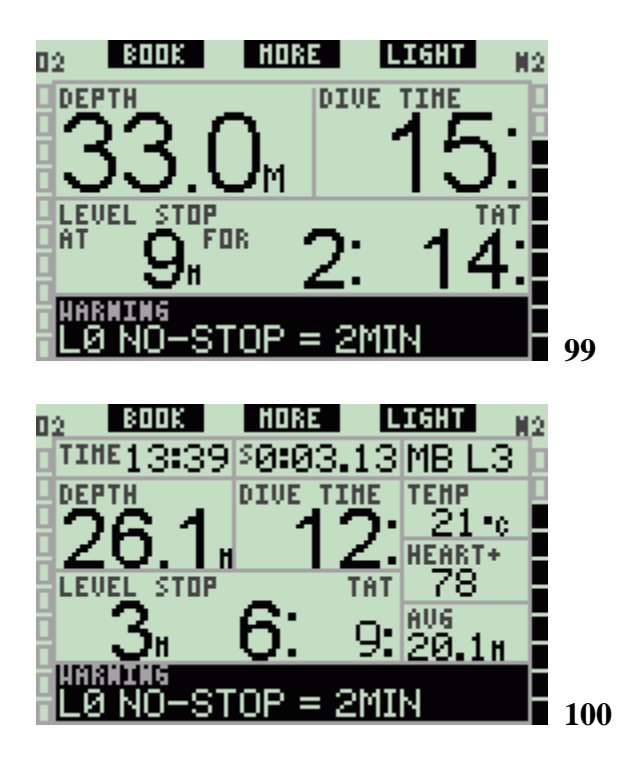

**2.6.13 Entrar em descompressão quando se mergulha em nível MB**

Quando mergulha com um nível MB superior a L0, a informação L0 subjacente não é directamente visível no visor (embora seja acessível como informação alternada). Pode escolher ter o Galileo a adverti-lo quando está prestes a entrar numa paragem descompressiva obrigatória durante um mergulho num nível activo de MB superior a L0.

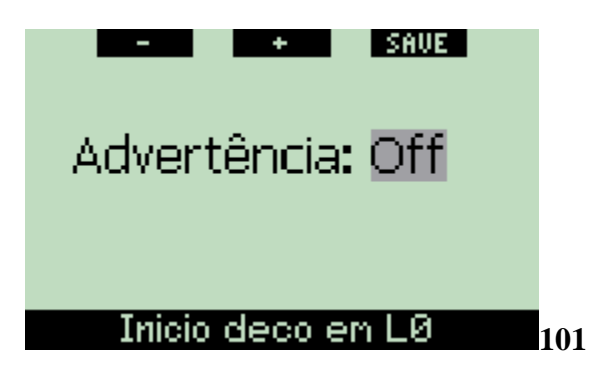

Durante o mergulho, se estiver prestes a entrar em descompressão e o aviso estiver ajustado para **VISUAL** ou **BOTH**, o Galileo mostrará no visor durante 12 segundos a mensagem **ENTERING DECO AT L0**. As seguintes figuras mostram o aspecto do visor nas configurações **CLASSIC** e **FULL**.

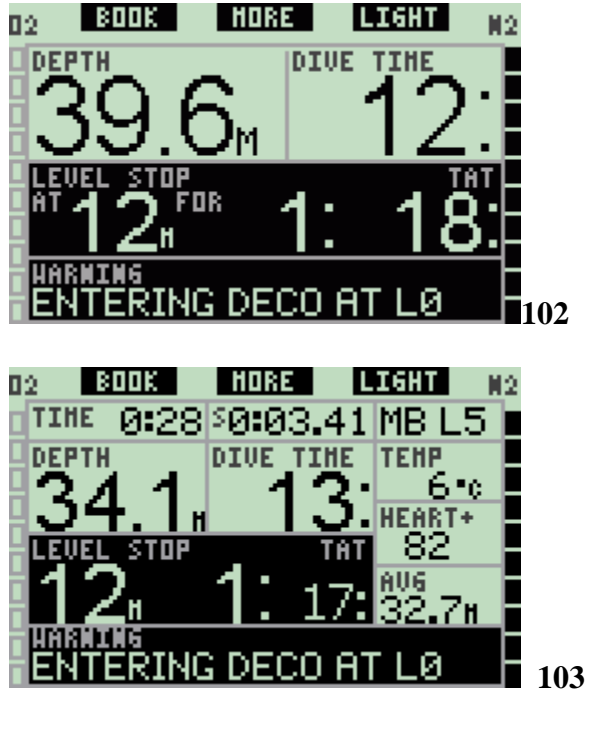

**2.7 Ajustes do relógio**

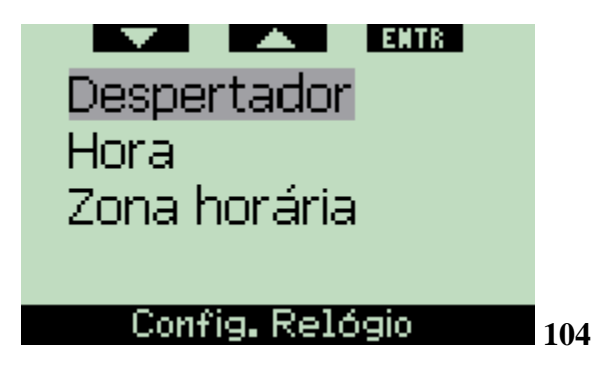

**2.7.1 Despertador**

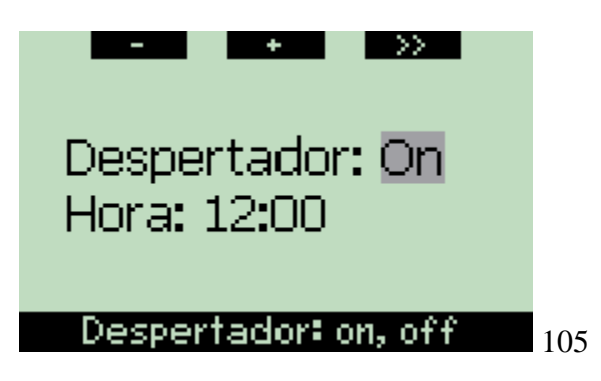

Este menu permite-lhe ajustar o despertador. A hora do despertador é indicada no formato especificado no menu **Time** (tanto em **AM/PM** como em **24hour**). Quando o

alarme está ajustado para **ON**, um símbolo representado por um sino aparece no visor **time of day**.

# **2.7.2 Time**

Este menu permite-lhe ajustar o formato da hora e da data.

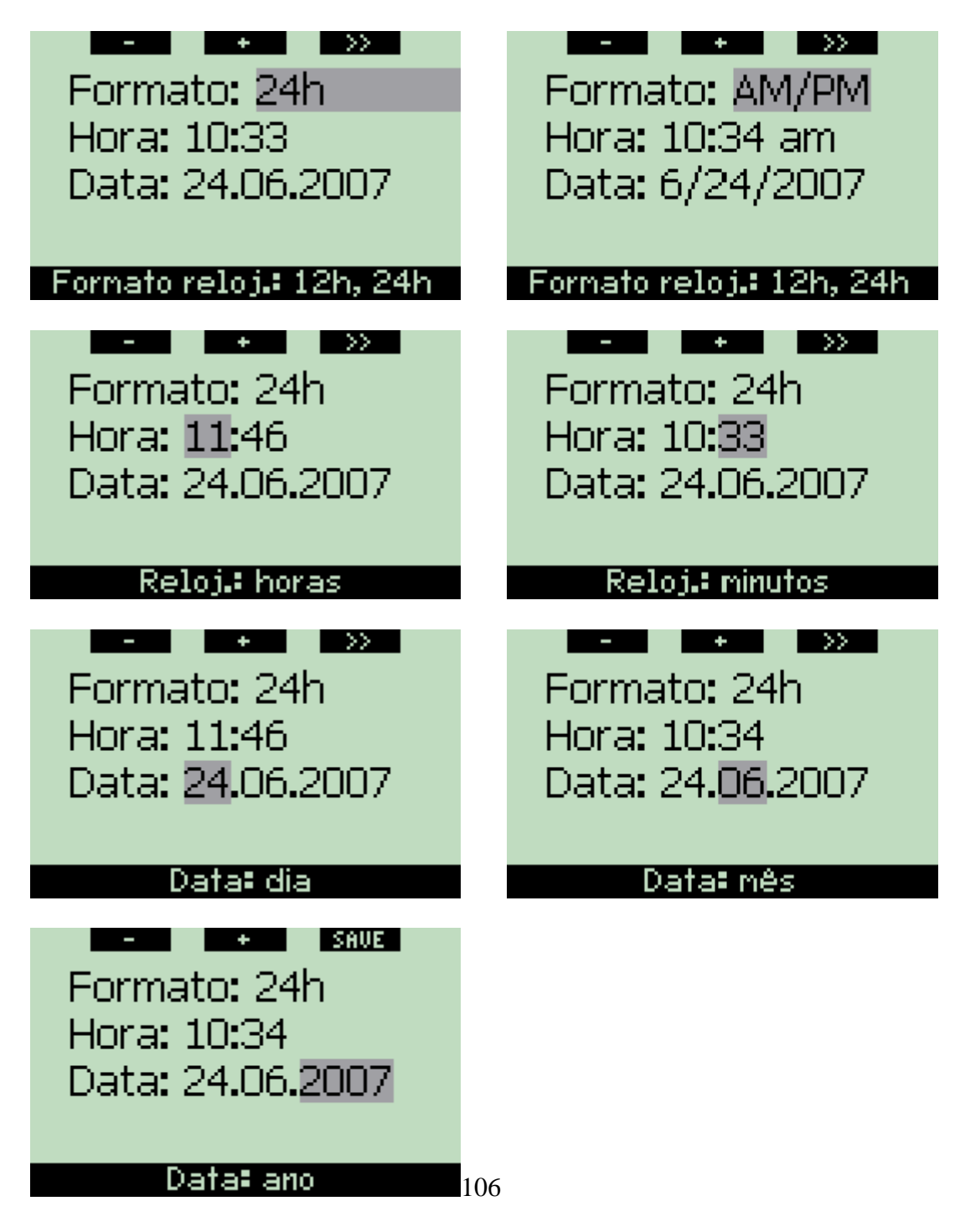

**Pressione SAVE** no último ajuste é dado início ao relógio conforme a hora ajustada e a zero segundos.

# **2.7.3 Fuso horário (UTC)**

Este menu permite-lhe facilmente ajustar a hora quando está a viajar por outros fusos horários. Em vez de ter de ajustar directamente a hora, neste menu pode definir o número de horas a adicionar ou a subtrair à hora mostrada no visor e assim obter a hora correcta no seu destino de viagem.

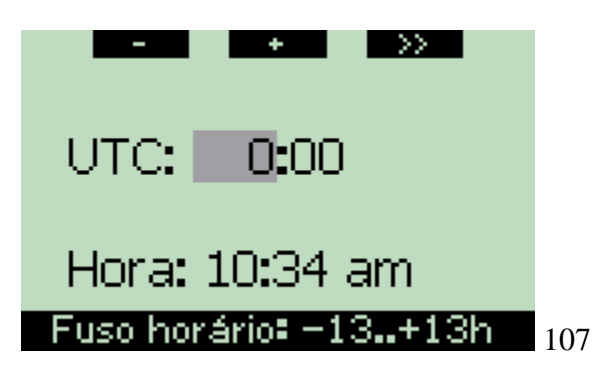

O alcance do ajuste do fuso horário está compreendido entre  $-13$ horas e +13 horas e em incrementos de 15 minutos.

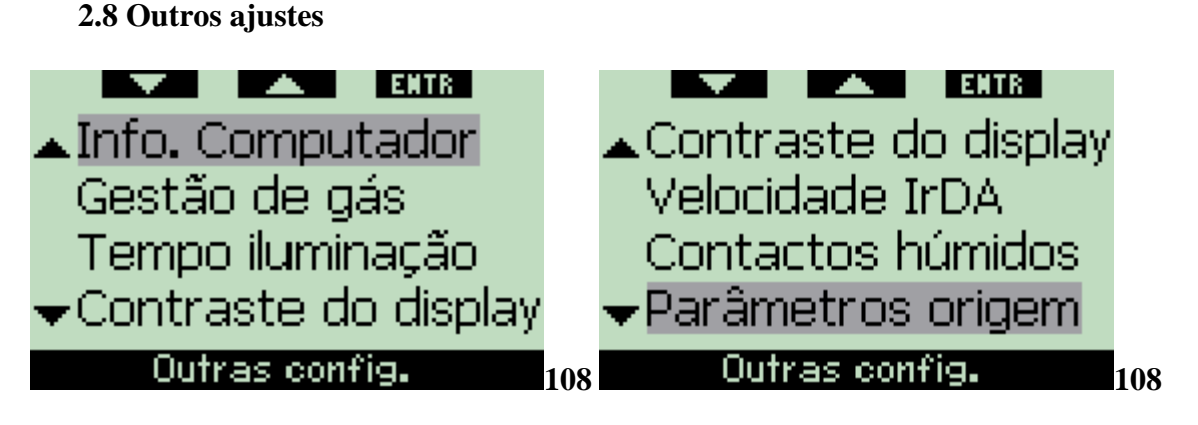

# **2.8.1 Informação do dispositivo**

Este menu mostra o número de identificação (ID) do aparelho, a versão de hardware (**HW)**, a versão de software (**SW**), o nível da bateria e a versão ASIC. **Pressione EXIT** para sair deste sub menu voltar ao menu Outros ajustes (**Other settings)**.

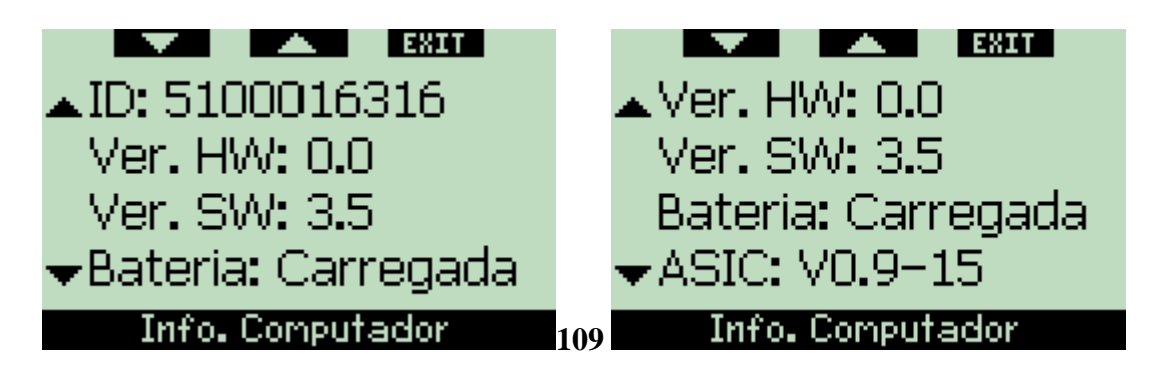

**2.8.2 Gestão de gás (por defeito: 40bar/600psi, ALARM, normal, OFF)**

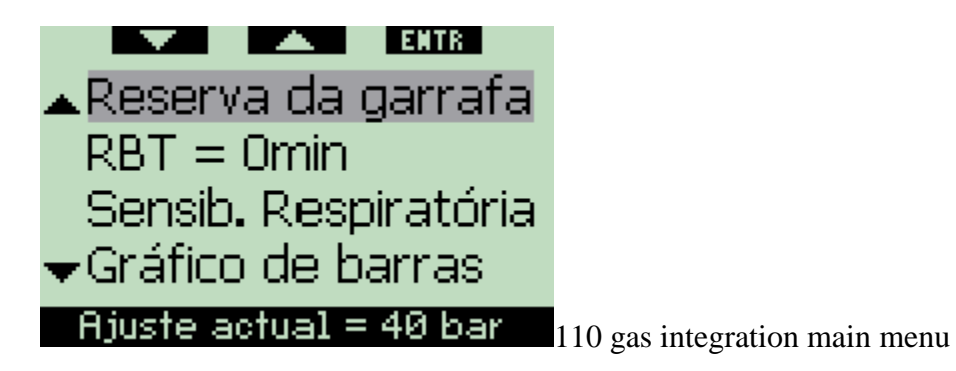

Neste menu pode ajustar a reserva da garrafa usada no cálculo RBT, pode escolher se o seu RBT = 0 minutos será um alarme ou apenas um aviso (aplicável apenas a mergulhos com mais de uma mistura), pode ajustar a sensibilidade do cálculo de esforço para mudanças no padrão de respiração (se o **WORKLOAD** estiver ajustado para qualquer coisa diferente de **HEART**, ver a secção 2.9.5) e pode escolher a substituição da barra gráfica do oxigénio pela representação gráfica da pressão na garrafa (apenas nas configurações **CLASSIC** e **FULL**). A partir deste menu pode também chamar a tabela sumária dos gases descritos na secção 1.12.

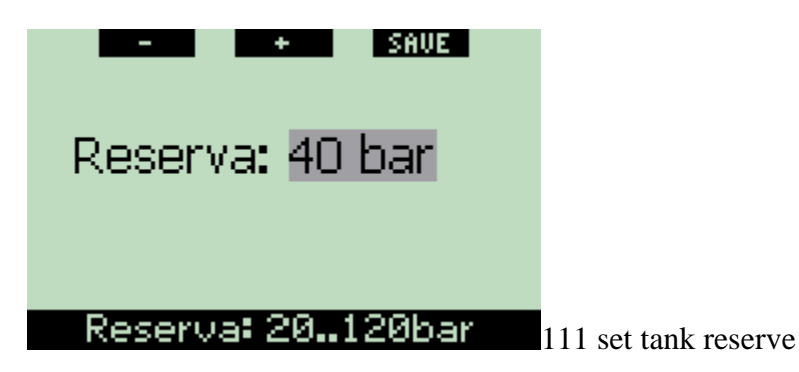

O tempo RBT (tempo de fundo restante) é o tempo que pode permanecer à profundidade em que se encontra e ainda ter ar suficiente para executar uma subida segura e atingir a superfície com a reserva da garrafa. O cálculo do tempo RBT é baseado na sua actual taxa de respiração, tem em linha de conta qualquer existência de descompressão obrigatória e para qualquer gradiente de temperatura da água. Supõe uma subida à taxa de subida ideal (definida na secção 3.2.1). Um valor elevado da reserva da sua garrafa é mais conservador, mas limita o seu tempo de mergulho. Um valor menos elevado da sua reserva aumenta o seu tempo de mergulho mas também aumenta o perigo de ficar sem ar antes de chegar à superfície.

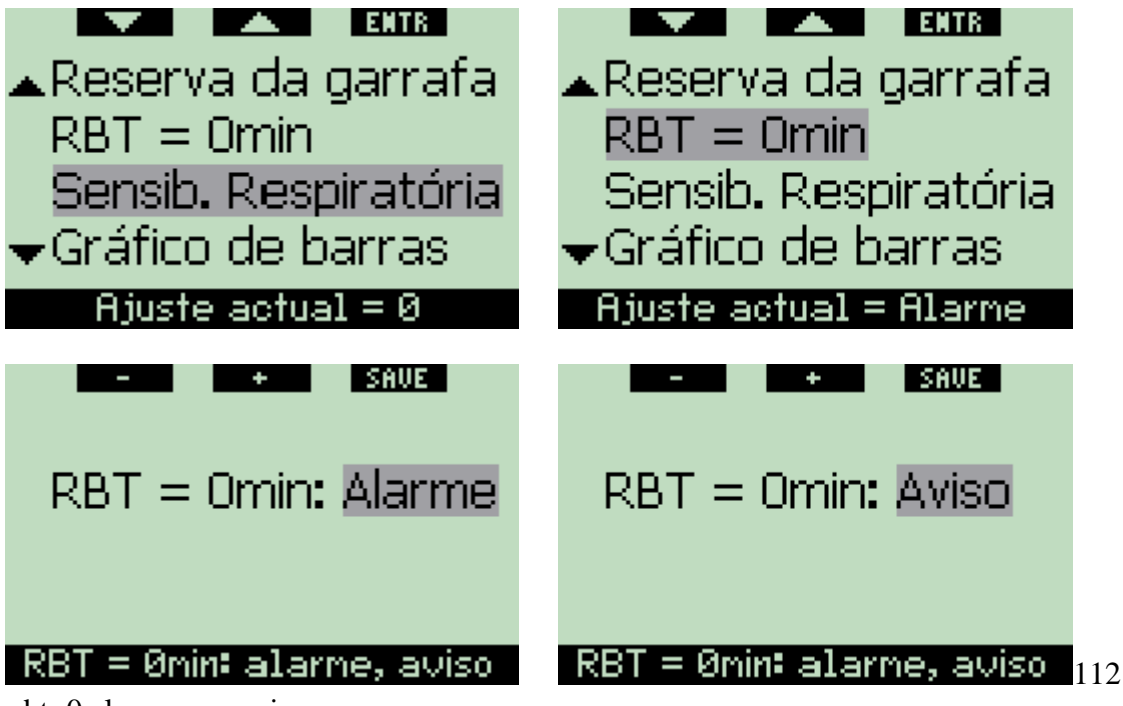

rbt=0 alarm or warning

Quando mergulha com apenas uma mistura, o gatilho que dispara o alarme do RBT  $= 0$ minutos não poderá ser desligado (descrito na secção 3.2.5): O Galileo foi programado para que quando inicia a subida, chegará à superfície com apenas a reserva da garrafa, e qualquer atraso seguinte aumenta o risco de ficar sem ar antes de atingir a superfície. Por outro lado, se levar consigo garrafas adicionais independentes (TD e/ou T2), dado o aumento de gás nessas garrafas, pode escolher um tempo RBT = 0 minutos para ser apenas um aviso, com uma sequência audível e uma mensagem visual que permanecerá no visor durante 12 segundos. Por favor, consulte a secção 3.7 para mais informações sobre mergulhos com mais de uma mistura.

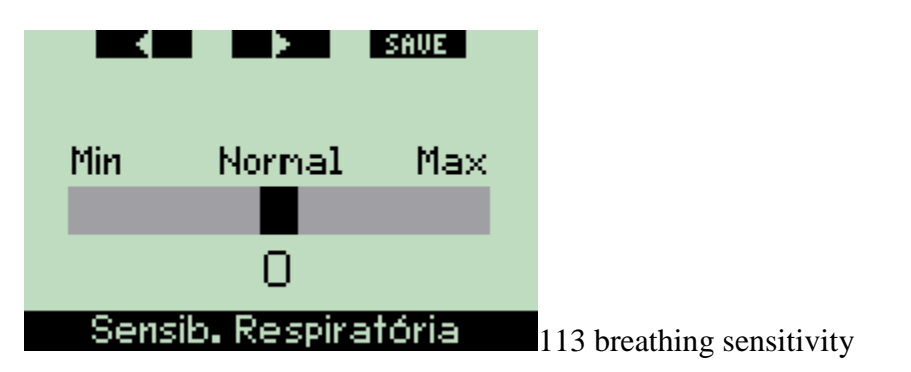

A sensibilidade do ajuste do cálculo de esforço (Workload) no padrão de respiração pode ser ajustado em 25 passos: isto tem um efeito, em como, o algoritmo conta com as alterações no padrão de respiração (não tem quaisquer efeitos no ajuste do esforço **WORKLOAD** conforme definido na secção 2.9.5 para **HEART** ou **OFF**).

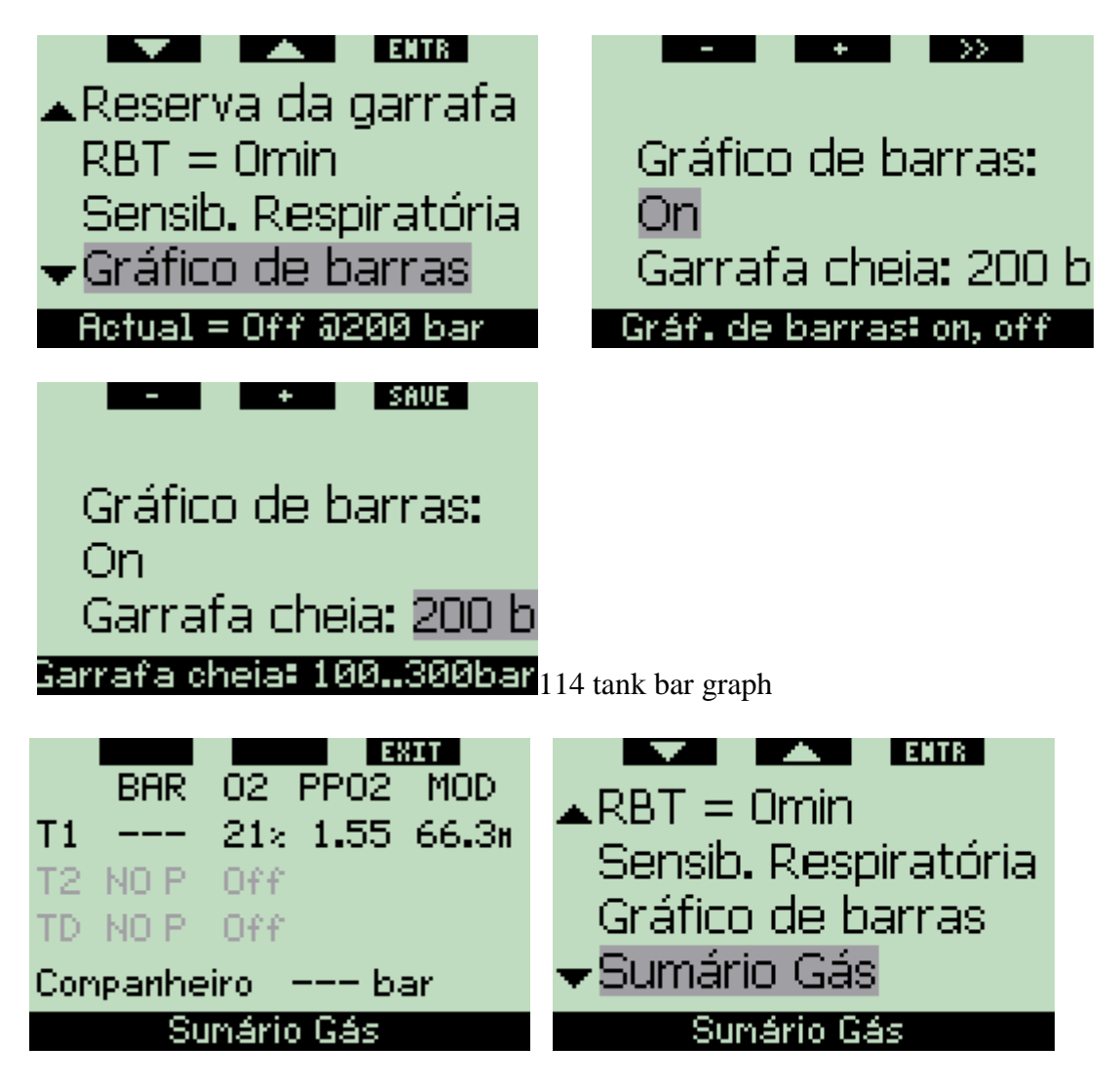

A barra com o gráfico do oxigénio pode ser substituída pela representação gráfica de ar na garrafa (apenas disponível nas configurações **CLASSIC** e **FULL**). Se activar (turn **ON)** esta característica, o rótulo/título do gráfico de barras altera-se de **O2** para **TNK**. Para usar esta característica, deverá definir um valor de pressão para garrafa cheia. Cada segmento no gráfico de barras mostrado na parte esquerda do visor representa um décimo do valor total. Por exemplo, se a pressão na garrafa cheia for de 200bar/3000psi, cada segmento representa 20bar/300psi. À medida que vai consumindo o gás da garrafa, os segmentos vão gradualmente desaparecendo.

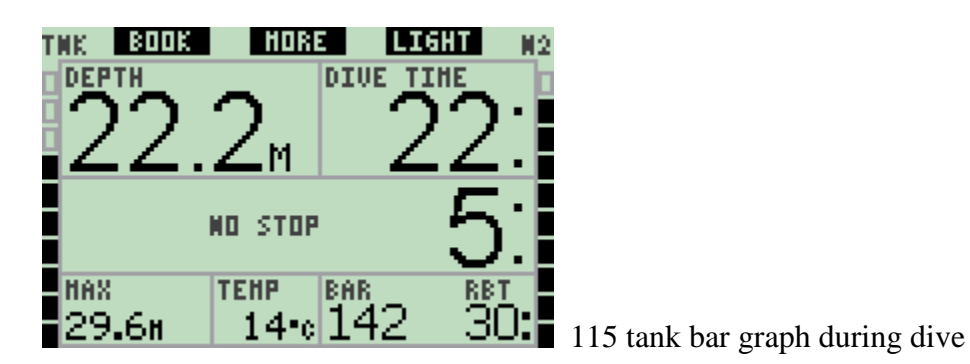

### **2.8.3 Duração da iluminação (por defeito: 6 segundos)**

Pode ajustar a duração da iluminação do visor no modo de mergulho entre 2 e 12 segundos ou ao **PUSH ON/PUSH OFF**. A luz de fundo é activada quando **pressiona** o botão **LIGHT**. Se escolher **PUSH ON/PUSH OFF**, a luz permanecerá ligada até que **pressione** o botão **LIGHT** mais uma vez para a desligar. Notas:

- A iluminação do fundo do visor consome energia da sua bateria: quanto mais tempo estiver acesas a iluminação de fundo, menor será a duração da sua bateria.

- Se o aviso **BATERIA FRACA (LOW BATTERY)** estiver activo, não será mais possível activar a luz de fundo no visor.

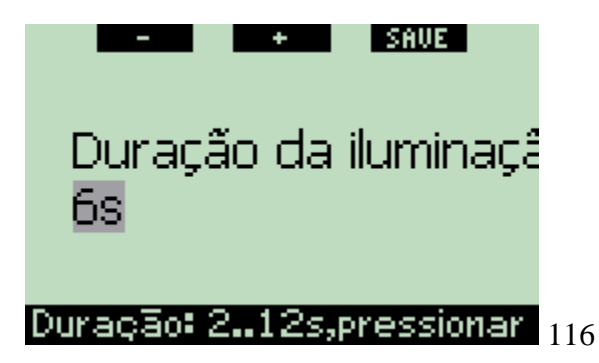

Quando se encontra no modo de superfície, a luz só poderá ser activada no visor **time of day**, quando o botão direito está marcado como **LIGHT**. A iluminação de fundo no modo superfície tem uma duração de 1 minuto antes de se desligar automaticamente, que lhe dá tempo suficiente de navegar pelos menus e alterar alguns ajustes. Pode ser desligada a qualquer momento, bastando para isso **pressionar** o botão **LIGHT** de novo.

#### **2.8.4 Contraste do display**

Este menu permite-lhe alterar o contraste do visor (display) para que se adapte aos vários níveis de condição de luz. Uma vez entrado neste menu, uma barra progressiva horizontal aparece ao longo do visor. Use os botões "◄" e "►" para ajustar o nível de contraste preferido.

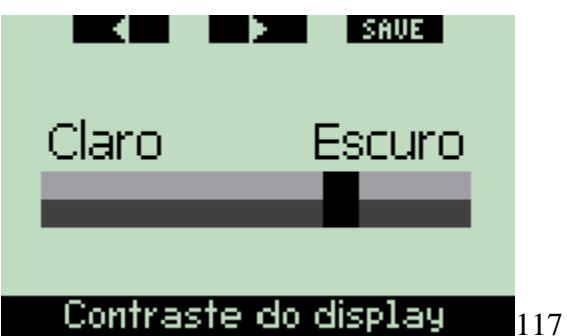

# **2.8.5 Velocidade IrDA (por defeito: FAST)**

O Galileo pode transmitir a informação dos perfis de mergulho da sua memória para o PC através de um interface de infra-vermelhos. Este sub menu permite-lhe escolher a velocidade a que é efectuada a transferência de dados. No ajuste de velocidade **FAST**, a transferência de dados é, aproximadamente, 3 vezes mais rápida do que no ajuste **SLOW**, mas o ajuste como **SLOW** torna-se mais compatível com os diferentes interfaces de transmissão por infra-vermelhos. Sugerimos que comece pelo ajuste **FAST** e, em caso de dificuldades, mude o ajuste para **SLOW**.

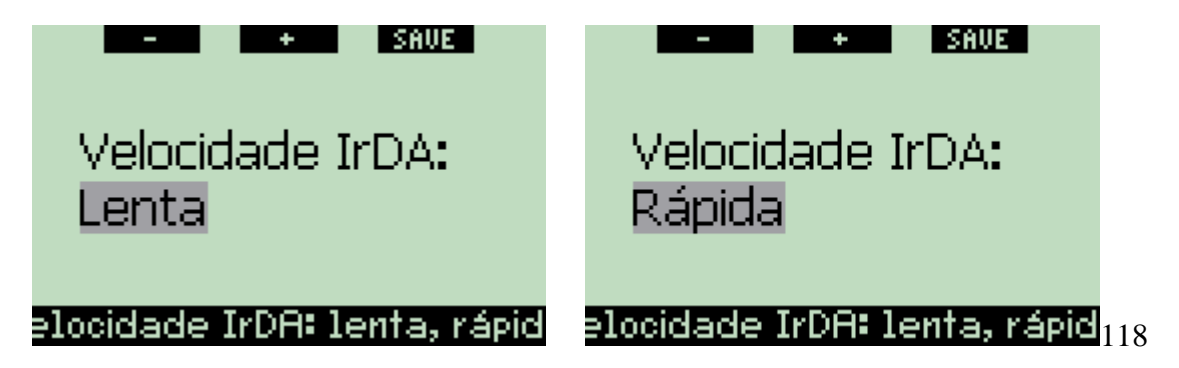

#### **2.8.6 Contactos de água (por defeito: ON)**

Os contactos de água permitem ao Galileo ligar-se automaticamente sempre que se encontrem na presença de água. Isto significa que pode saltar para dentro de água a qualquer momento sem ter de se preocupar em ligar o computador. Contudo, se o computador for guardado num ambiente húmido ou molhado, pode ligar-se automaticamente e consumir desnecessariamente bateria do seu computador. Para prevenir estas situações, pode desligar os contactos de água do seu computador, mas terá de lembrar-se de voltar a ligá-los manualmente andes de iniciar um mergulho.

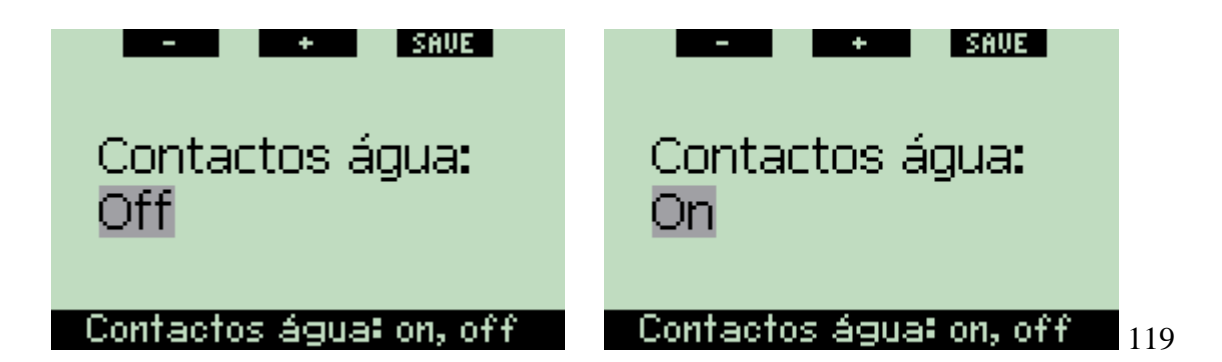

Nota: Se os contactos de água forem desligados e falhar a ligação manual dos mesmos, o computador activar-se-á automaticamente após um minuto de ter iniciado o mergulho. O tempo e o cálculo descompressivo serão consequentemente afectados, mas a precisão da profundidade a que se encontra não será afectada.

# **2.8.7 Parâmetros de fábrica**

Este menu permite-lhe voltar a colocar os parâmetros originais de fábrica em todos os menus do computador. A fim de fazer esta inicialização vai precisar de introduzir o código de segurança (**313**). Isto permite que inadvertidamente volte a colocar todos os valores de origem em todos os ajustes do menu. Para introduzir o código, use os botões "+" e "-" para definir o primeiro dígito (**3**), depois **pressione ">>"** para o confirmar. Agora defina o dígito seguinte (**1**), confirme **pressionando ">>"** depois defina o último dígito (**3**). No final **pressione SAVE** logo que tenha introduzido o último dígito, uma rotina de inicialização será executada. Este passo permite-lhe escolher o idioma, as unidades e o fuso horário, após este procedimento todos os parâmetros originais de fábrica serão repostos. No visor irá aparecer durante 2 segundos a mensagem **REVERT TO FACTORY SETTINGS SUCCESSFUL**.

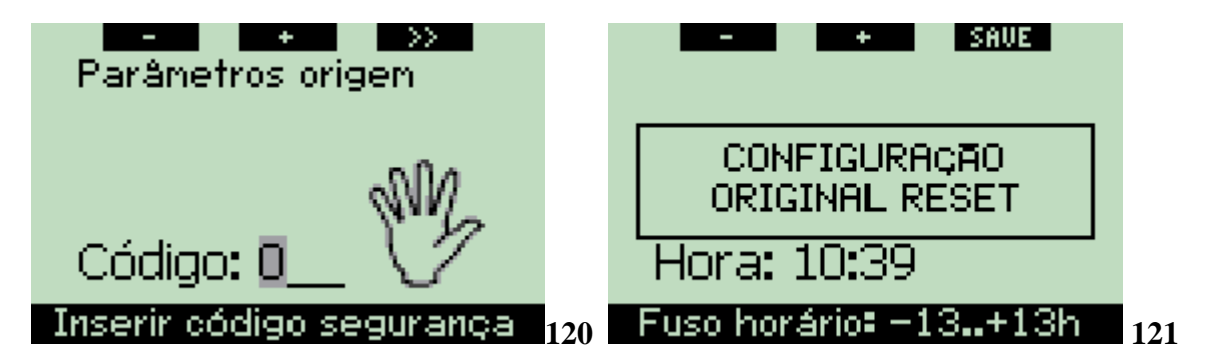

# NOTA:

Esta reposição dos parâmetros originais não elimina quaisquer informações sobre paring (emparelhamento) com algum transmissor, nem elimina as informações sobre o proprietário e emergência.

# **2.9 Personalização**

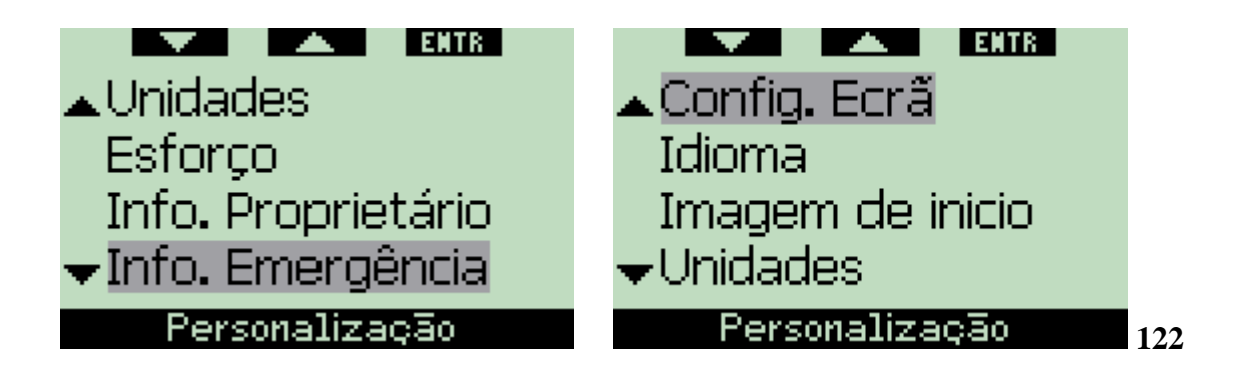

### **2.9.1 Configuração do visor (por defeito: CLASSIC WITH GRID)**

Neste menu pode ajustar a sua vista preferida para o visor, conforme descrito no Capítulo 1. Pode escolher entre as seguintes configurações: **CLASSIC**, **CLASSIC WITH GRID**, **LIGHT** e **FULL**. Pode também rodar o visor em 180 graus, para que os botões fiquem na parte inferior do computador.

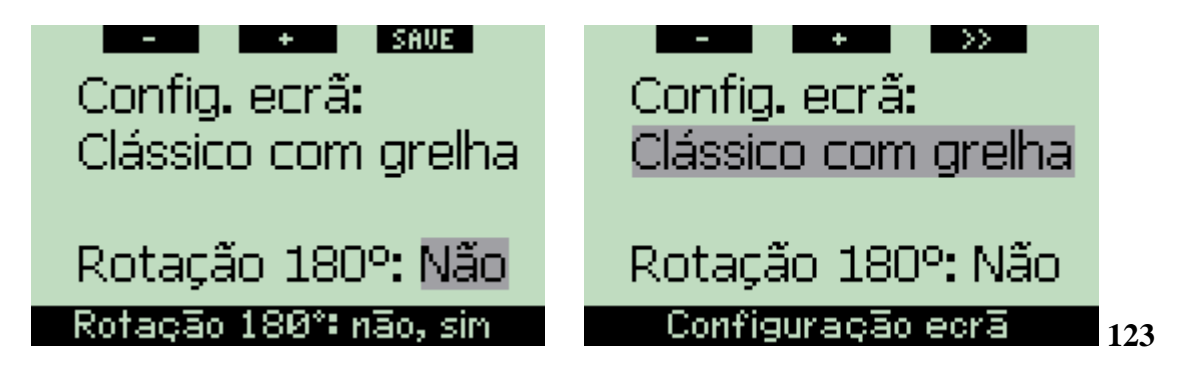

#### NOTA:

- A configuração **LIGHT** não permite mergulhar com mais de uma mistura. Se escolher a configuração **LIGHT** e depois ajustar mais de uma mistura a configuração mudará automaticamente para CLASSIC durante o mergulho.
- A configuração **LIGHT** não permite mergulhos com níveis de paragens nem mergulhos descompressivos. Se escolher a configuração **LIGHT** e depois ajustar níveis de paragens ou mergulhos descompressivos, mudará automaticamente para CLASSIC até que todos os níveis de paragens e/ou paragens de descompressão sejam cumpridas.

#### **2.9.2 Idioma**

Neste menu pode ajustar o idioma a aparecer em todos os textos deste computador.

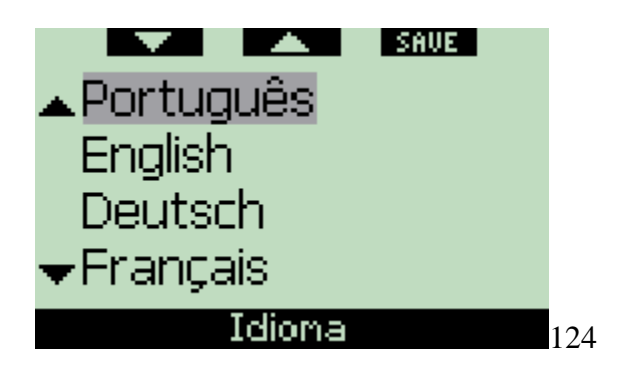

# **2.9.3 Imagem de inicio (por defeito: Galileo logo)**

O Galileo permite-lhe escolher a imagem que será apresentada no visor durante 8 segundos após ter ligado o computador. Neste menu pode escolher uma da lista de imagens que se encontra na memória do computador.

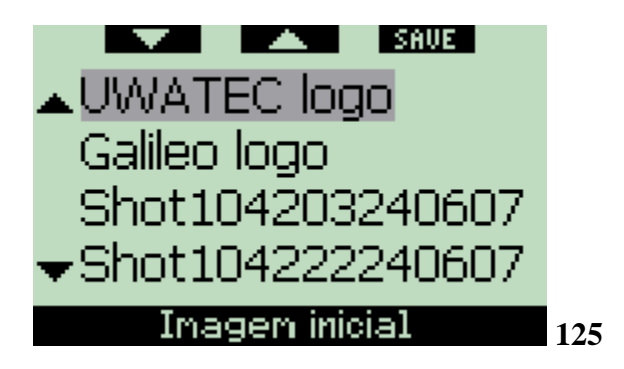

# **2.9.4 Unidades**

Pode escolher o ajuste da profundidade em metros ou pés, a temperatura em graus Celsius ou graus Fahrenheit e a pressão da garrafa em bar ou psi.

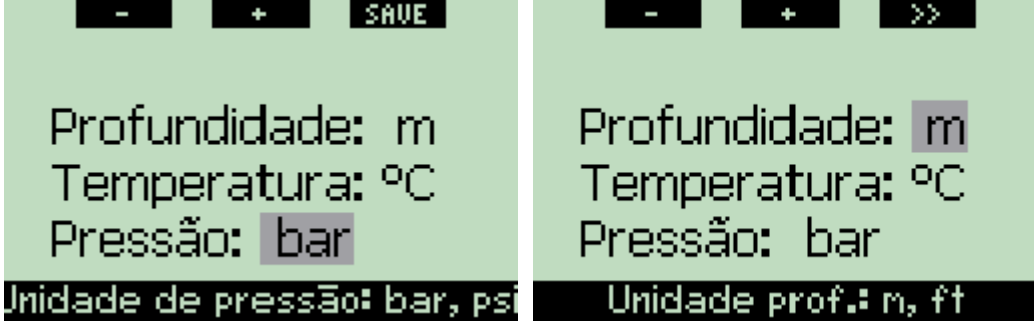

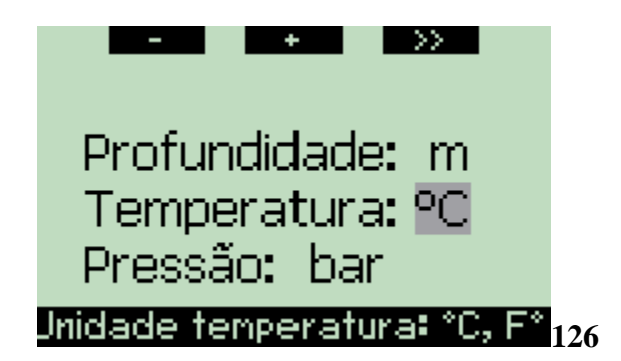

# **2.9.5 Esforço/Workload (por defeito: HEART)**

Na base de qualquer cálculo descompressivo ocorre o transporte de azoto dos pulmões para o fluxo sanguíneo e daí para os tecidos durante a absorção (ongassing), e o mesmo ocorre ao contrário durante a eliminação (offgassing). Como tal, é óbvio que o parâmetro mais importante de um modelo descompressivo é a taxa a que o sangue viaja pelo corpo. Durante um exercício pesado, o fluxo sanguíneo total desde o coração pode aumentar até 4 vezes mais do que em repouso.

Este aumento do fluxo sanguíneo é distribuído de uma forma desigual, alguns tecidos tais como o Sistema Nervoso Central e o cérebro não são afectados, enquanto outros tais como os músculos que recebem até dez vezes mais sangue do que em repouso.

A UWATEC introduziu a compensação do esforço-induzido do algoritmo de descompressão em 1995 com o computador de mergulho Aladin Air X. A estimativa do esforço realizado era baseada nas alterações do padrão da respiração detectada pelo transmissor sem fios de alta pressão, e o cálculo da descompressão em 4 dos 8 compartimentos do modelo ZH-L8 ADT mudava em conformidade.

Galileo é o primeiro computador de mergulho a integrar uma monitorização da frequência cardíaca, baseada no líder mundial de tecnologia de monitores de cardiofrequência Polar (para que o Galileo receba informação da frequência cardíaca, deve usar o transmissor codificado Polar T31 conforme descrito na secção 1.13). A frequência cardíaca está directamente ligada com o acto de bombear do coração, e como tal um indicador mais preciso de esforço que a respiração.

Com o Galileo pode escolher entre estimativa do esforço (**WL**) baseada na frequência cardíaca (**HEART**, por defeito) ou baseada nas alterações do padrão da respiração (**RESPIRATION**). O Galileo também pode escolher sempre a mais elevada entre as duas estimativas (**ALWAYS HIGHEST**), a mais baixa entre as duas estimativas (**ALWAYS LOWEST**) ou pode desligá-lo completamente **OFF**. Se premir **OFF**, o Galileo irá comportar-se como um computador de mergulho UWATEC Aladin PRIME.

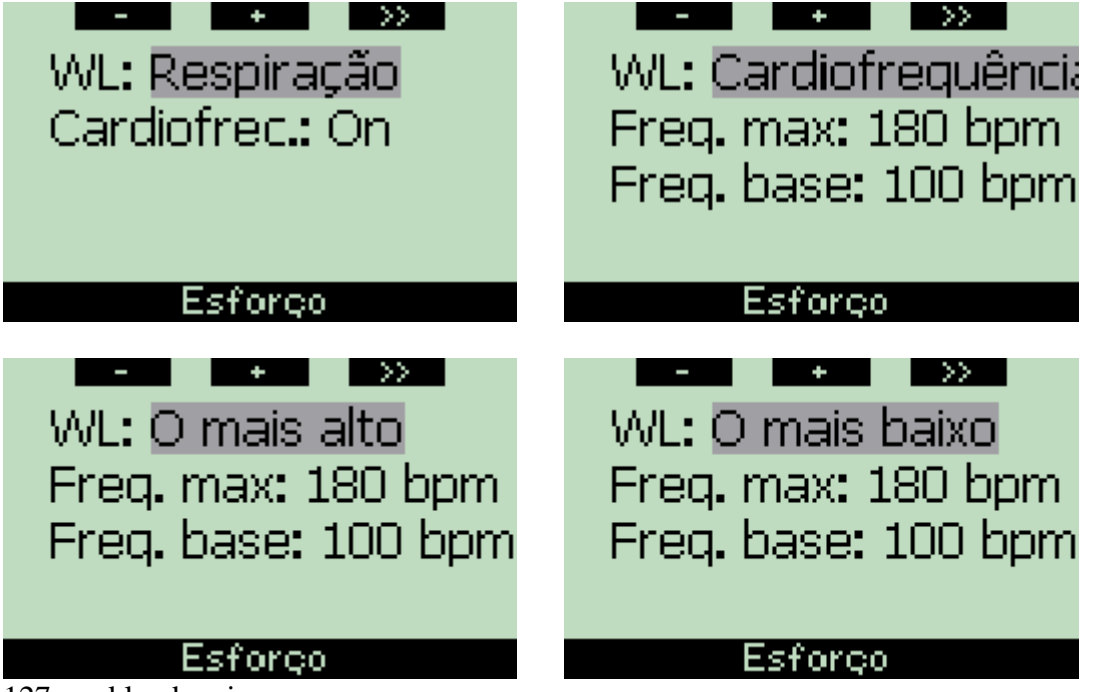

127 workload main menu

Se escolher **WL = HEART**, deve personalizar a adaptação algorítmica ao introduzir a sua frequência cardíaca máxima e a sua frequência base ao mergulhar. Se não souber a sua frequência cardíaca máxima, é lhe dada uma boa aproximação subtraindo a sua idade (em anos) por 220. Por exemplo, um indivíduo com 35 anos deveria ter uma frequência cardíaca máxima de 185 pulsações por minuto. Para determinar a sua frequência cardíaca base, use o Galileo no seu ajuste por defeito num mergulho relaxado sem stress, depois procure no caderno de mergulhos a frequência cardíaca média (ver secção 2.12) ou, melhor ainda, faça o download do mergulho para um computador utilizando o SmartTRAK (descrito no Capitulo 4), depois observe o perfil da frequência cardíaca durante o mergulho. Para o exemplo abaixo indicado, a frequência cardíaca base e aproximadamente 100-110bpm.

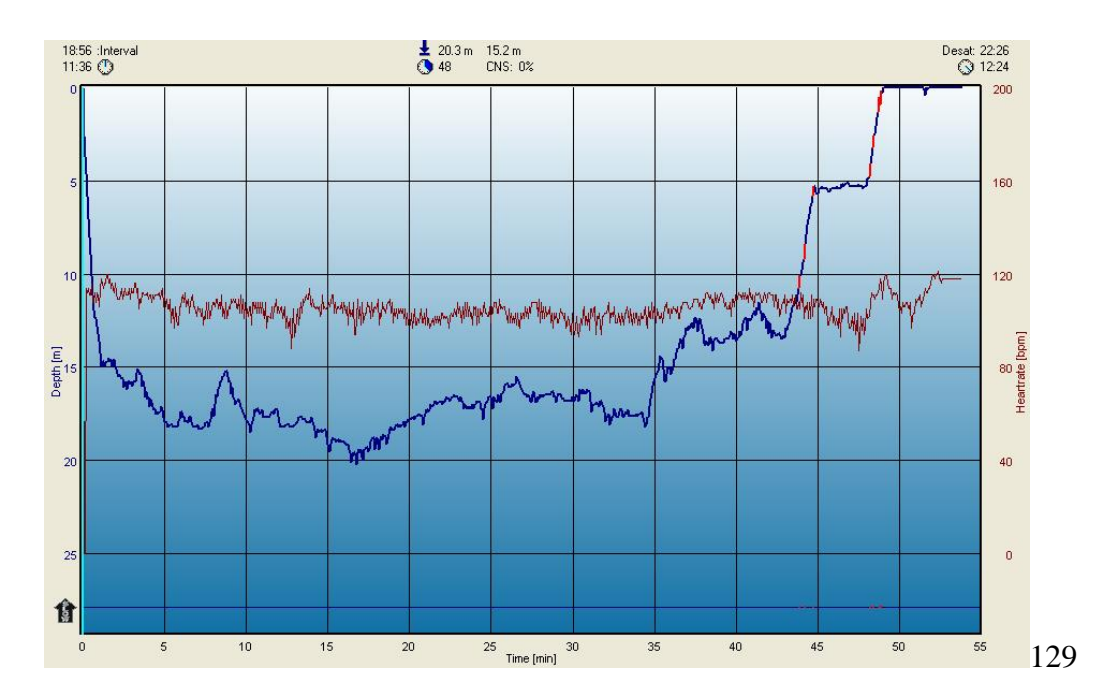

Se escolher **WL = RESPIRATION**, Galileo irá observar o seu padrão de respiração durante os primeiros dois minutos de cada mergulho, e irá utilizar como uma referência. Qualquer aumento da respiração em relação ao padrão inicial será interpretado como um aumento do esforço.

Se escolher **RESPIRATION** ou **OFF**, pode também escolher manter o monitor de frequência cardíaca **ON** (para indicar a frequência cardíaca no visor e registar na memória), ou **OFF**.

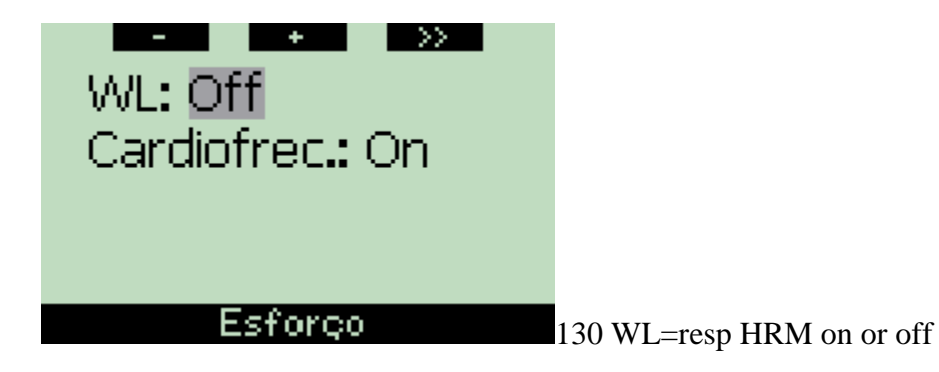

Se **WL** estiver ajustado a **HEART** ou **ALWAYS HIGHEST**, o visor do computador mostrará **HEART+** em vez de apenas **HEART**. Se **WL** estiver ajustado para **ALWAYS LOWEST**, o visor do computador mostrará **HEART-** em vez de apenas **HEART**. Se **WL** estiver ajustado para **RESPIRATION** ou **OFF** e a monitorização da frequência cardíaca ajustada para **OFF**, o visor do computador mostrará **HEART OFF**.

Se **WL** estiver ajustada para **RESPIRATION** ou **ALWAYS HIGHEST**, o visor do computador mostrará a pressão na garrafa com o símbolo **+** a seguir à unidade de pressão (**BAR+** ou **PSI+**). Se **WL** estiver ajustada para **ALWAYS LOWEST**, o visor do

computador mostrará a pressão da garrafa com o símbolo **–** a seguir à unidade de pressão (**BAR-** ou **PSI-**).

Se o Galileo detecta um aumento significativo de esforço, o tempo no-stop pode de repente diminuir as paragens descompressivas podem rapidamente subir. Para alertá-lo de tal possibilidade, após ter entrado numa situação de esforço acrescida, o Galileo avisa-o com uma sequência sonora enquanto mostra no visor durante 12 segundos a seguinte mensagem **INCREASED WORKLOAD**. A menos que tenha seleccionado **WL = RESPIRATION**, uma situação de esforço acrescido (**INCREASED WORKLOAD)** é também sinalizada no visor com a duração da frequência cardíaca com as suas cores invertidas (em branco num fundo preto).

#### NOTA:

- O Galileo analisa o seu padrão de frequência cardíaca de tempos em tempos para determinar o esforço e assim adaptar o algoritmo a essa leitura. No entanto, a frequência cardíaca instantânea (o valor mostrado no visor) não é indicativo do esforço por si só.
- Ao aproximar-se de um limite não descompressivo, o Galileo não considera o efeito desse esforço e utiliza sempre o mais lento dos tecidos em cada compartimento.

A informação da frequência cardíaca de um determinado mergulho pode ser visualizada directamente no logbook do Galileo (ver secção 2.12) ou no seu PC após a transferência (download) dos mergulhos via SmartTRAK (ver secção 4.3): a frequência cardíaca é registada em intervalos de 4 segundos, assim como as restantes informações do mergulho.

Para mais informações sobre a tecnologia da frequência cardíaca, por favor visitem as páginas [www.scubapro-uwatec.com](http://www.scubapro-uwatec.com/) e [www.polar.fi](http://www.polar.fi/) .

#### **2.9.6 Informação do proprietário**

A informação neste menu só poderá ser introduzida através do software SmartTRAK. É permitida a introdução de dados até um máximo de 20 linhas. Pode navegar pelas linhas de texto usando os botões cursores "▲" e "▼". As duas primeiras linhas destas informações são mostradas no visor sempre que o computador esteja em modo superfície e desde que o tempo de dessaturação já tenha terminado (ver secção 1.3).

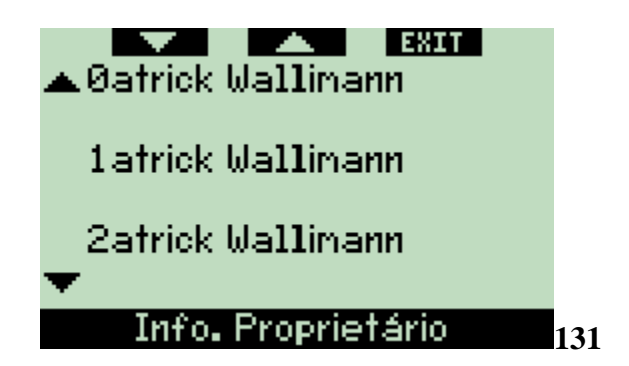

# **2.9.7 Informação de emergência**

A informação neste menu só poderá ser introduzida através do software SmartTRAK. É permitida a introdução de dados até um máximo de 20 linhas. Pode navegar pelas linhas de texto usando os botões cursores "▲" e "▼". Se o Galileo entrar em modo **SOS** devido à omissão de uma paragem descompressiva, este menu é mostrado se **pressionar** o botão do meio (ver secção 1.6).

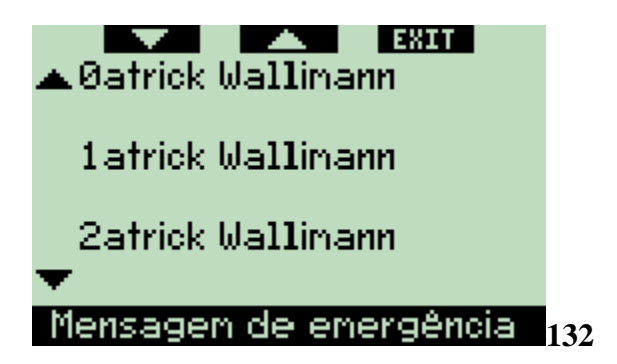

# **2.10 Imagens**

Este menu permite-lhe visualizar todas as imagens que foram carregadas (uploaded) pelo software SmartTRAK para o seu computador. Pode saltar directamente para este menu a partir do visor **time of day** bastando para tal, pressionar **e manter pressionado** o botão do meio (**LOG**). Uma vez no modo de visualização de imagens, use os botões cursores "▲" e "▼" para navegar pelas imagens. Para voltar ao visor **time of day** basta pressionar o botão **EXIT**.

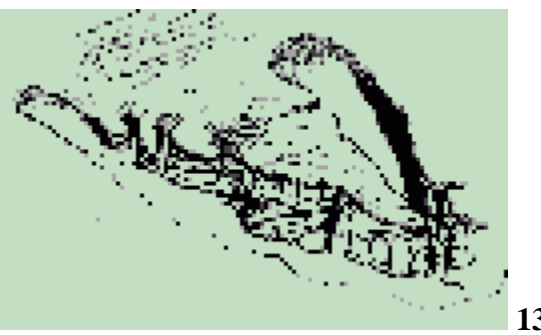

**133**

#### **2.11 Planificação de mergulhos**

Este menu permite-lhe planear mergulhos sem paragens e mergulhos descompressivos. O planeamento é feito através das seguintes bases:

- Concentração de oxigénio seleccionada
- Tipo de água seleccionada
- Nível de micro bolhas seleccionado
- Temperatura da água do mergulho mais recente
- Limite de altitude (se aplicável)
- Estado de saturação no momento em que o planeamento é iniciado
- Esforço normal do mergulhador e observação das taxas de subida definidas.

Caso ainda exista algum tempo de dessaturação no computador no momento em que inicia o planeamento, o texto **ADD. SURF. INT.** aparecerá no visor. Isto permite-lhe definir um intervalo de superfície adicional ao que já decorreu desde o final do mergulho anterior. **Pressione** o botão "+" ou "-" para introduzir este intervalo, depois **pressione ">>"** para o confirmar. Se nesse momento houver uma proibição em relação à altitude recomendada, também devida ao mergulho anterior, o Galileo mostrará como essa proibição de altitude muda consoante o aumento do intervalo de superfície. **Pressione ">>"** directamente caso queira efectuar o planeamento sem um intervalo de superfície adicional.

Caso o Galileo indique no visor o aviso de No-Dive (ver secção 1.5), a duração do próprio aviso é indicada no visor conforme recomendação do intervalo de superfície para fins de planeamento (arredondado para cima, e ao mais próximo incremento de quinzeminutos).

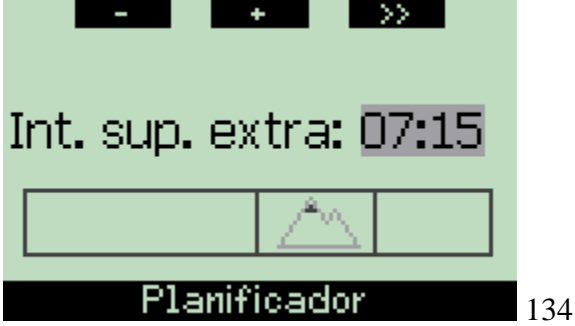

#### **2.11.1 Planeamento de um mergulho não descompressivo**

Para planear um mergulho não descompressivo, introduza a profundidade usando os botões "+" ou "-" (a profundidade muda em incrementos de 3m/10ft): O Galileo mostrará o tempo de no-stop correspondente. Profundidades superiores à actual MOD não serão mostradas no visor. **Pressione e mantenha pressionado** o botão **">>"** a qualquer altura para abandonar o planeamento de mergulhos e voltar ao menu principal.

NOTA: Se tiver o ppO2max ajustado para **OFF**, o planeador mostrará apenas profundidades correspondentes a valores de ppO2max até 1.6bar.

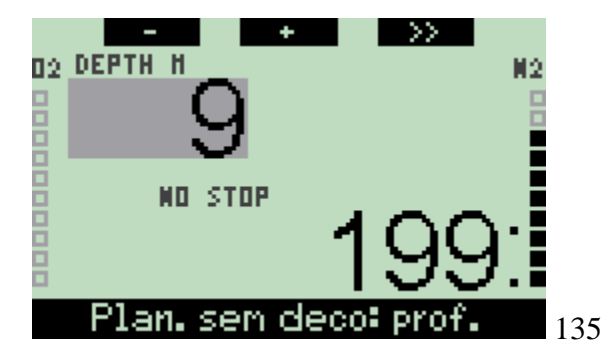

Em qualquer momento, **pressione ">>"** para mudar para o planeamento de mergulho descompressivo para a profundidade indicada. O Galileo adicionará um minuto ao tempo de no-stop e mostrará a resultante obrigação de descompressão.

#### **2.11.2 Planeamento de um mergulho descompressivo**

Uma vez no planeamento de um mergulho não descompressivo, pode alterar o tempo de fundo em incrementos de 1 minuto através dos botões "+" e "-". Sempre que aumenta o tempo de fundo, o Galileo mostrará o planeamento correspondente em termos de paragem mais funda, tempo na paragem mais funda e tempo total de subida.

**Pressionando ">>"** enquanto está no planeamento de mergulhos descompressivos leválo-á para o planeamento de mergulhos no-stop. Isto permite-lhe escolher uma profundidade diferente e continuar o planeamento. Para abandonar a qualquer momento o planeamento de mergulhos, **pressione e mantenha pressionado " >>"**. Isto levá-lo-á de volta ao menu principal.

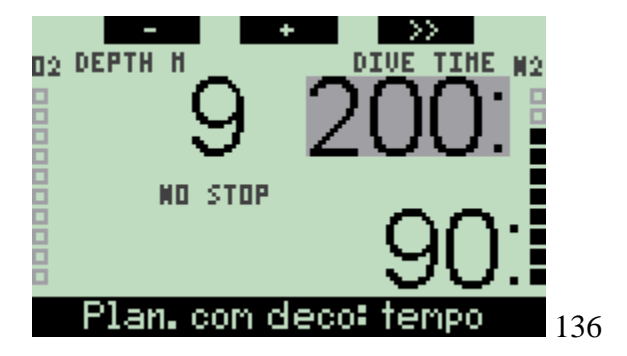

#### **2.12 Rever o caderno de mergulhos (logbook)**

Sempre que um mergulho seja superior a 2 minutos, fica registado no caderno de mergulhos (logbook). O Galileo permite guardar aproximadamente 100 horas de perfis de mergulho. A informação pode ser transferida para o PC através do Software SmartTRAK e através de um interface de infra-vermelhos (para mais informações ver Capítulo 4). O Galileo pode ainda, mostrar grande parte da informação directamente no visor. Pode aceder ao caderno de mergulhos através do menu principal ou **pressionando** o botão **LOG** do visor **time of day**.

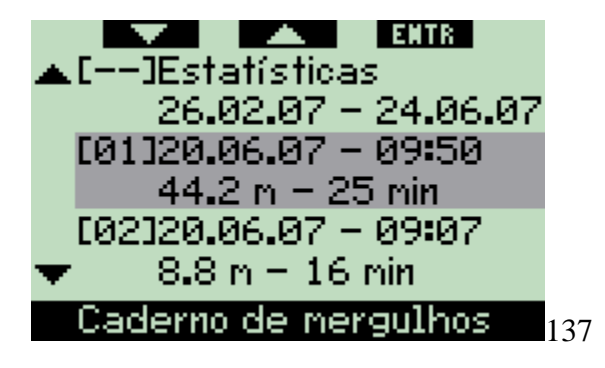

Após a entrada no menu **Logbook**, uma página resumo será apresentada com cada mergulho, num formato reduzido de duas linhas. Estas duas linhas contêm:

- Número sequencial de mergulhos (o mais recente é sempre mostrado com o número 1)
- Data
- Hora
- Profundidade máxima
- Tempo de fundo

Utilizando os botões cursores "▲" e "▼", pode percorrer toda a lista de mergulhos. **Pressione ENTR** para procurar um mergulho em particular. Para cada mergulho existem até seis páginas.

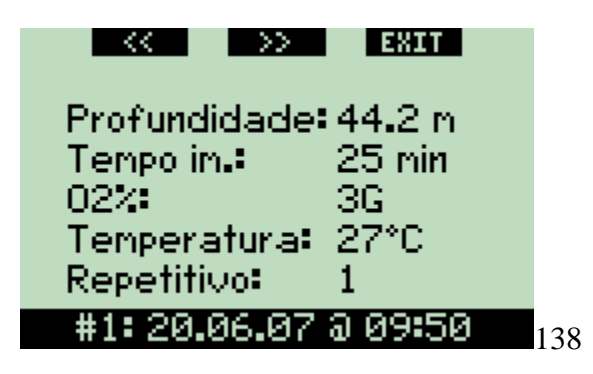

A primeira página contém informações detalhadas sobre profundidade, tempo, concentração de oxigénio ajustada, temperatura mínima da água e o número de mergulho nesse dia. **Pressionando ">>"** avança para a segunda página do caderno (log), caso **pressione "<<"** avança para a última página (sexta) do caderno.

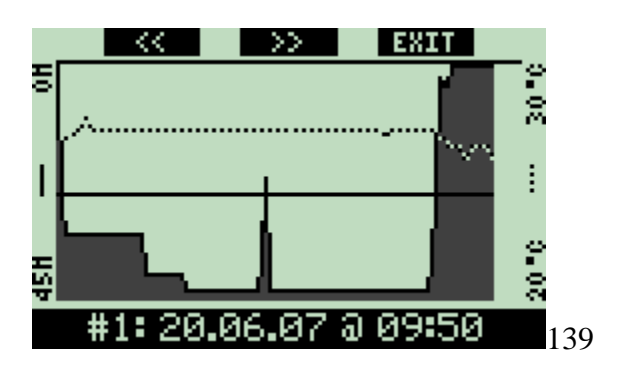

A segunda página indica os perfis das profundidades e das temperaturas. **Pressionando ">>"** avança para a terceira página do caderno.

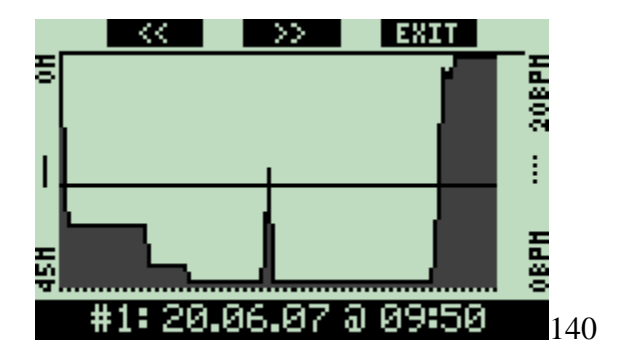

A terceira página indica o perfil de profundidades em conjunto com o perfil da frequência cardíaca. Caso a monitorização da frequência cardíaca não tenha estado ligada nesse mergulho, esta página muda automaticamente para a próxima.

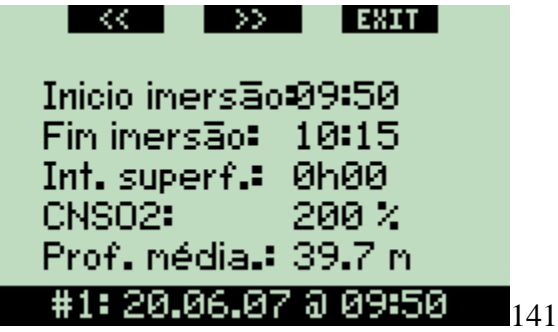

A quarta página indica a hora de início do mergulho, a hora em que terminou o mergulho, o tempo de superfície anterior a este mergulho, o nível de CNS O2 no final deste mergulho e a profundidade média do mergulho.
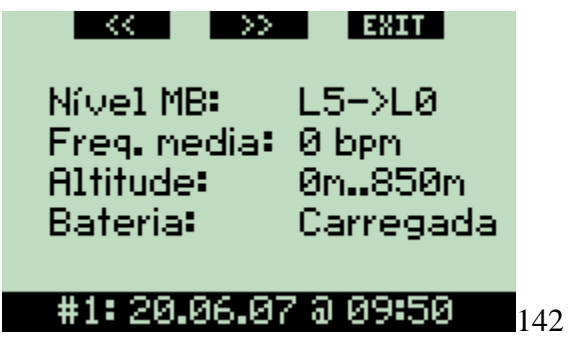

A quinta página indica os níveis MB, com os quais iniciou o mergulho e, se existia uma redução do nível MB, e qual era o nível final MB. Também mostra a frequência cardíaca media (se disponível), a classe de altitude, o nível mais baixo da bateria durante o mergulho e a quantidade de gás usada.

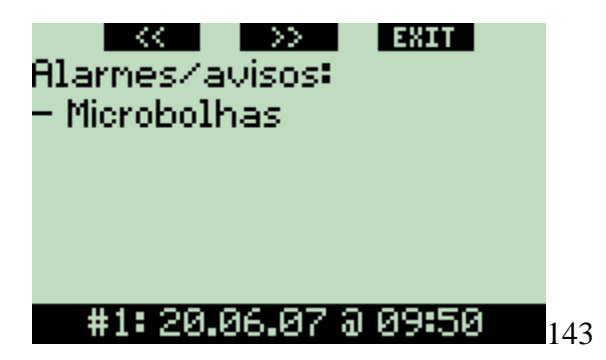

A sexta página indica uma lista de todos os alarmes e avisos accionados durante o mergulho.

Dentro da lista de mergulhos existem também estatísticas de mergulho (**Dive statistics)** com uma escala de datas. Nesta página pode visualizar o mergulho mais longo de sempre, o mergulho mais profundo, o tempo total de mergulho, o número total de mergulhos e também o número de horas que o computador permaneceu ligado (na superfície ou submerso) desde a última troca de bateria.

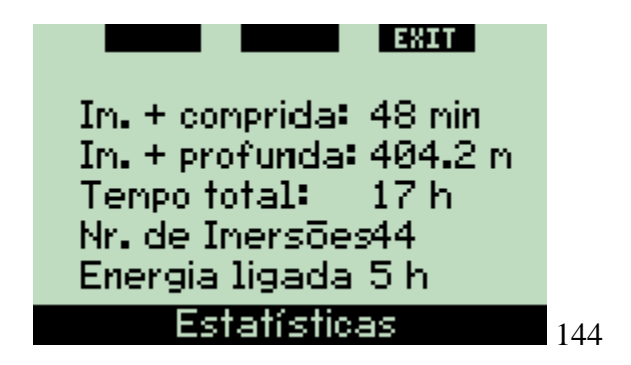

Em qualquer momento, dentro do menu caderno de mergulhos, **pressione EXIT** para voltar ao menu principal do caderno de mergulhos (**Logbook)**.

## **3. Mergulhar com o Galileo**

## **3.1 Nitrox**

Nitrox é um termo utilizado para descrever gases respiráveis provenientes de misturas entre oxigénio e azoto, cuja percentagem de oxigénio seja superior a 21% (ar). Porque o Nitrox contém menos azoto que o ar, logo, existe menor quantidade de azoto a percorrer o corpo do mergulhador à mesma profundidade e em comparação com o AR.

Contudo, o aumento da concentração de oxigénio no Nitrox implica um aumento da pressão parcial dessa mistura à mesma profundidade. Exposto a pressões parciais superiores à pressão parcial atmosférica, o oxigénio pode ter efeitos tóxicos no corpo humano. Podem ser agrupados em duas categorias:

- Efeitos repentinos devido à pressão parcial de oxigénio acima de 1.4bar.
- Estes não estão relacionados com o tempo de exposição ao aumento da pressão parcial de oxigénio e podem variar em termos do nivel exacto da pressão parcial a que acontecem. É aceite que pressões parciais até 1.4bar sejam toleráveis, e várias agências de mergulho aceitam/advogam pressões parciais de oxigénio no máximo 1.6bar.
- Efeitos de longa exposição a pressões parciais de oxigénio acima de 0.5bar devido a repetitivos e ou mergulhos longos. Estes podem afectar o sistema nervoso central danificar os pulmões ou outros orgãos vitais.

Galileo mantem-no seguro no que concerne estes dois efeitos da seguinte forma:

- 1) Contra efeitos repentinos: Galileo tem um alarme ajustado para a MOD e ppO2max. Conforme selecciona a concentração de oxigénio para efectuar o mergulho, o Galileo mostra-lhe a MOD correspondente para o ppO2max. O valor por defeito de fábrica do ppO2max é **1.4bar**. Este pode ser ajustado consoante a sua preferência entre **1.2** e **1.6bar**. Pode também ser desligado **OFF**. Para mais informações em como mudar este ajuste por favor consultar secção 2.3.4.
- 2) Contra efeitos de longa exposição: Galileo "tracks"/segue o tempo de exposição do relógio CNS O2. A 100% e a níveis mais elevados existe um risco de efeitos de longa exposição, desta forma o Galileo irá activar um alarme assim que este nível de CNS O2 seja alcançado. O Galileo também o avisa sempre que o nível de CNS O2 alcance 75% (ver secção 2.6.2). Repare que o relógio CNS O2 é independente do valor do ppO2max ajustado pelo utilizador.

O CNS O2 aumenta quando a pressão parcial de oxigénio é mais elevada que 0.5bar, e diminui quando a pressão parcial de oxigénio é inferior a 0.5bar. Portanto, uma vez à superfície a respirar ar estará sempre a diminuir o CNS O2. Durante o mergulho, a profundidade em que 0.5bar é alcançado para as diferentes misturas é a seguinte:

Air: 13m/43ft 32%: 6m/20ft

36%: 4m/13ft

## **3.2 Alarmes**

O Galileo pode alertá-lo para situações potencialmente perigosas através de avisos e alarmes.

Os avisos representam situações que requerem a atenção do mergulhador, no entanto ignorá-las não representa um risco imediato. A descrição detalhada de cada aviso e de como aparecem no visor está apresentada na secção 2.6.

Alarmes, por sua vez, não podem ser desligados porque representam situações que requerem acção imediata pelo mergulhador. Existem seis alarmes diferentes:

- 1. Taxa de subida
- 2. PpO2/MOD
- 3. CNS O2 =  $100\%$
- 4. Falhar uma paragem de descompressão
- 5. RBT = 0 minutos
- 6. Bateria fraca durante o mergulho.

Aviso: Quando em modo Profundimetro, todos os avisos e todos os alarmes estão desligados **OFF** com excepção do alarme de bateria fraca**.**

#### NOTA:

- Os alarmes são ambos visuais e audíveis, conforme a seguir detalhadamente descritos.

- Se estiver em modo **COMPASS** quando é accionado um alarme, o Galileo irá reverter ao visor normal (**CLASSIC**, **LIGHT** ou **FULL**) a fim de exibir correctamente a mensagem relacionada ao alarme.

- O alarme da taxa de subida é prioritário sobre outros alarmes caso accionados simultaneamente.

- Se os avisos forem activados enquanto os alarmes estiverem a ser exibidos, estes avisos serão apenas exibidos após os alarmes terem sido desligados e apenas se ainda aplicáveis nesse momento.

## **3.2.1 Taxa de Subida**

Enquanto sobe, durante um mergulho, a pressão que o rodeia diminui. Se subir muito depressa, a redução da pressão seguinte poderá resultar na formação de micro bolhas. Se subir muito devagar, a exposição continua a ambientes de alta pressão significa que continuará a acumular azoto em parte ou em todos os seus tecidos. Consequentemente, por um lado existe uma taxa de subida ideal suficientemente lenta de forma a minimizar a

formação de micro bolhas, por outro lado uma suficientemente rápida de forma a minimizar os efeitos da acumulação contínua de azoto nos tecidos.

A redução da pressão que o corpo consegue tolerar sem a formação significativa de micro bolhas é mais elevada na profundidade do que à superfície: o factor chave não é a queda da pressão por si só, mas a taxa/o índice da queda da pressão relativa à pressão ambiente. Isto significa que a taxa de subida ideal na profundidade é mais elevada que à superfície.

Ao longo destas linhas, o Galileo aplica uma taxa de subida ideal variável: os seus valores variam entre 7 e 20m/min e repartem-se pela escala de profundidade descrita na tabela em anexo

Profundidade (m) <6 <12 <18 <23 <27 <31 <35 <39 <44 <50 >50 Velocidade (m/min) 7 8 9 10 11 13 15 17 18 19 20 Profundidade (ft) <20 <40 <60 <75 <88 <101 <115 <128 <144 <164 >164 Velocidade (ft/min) 23 26 29 33 36 43 49 56 59 62 66

Durante a subida, a barra gráfica do azoto residual é substituída por uma indicação gráfica da taxa de subida. A altura (completa) da barra gráfica representa duas vezes a taxa de subida ideal, de modo que quando estiver a subir até à taxa de subida ideal metade da barra gráfica esteja iluminada. Se mais de metade da barra estiver iluminada significa que está a subir muito depressa. Para além disso, apenas para **CLASSIC** e **FULL**, o Galileo indica a taxa de subida numericamente em vez da temperatura.

Se a taxa de subida for superior a 110% do valor ideal aparecerá a mensagem **ASCENT TOO FAST!**

Os quadros seguintes mostram como a mensagem de alarme para a taxa de subida e o valor da taxa de subida são indicados para as várias configurações do visor.

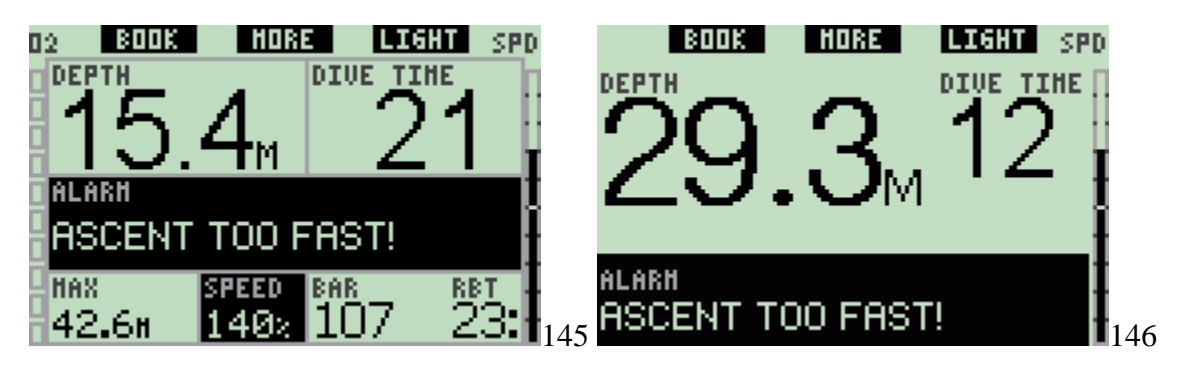

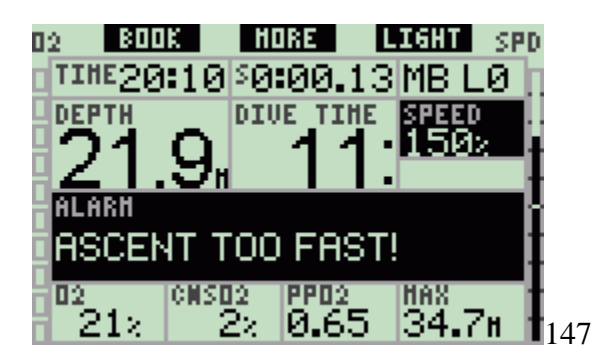

O Galileo também fornece um alarme audível em caso das taxas de subida excederem 110%: a intensidade do alarme aumenta em proporção directa ao grau que a taxa de subida ideal é excedida.

- No caso de uma subida rápida, o Galileo pode necessitar de uma paragem descompressiva mesmo dentro da fase no-stop devido ao perigo da formação de micro bolhas.
- A grandes profundidades uma subida lenta pode causar um aumento da saturação nos tecidos e uma extensão de ambos duração descompressiva e tempo total de subida. A pouca profundidade, uma subida lenta pode encurtar a duração da descompressão.
- Taxas de subida excessivas por longos períodos são registadas no caderno de mergulho/logbook.

## AVISO

A taxa de subida ideal não deve ser excedida em nenhuma altura pois poderia conduzir a micro bolhas na circulação arterial que poderiam causar lesões graves ou até mesmo a morte.

Ambos os alarmes visuais e audíveis persistem enquanto a taxa de subida for 110% ou mais da taxa de subida ideal.

## **3.2.2 MOD/ppO2**

AVISOS:

- A MOD não deve ser excedida. Ignorar o aviso pode causar envenenamento pelo oxigénio.

- Exceder a ppO2 de 1.6bar pode causar convulsões repentinas resultando em lesões graves ou até mesmo a morte.

Na configuração **CLASSIC**, é exibida durante 12 segundos a mensagem de alarme **MOD EXCEEDED** em vez da informação no-stop ou descompressão. Para além disso, a profundidade actual é indicada em cores invertidas (branco em fundo preto) e no canto inferior esquerdo é indicado a MOD e o valor da MOD, também em cores invertidas. Informação alternada está acessível conforme descrito na secção 3.3.2, mas após 5 segundos a MOD invertida é exibida novamente. Não mudará até que o mergulhador suba 1m/3ft acima da MOD. O sinal audível persiste até que o mergulhador suba 1m/3ft acima da MOD.

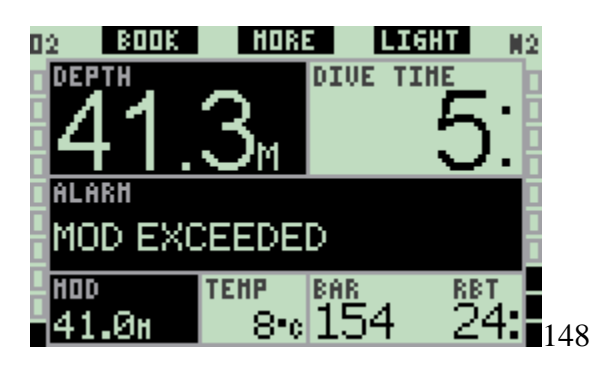

Na configuração **LIGHT**, é exibida durante 12 segundos a mensagem de alarme **MOD EXCEEDED** em vez da informação no-stop. Para além disso, a profundidade actual é indicada em cores invertidas (branco em fundo preto) e irá manter-se assim até que o mergulhador suba 1m/3ft acima da MOD. O sinal audível persiste até que o mergulhador suba 1m/3ft acima da MOD.

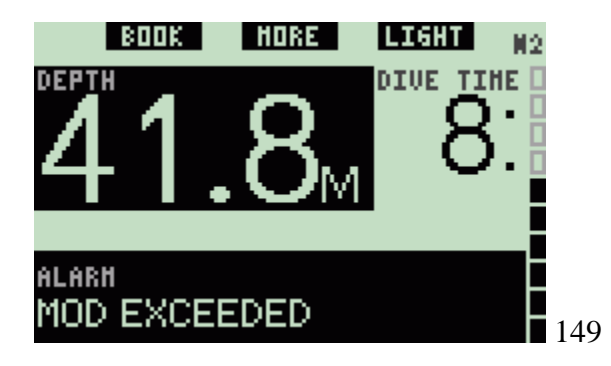

Na configuração **FULL**, é exibida durante 12 segundos a mensagem de alarme **MOD EXCEEDED** em vez da informação no-stop ou descompressão. Para além disso, a profundidade actual é indicada em cores invertidas (branco em fundo preto) e a **MOD** e o valor da MOD também são indicados em cores invertidas em vez da profundidade máxima. Não mudará até que o mergulhador suba 1m/3ft acima da MOD. O sinal audível persiste até que o mergulhador suba 1m/3ft acima da MOD.

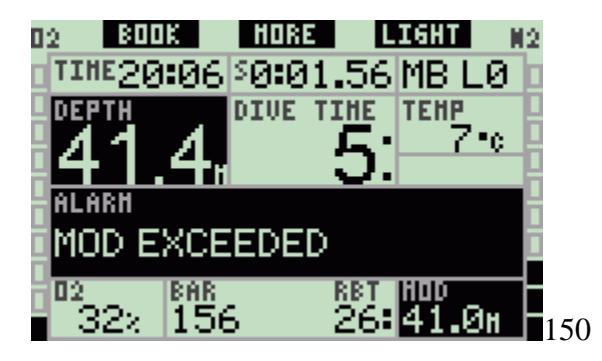

## **3.2.3 CNS O2 = 100%**

AVISO: Quando o CNS O2 alcança 100% há o perigo da toxicidade pelo oxigénio. Inicie o procedimento para terminar o mergulho.

Na configuração **CLASSIC**, é exibida durante 12 segundos a mensagem de alarme **CNS O2 = 100%** em vez da informação no-stop ou descompressão e durante este tempo o sinal audível é desligado. Para além disso, no canto inferior esquerdo, é exibida em cores invertidas (branco em fundo preto) a informação de CNS O2 e mantém-se no visor até que o valor do CNS O2 desça abaixo dos 100%.

Informação alternada está acessível conforme descrito na secção 3.3.2, mas após 5 segundos o CNS O2 invertido é mostrado novamente.

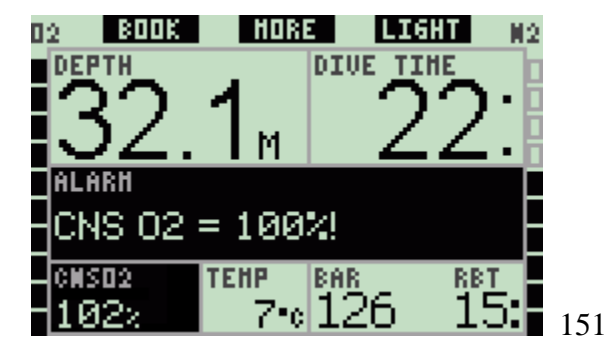

Na configuração **LIGHT**, é exibida durante 12 segundos a mensagem de alarme **CNS O2 = 100%** em vez da informação no-stop e durante este tempo o sinal audível é desligado. Para além disso, depois da mensagem se apagar, o CNS O2 é exibido em cores invertidas (branco em fundo preto) no canto inferior esquerdo, alternando cada 4 segundos com a informação da pressão da garrafa. Irá manter-se assim até que o valor do CNS O2 seja superior a 100%. Informação alternada está acessível conforme descrito na secção 3.3.3.

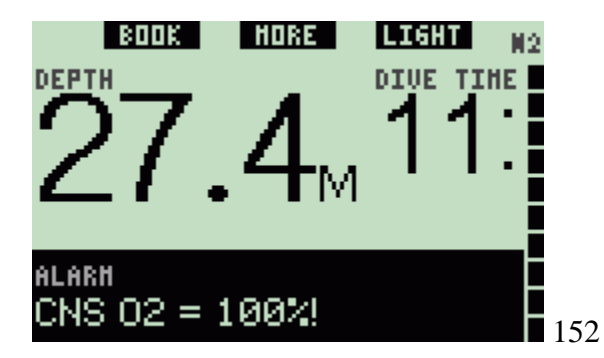

Na configuração **FULL**, é exibida durante 12 segundos a mensagem de alarme **CNS O2 = 100%** em vez da informação no-stop ou descompressiva e durante este tempo o sinal audível é desligado. Para além disso, é exibida informação do CNS O2 no canto inferior esquerdo em cores invertidas (branco em fundo preto), Irá manter-se assim até que o valor do CNS O2 desça abaixo dos 100%. Informação alternada está acessível conforme

descrito na secção 3.3.4, mas após 5 segundos o CNS O2 invertido é mostrado novamente.

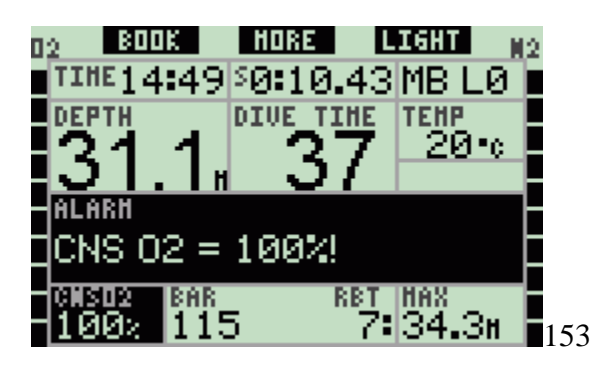

Em todas as configurações, a mensagem de alarme e o sinal audível repetem-se por 5 segundos em intervalos de um minuto após a primeira ocorrência e até que o valor do CNS O2 se mantenha ou fique acima dos 100% ou até que o ppO2 desça abaixo de 0.5bar (ver secção 3.1 para visualizar uma lista de profundidades às quais o ppO2 iguala 0.5bar para algumas misturas típicas de Nitrox).

## **3.2.4 Falhar uma paragem de descompressão**

AVISO: Violar uma paragem de descompressão obrigatória pode resultar em lesões graves ou morte.

Na configuração **CLASSIC**, é exibida na última linha durante 12 segundos a mensagem de alarme **MISSED DECO STOP!** e a profundidade é indicada em cores invertidas (branco em fundo preto) enquanto o mergulhador se mantiver acima da profundidade de paragem recomendada. O sinal audível persiste até que o mergulhador desça à profundidade recomendada ou a uma profundidade superior.

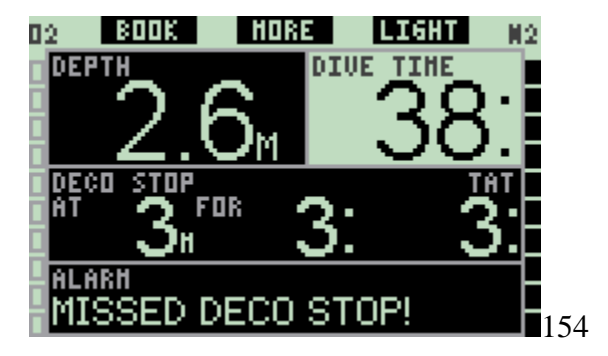

Na configuração **FULL**, é exibida na última linha durante 12 segundos a mensagem de alarme **MISSED DECO STOP!** e a profundidade é exibida em cores invertidas (branco em fundo preto) enquanto o mergulhador se mantiver acima da profundidade de paragem recomendada. O sinal audível persiste até que o mergulhador desça à profundidade recomendada ou a uma profundidade superior.

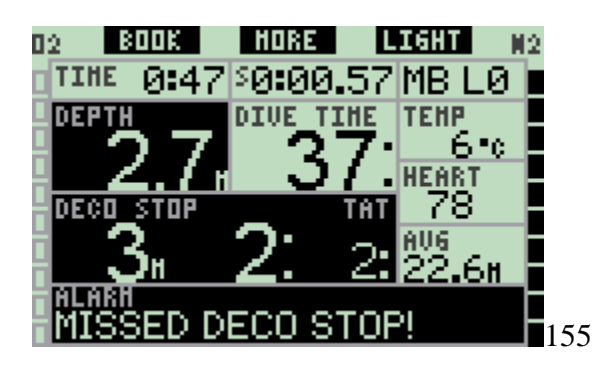

**3.2.5 RBT = 0 minutos**

O RBT (remaining bottom time / tempo de fundo restante) é o tempo que pode gastar à profundidade actual e ainda ter gás/ar suficiente para fazer uma subida em segurança e alcançar a superfície com a reserva da garrafa. O cálculo do RBT é baseado na sua taxa respiratória actual, é responsável por qualquer descompressão obrigatória existente e activa e por qualquer declive da temperatura na água. Assume uma subida à taxa ideal de subida (definida na secção 3.2.1). Quando o RBT alcança os 0 minutos, é accionado um alarme: o Galileo registou que se começasse a subir agora e a subida fosse à taxa de subida ideal, chegaria à superfície apenas com a reserva da garrafa, e qualquer atraso iria aumentar o risco de ficar sem ar antes de chegar à superfície.

Aviso: Se o RBT descer até aos 0 minutos, a sua reserva de ar será perigosamente baixa pondo em risco uma subida em segurança. Resultando em lesões graves ou até mesmo a morte. Não deixar que RBT desça até aos 0 minutos!

Na configuração **CLASSIC**, é exibida durante 12 segundos a mensagem de alarme **RBT = 0 MIN** em vez da informação no-stop ou descompressiva e durante este tempo o sinal audível é desligado. Para além disso, é exibida informação do RBT no canto inferior direito em cores invertidas (branco em fundo preto). O sinal audível não pára a menos que o RBT suba 1 minuto ou mais, ou se a profundidade for 6.5m/20ft ou menos profunda.

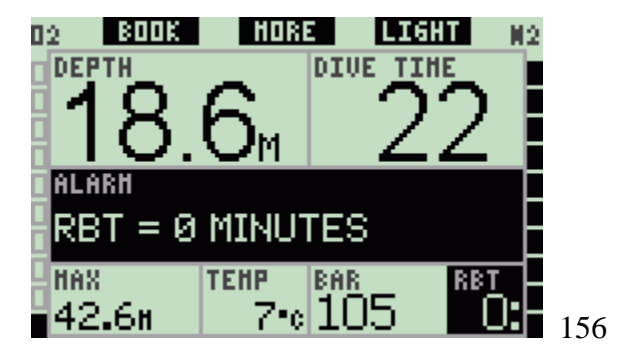

Na configuração **LIGHT**, é exibida durante 12 segundos a mensagem de alarme **RBT = 0 MIN** em vez da informação no-stop e durante este tempo o sinal audível é desligado. Para além disso, depois da mensagem de texto desaparecer, o RBT é exibido em cores invertidas (branco em fundo preto) no canto inferior direito. O sinal audível não pára a

menos que o RBT suba 1 minuto ou mais, ou se a profundidade for 6.5m/20ft ou menos

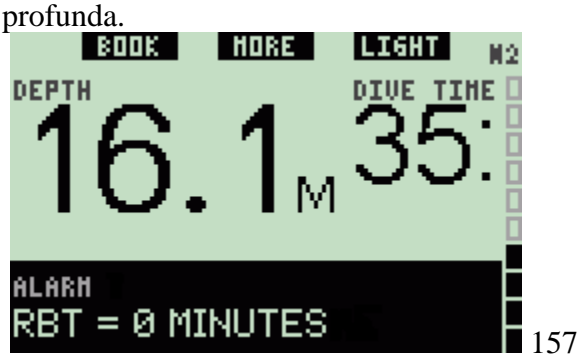

Na configuração **FULL**, é exibida durante 12 segundos a mensagem de alarme **RBT = 0 MIN** em vez da informação no-stop ou descompressiva e durante este tempo o sinal audível é desligado. Para além disso, a informação do RBT é exibido em cores invertidas (branco em fundo preto).

O sinal audível não pára a menos que o RBT suba 1 minuto ou mais, ou se a profundidade for 6.5m/20ft ou menos profunda.

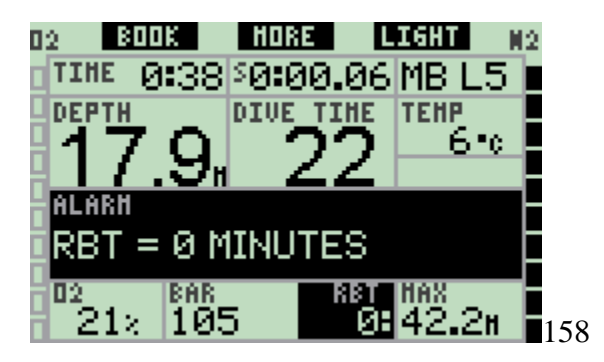

Adicionalmente, para todas as configurações, se a pressão da garrafa atingir a reserva, é exibida no visor durante 12 segundos a mensagem **TANK RESERVE REACHED** e a informação da pressão da garrafa é exibida em cores invertidas (branco em fundo preto).

## **3.2.6 Bateria Fraca**

AVISO: Não comece um mergulho se a mensagem **REPLACE BATTERY** for exibida no visor à superfície. O computador pode não funcionar durante o mergulho resultando em lesões graves ou até mesmo a morte.

Durante o mergulho, o Galileo alerta-o para situações de perigo da bateria de duas formas:

- Exibindo no visor a mensagem **LOW BATTERY**. Isto significa que pode terminar o mergulho mas deve substituir a bateria assim que regresse à superfície;
- Exibindo no visor a mensagem **REPLACE BATTERY**. Isto significa que deve terminar o mergulho, porque não há energia suficiente na bateria para assegurar a continuação do funcionamento apropriado e o não funcionamento do computador. Durante o alarme **REPLACE BATTERY**, a iluminação não pode ser activada, os

avisos e os alarmes audíveis deixam de funcionar e a bússola não pode ser activada.

Em situações de **LOW BATTERY**, a mensagem é exibida no fundo do visor em intervalos de 4 segundos. Na configuração **LIGHT**, o visor muda para **CLASSIC** para permitir que toda a informação relevante seja exibida.

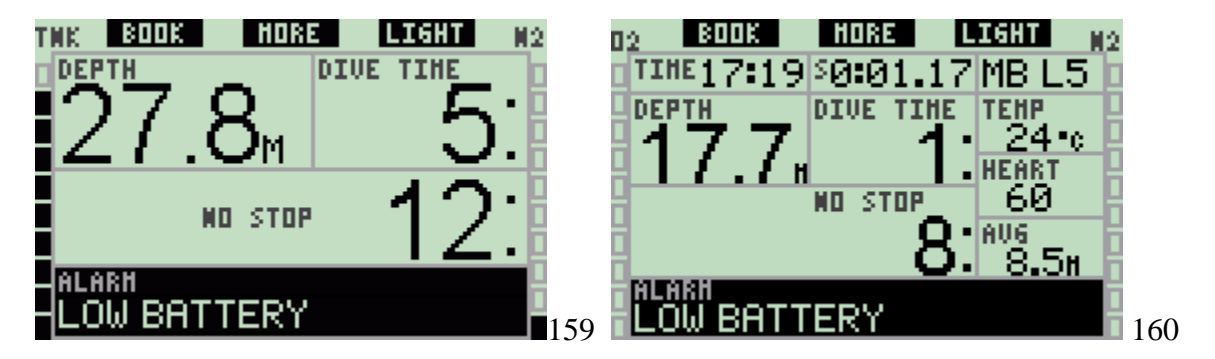

AVISO: Se a mensagem **REPLACE BATTERY** for exibida durante o mergulho, deve terminar o mergulho, pois o computador pode falhar. Não deixar a bateria chegar a este estado!

Numa situação de **REPLACE BATTERY**, a mensagem é exibida no fundo do visor em intervalos de 4 segundos. Na configuração **LIGHT**, o visor muda para **CLASSIC** para permitir que toda a informação relevante seja exibida.

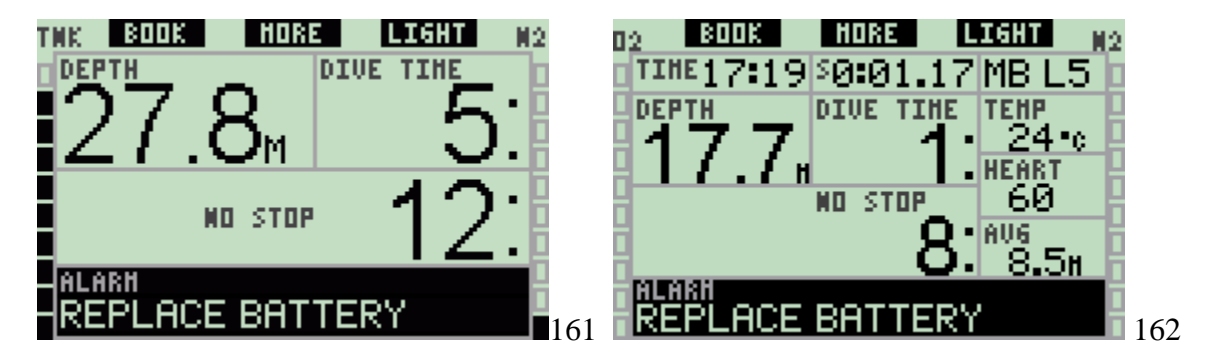

Para além de monitorar o estado da sua própria bateria, o Galileo também monitora o estado da bateria dos transmissores T1, T2 e TD e alerta-o quando a bateria está fraca e deve ser substituída. A mensagem **T1** (ou **T2** ou **TD**) **BATTERY LOW** é exibida na linha do meio do visor em intervalos de 4 segundos. Na configuração **LIGHT**, o visor muda para **CLASSIC** para permitir que toda a informação relevante seja exibida.

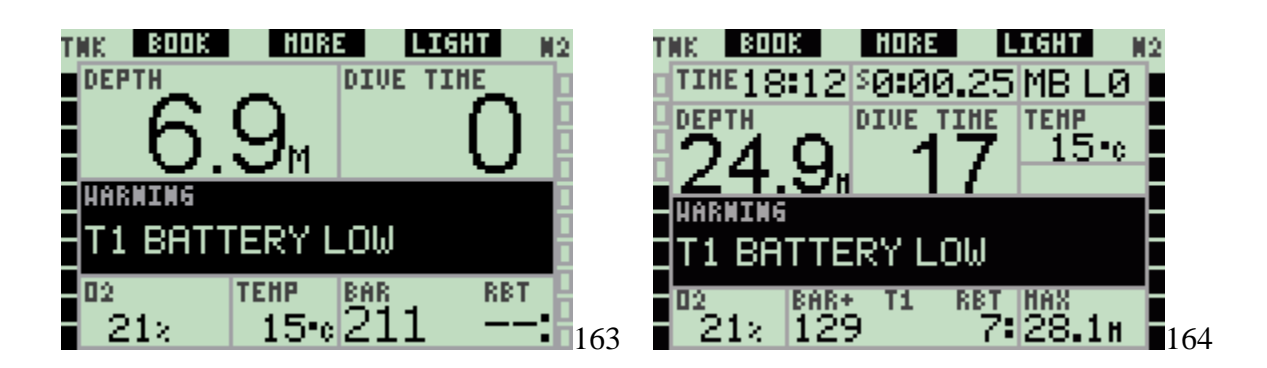

## **3.3 Informação do visor**

Após a imersão, os contactos da água irão activar automaticamente o Galileo, a não ser que tenham sido desligados **OFF**. Neste caso, deve activar o computador manualmente antes de mergulhar. Ver secção 2.8.6 para mais informação.

A uma profundidade de 0.8m/3ft, o Galileo começa a monitorar a profundidade o tempo e também a executar cálculos de descompressão.

Detalhes da informação indicada podem ser encontrada nas secções seguintes.

## **3.3.1 Descrição das entradas**

Esta secção complementa a informação registada no Glossário adicionando detalhes específicos sobre o visor do Galileo durante o mergulho.

O **dive time** é indicado como tempo de mergulho em minutos. Se durante o mergulho subir à superfície, o tempo dispendido à superfície só conta apenas se descer outra vez abaixo dos 0.8m/3ft dentro de 5 minutos. Permite que o mergulhador efectue breves períodos de orientação. Uma vez à superfície, o tempo não se mantém a progredir, mas mantém-se a correr por trás. Ao submergir, o tempo recomeçará, incluindo o tempo dispendido à superfície.

O tempo máximo indicado é 999 minutos para as configurações **CLASSIC** e **FULL** e 99 minutos para a configuração **LIGHT**. Para mergulhos mais longos, o tempo de mergulho começa outra vez a partir dos 0 minutos.

**Profundidade**: a profundidade é dada na resolução de 10cm até 99.9metros, depois da qual é dada na resolução de 1m. Quando a profundidade é indicada em pés/feet, a resolução é sempre 1 pé/foot. A uma profundidade mais baixa que 0.8m/3ft, o visor mostra ---. A profundidade máxima possível é 330m/1084ft. A uma profundidade superior a 1000ft, o número "1" é omitido, assim em vez de 1084 ft aparecerá "084ft".

AVISO: O Galileo funciona apenas como um computador descompressivo a uma profundidade de 120m/394ft. A profundidades superiores a 120m/394ft muda automaticamente para modo profundimetro e não pode ser utilizado como computador descompressivo no restante mergulho. Para avisá-lo da alteração iminente, a profundidades entre 115m/377ft e 120m/394ft o Galileo indica a mensagem **SWITCHING TO GAUGE**.

**No-stop time:** Calculado em tempo real e actualizado a cada 0.5 segundos. Para configurações **CLASSIC** e **FULL** é exibido o tempo no-stop máximo de 199 minutos e 99 minutos para configurações **LIGHT**.

AVISO: Durante todos os mergulhos, faça uma paragem de segurança entre 3 e 5 metros/10 e 15 feet durante 3 a 5 minutos, mesmo que não seja necessário fazer paragem descompressiva.

**Temperatura:** O Galileo indica a temperatura da água durante o mergulho e a temperatura do ar à superfície.

**RBT**: O RBT (remaining bottom time/tempo de fundo restante) é o tempo que pode gastar à profundidade actual e ainda subir com segurança e alcançar a superfície com a reserva da garrafa. O cálculo do RBT é baseado na sua taxa respiratória actual, é responsável por qualquer descompressão obrigatória existente e activa e por qualquer declive da temperatura na água. Assume uma subida à taxa ideal de subida (definida na secção 3.2.1). Quando o RBT alcança os 0 minutos, significa que o Galileo registou que se começasse a subir agora e a subida fosse à taxa de subida ideal, chegaria à superfície apenas com a reserva da garrafa, e qualquer atraso iria aumentar o risco de ficar sem ar antes de chegar à superfície.

Nota:

- O Galileo necessita aproximadamente 2 minutos para analisar a sua respiração padrão, desta forma o RBT não é indicado durante estes dois primeiros minutos.
- Quando está perto da profundidade da paragem descompressiva obrigatória mais profunda, o RBT indica o tempo que pode permanecer a essa profundidade até atingir a reserva da garrafa.

**Pressão da garrafa**: baseada no sinal emitido pelo transmissor Smart. O transmissor Smart tem um alcance de 1.5m/5ft. Ao contrário de outros computadores integrados de mergulho UWATEC, este valor não está a uma temperatura compensada. A compensação da temperatura é ainda executada para garantir um cálculo correcto de RBT, no entanto é indicado o valor não compensado.

AVISO:

- Se o Galileo não receber qualquer sinal do transmissor durante 30 segundos, é accionada uma sequência audível (que depois desliga-se) e aparece no visor durante 12 segundos a mensagem **NO PRESSURE SIGNAL**.
- Se após outros 40 segundos o Galileo ainda não tiver recebido qualquer sinal do transmissor, outro sinal sonoro se faz ouvir e desaparece de seguida e aparece durante 12 segundos a mensagem **PRESSURE SIGNAL LOST**, após o qual o RBT deixa de ser exibido por mais tempo e a pressão da garrafa substituída por - -

- . Verifique a posição do Galileo em ralação ao transmissor. Comece a subir caso não obtenha uma leitura da pressão da garrafa.

- Se ajustar **PRESSURE SIGNAL** a **OFF** na secção 2.6.8, não existem estes avisos. Neste caso é extremamente importante que vigie constantemente a pressão da garrafa afim de evitar uma situação de baixo fornecimento de gás.
- Se a pressão da garrafa atingir 14bar/200psi, o transmissor desligar-se-á e o Galileo deixa de indicar a pressão da garrafa.

**Pressão da garrafa do companheiro:** se o seu companheiro de mergulho também usar o transmissor Smart UWATEC, pode emparelhar o sinal da garrafa do seu **BUDDY** com o seu Galileo. Depois, desde que se mantenha a uma distância de 1.5m/5ft do transmissor do seu companheiro, pode ver a pressão correspondente da garrafa no visor do seu Galileo.

**Gráfico de barras de Oxigénio:** Gráfico de barras no lado esquerdo do visor (configurações **CLASSIC** e **FULL**) e representa a toxicidade do oxigénio. Gráfico de barras com dez segmentos. O primeiro segmento ilumina-se a um valor de 5% de CNS O2, todos os outros segmentos iluminam-se logo a seguir em incrementos de 10%. Oito segmentos de CNS O2 correspondem a 75%, para o qual é possível accionar um aviso (ver secção 2.6.2). A 95% todos os segmentos são iluminados. A 100% o alarme CNS O2 é accionado.

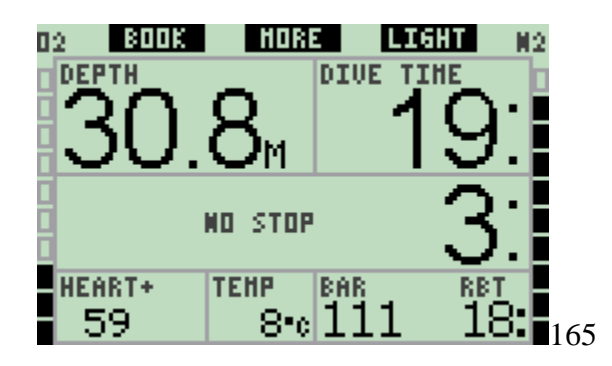

**Gráfico de barras de Azoto:** Gráfico de barras no lado direito do visor (configurações **CLASSIC**, **LIGHT** e **FULL**). Representa a saturação pelo azoto nos compartimentos dos tecidos principais. Gráfico de barras com dez segmentos. Os primeiros nove segmentos representam gradualmente maior saturação no entanto ainda dentro dos limites de mergulho não descompressivo; atingir o décimo segmento representa a necessidade de fazer uma paragem descompressiva obrigatória.

- 1-7 Segmentos: está em segurança dentro da zona no-stop
- 8-9 Segmentos: está a aproximar-se da zona se descompressão
- 10 Segmentos: Deve fazer descompressão obrigatória

Durante o intervalo de superfície, os segmentos apagar-se-ão gradualmente enquanto o Galileo regista a libertação de gases (offgassing) nos seus tecidos.

**Gráfico de barras da pressão da garrafa:** Nas configurações **CLASSIC** e **FULL**, pode escolher substituir o gráfico de barras de oxigénio pelo gráfico de barras da pressão da garrafa conforme descrito na secção 2.8.2. Cada segmento do gráfico irá representar um décimo do ajuste máximo da pressão da garrafa. No ajuste por defeito, cada segmento representa 20bar/300psi.

**Informação descompressiva: Paragem mais profunda, tempo na paragem mais profunda, tempo total de subida:** quando o Galileo calcula a necessidade de fazer uma paragem descompressiva obrigatória**,** indica-lhe o **AT** a que profundidade tem que parar primeiro (paragem mais profunda) e **FOR** quanto tempo (tempo na paragem mais profunda). Também lhe indica o tempo total de subida (**TAT**). Tempos totais de subida superiores a 199 minutos são indicados como "- - ".

Para realçar a mudança de mergulho **NO STOP** para mergulho **DECOMPRESSION**, a informação é indicada em cores invertidas, p.e. (id est - isto é) números brancos sobre um fundo preto.

**Informação descompressiva MB L0**: se estiver a mergulhar com um nível MB diferente do MB L0, pode pedir ao Galileo para lhe indicar a informação descompressiva pertinente para os cálculos fundamentais do MB L0. Para mais informações sobre níveis MB, ver secção 3.5.

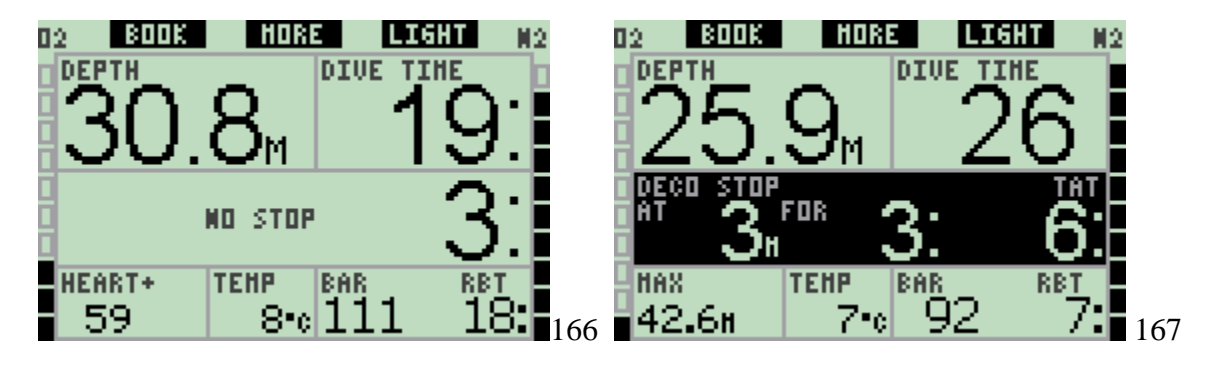

# **3.3.2 Configuração do visor CLASSIC**

Esta configuração no visor indica a informação dos parâmetros de mergulho de uma forma clássica da UWATEC. A informação seguinte é indicada, mais especificamente:

- Profundidade actual
- Tempo de mergulho
- Tempo no-stop (apenas durante a fase do mergulho no-stop)
- Paragem mais profunda, duração da paragem mais profunda, tempo total da subida (apenas durante a fase descompressiva do mergulho)
- Pressão da garrafa
- RBT
- Concentração de oxigénio (até atingir a profundidade máxima)
- Profundidade máxima (apenas se a profundidade máxima for 1m/3ft superior à profundidade actual)
- Temperatura da água
- Carga de azoto (através do gráfico de barras direito)
- Toxicidade do oxigénio (através do gráfico de barras esquerdo)

Ao **pressionar** o botão do meio (marcado **MORE**), a informação no canto esquerdo muda na seguinte sequência:

- Profundidade máxima
- $O2\%$
- Taxa cardíaca
- Cronómetro
- Pressão da garrafa do companheiro (apenas se a garrafa do **BUDDY** tiver sido emparelhada, ver secção 1.11)
- (nível MB activo se for diferente de L0)
- (informação no-stop ou descompressiva relativa a L0 se o nível MB entre L1 e L5 estiver activo, ver secção 3.5.3)
- Hora do dia
- CNS O2
- Profundidade média
- PpO2

Cada vez que **pressiona** o botão a informação muda para a seguinte da sequência e mantém-se até **pressionar** novamente o botão. Se **pressionar** o botão enquanto o ppO2 é exibido, o ciclo recomeça da profundidade máxima.

O cronómetro está sempre visível no plano de fundo. Cada vez que **pressiona** o botão esquerdo (**BOOK**) repõe e recomeça-o, quer esteja a ser exibido no visor ou não.

## **3.3.3 Configuração do visor LIGHT**

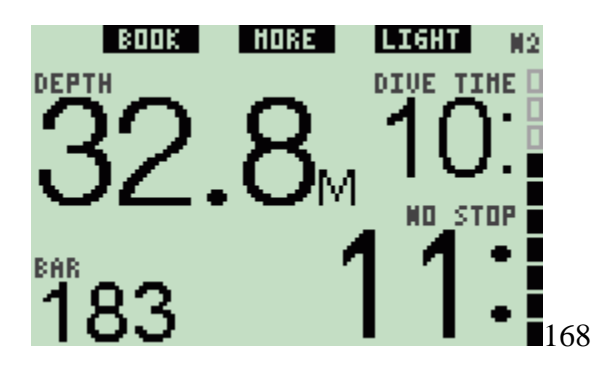

Esta configuração do visor é indicada para aqueles mergulhadores que preferem focar apenas a informação essencial para o mergulho, contudo retém a possibilidade de aceder a algumas informações restantes como campos alternativos.

A configuração **LIGHT** só é possível durante o mergulho no-stop: assim que aceda ao nível stops (paragem) ou DECO (descompressão), a configuração do visor muda automaticamente para a vista/layout **CLASSIC** de forma a indicar ainda a informação relevante. A configuração **LIGHT**, também não suporta mergulho com mais de uma mistura de gás. Se ajustar a configuração do visor para **LIGHT** e depois programar para

mais de uma mistura, o Galileo irá automaticamente mudar a vista/layout para **CLASSIC**.

Note que apenas os mais pequenos entre o tempo no-stop e o RBT é indicado na configuração **LIGHT**. Se o seu fornecimento de gás restante for de forma a entrar nos níveis stops (paragem) ou DECO (descompressão) antes de atingir um RBT de 0 minutos, o tempo no-stop será indicado no visor, enfatizado pela legenda **NO STOP**. Se por outro lado o fornecimento de gás restante for de forma a atingir um RBT de 0 minutos enquanto ainda estiver na fase no-stop, o RBT será exibido no visor, enfatizado pela legenda **RBT**.

A informação seguinte é indicada, mais especificamente:

- Profundidade actual
- Tempo de mergulho
- O valor mais baixo entre o limite não descompressivo (no-stop) e RBT
- Pressão da garrafa
- Acumulação de azoto (através do gráfico de barras)

AVISO: Numa situação de **PRESSURE SIGNAL LOST**, o Galileo não pode registar por mais tempo o RBT. Neste caso, a configuração **LIGHT** indica o tempo no-stop no entanto não significa que tem fornecimento de gás suficiente para se manter a essa profundidade por essa quantidade de tempo.

Após **pressionar** o botão do meio (marcado **MORE**), pode reter informação alternada. Esta informação aparece em vez da pressão da garrafa e permanece no visor apenas por 4 segundos, depois disso é exibida novamente a pressão da garrafa. A informação alternada aparece na seguinte sequência:

- Profundidade máxima
- O2%
- Temperatura
- Taxa cardíaca
- Pressão da garrafa do companheiro (apenas se a garrafa do **BUDDY** tiver sido emparelhada, ver secção 1.11)
- (nível MB activo se for diferente de L0)
- (informação no-stop ou descompressiva relativa a L0 se o nível MB entre L1 e L5 estiver activo, ver secção 3.5.3)
- Hora do dia
- $-$  CNS  $O2$

Cada vez que **pressiona** o botão a informação muda para a seguinte da sequência e mantém-se durante 4 segundos até voltar à pressão da garrafa. Se **pressionar** novamente o botão **MORE** depois de reverter para a pressão da garrafa, a sequência da informação adicional irá iniciar a partir dos últimos dados indicados.

## **3.3.4 Configuração do visor FULL**

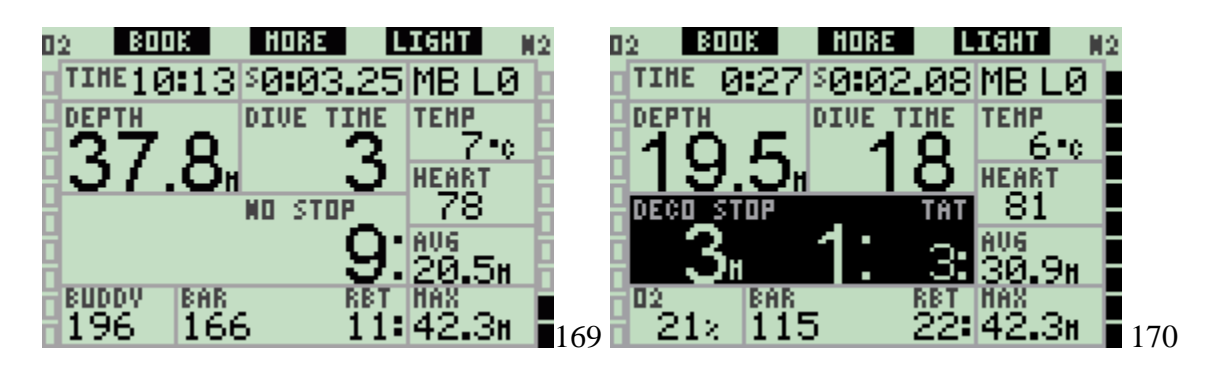

Esta configuração é indicada para os mergulhadores que preferem ter a máxima informação possível exibida imediatamente. A informação seguinte é indicada, mais especificamente:

- Profundidade actual
- Tempo de mergulho
- Tempo no-stop (apenas durante a fase do mergulho no-stop)
- Paragem mais profunda, duração da paragem mais profunda, tempo total da subida (apenas durante a fase descompressiva do mergulho)
- Pressão da garrafa
- RBT
- Hora do dia
- Cronómetro
- Nível MB activo
- Temperatura
- Taxa Cardíaca
- Profundidade media
- Profundidade máxima
- Concentração de oxigénio
- Carga de azoto (através do gráfico de barras direito)
- Toxicidade do oxigénio (através do gráfico de barras esquerdo)

Ao **pressionar** o botão do meio (marcado **MORE**), a informação no canto esquerdo muda consoante a seguinte sequência:

- O2%
- Pressão da garrafa do companheiro (apenas se a garrafa do **BUDDY** tiver sido emparelhada, ver secção 1.11)
- (informação no-stop ou descompressiva relativa a L0 se o nível MB entre L1 e L5 estiver activo, ver secção 3.5.3)
- CNS O<sub>2</sub>
- PpO2

Cada vez que **pressiona** o botão a informação muda para a próxima na sequência e mantém-se até que **pressione** novamente o botão. Se **pressionar** o botão enquanto é indicado o ppO2, o ciclo recomeça a partir da concentração de oxigénio.

O cronómetro é reposto e reiniciado **pressionando** o botão esquerdo (**BOOK**).

## **3.4 Funções especiais comuns às configurações CLASSIC, LIGHT e FULL**

#### **3.4.1 Aceder e usar a bússola digital**

Em todas as vistas/layouts, ao **pressionar e manter pressionado** o botão direito (marcado **LIGHT**) activa no visor do seu computador a bússola digital. O visor também mostra a profundidade o tempo de mergulho, a pressão da garrafa e o tempo mais baixo entre o limite não descompressivo (no-stop) e o RBT. No caso de níveis de paragem ou descompressivos, o canto inferior direito alterna a cada 4 segundos entre a informação descompressiva e a pressão da garrafa em conjunto com o RBT. Ao **pressionar e manter pressionado** o botão direito do visor bússola retorna ao visor do computador. Acontece também depois de ajustar a desactivação descrita na secção 2.4.2.

Nota: Se estiver em modo bússola quando o Galileo estiver a terminar a fase no-stop, o visor mudará para o visor normal do computador independentemente da desactivação. **Pressione e mantenha pressionado** novamente o botão direito se quiser voltar ao visor bússola.

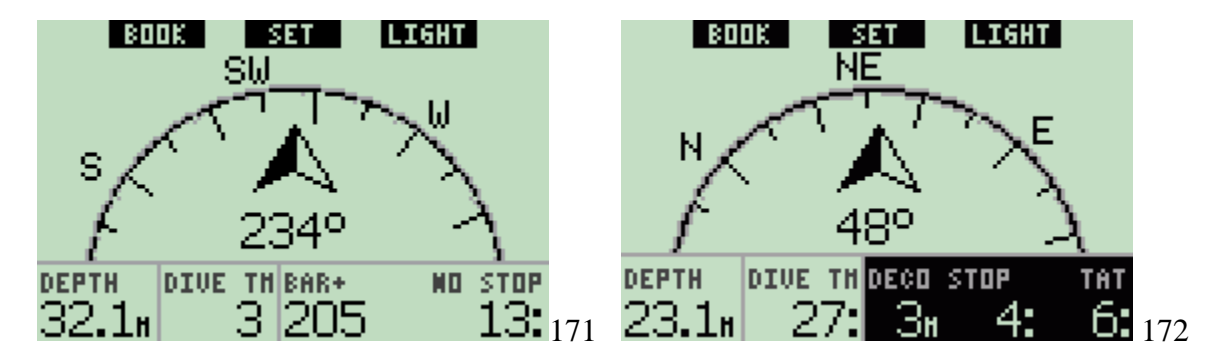

Nesta vista/layout, as funções do botão mudam ligeiramente. O botão do meio é agora marcado como **SET**. **Pressionar** este botão accionará a direcção. A direcção da bússola representa o sentido que a frente do computador está a apontar. É indicado em graus, de 0 a 359. 0 Graus é Norte, 90 Graus é Este, 180 Graus é Sul, 270 Graus é Oeste e qualquer outra leitura é interpolada no meio.

Irá aparecer no visor a mensagem **SET BEARING SUCCESSFUL** e irá aparecer um ponto na posição da direcção ajustada. Ajustar a direcção permite-lhe navegar de encontro a uma direcção de referência. Ao **pressionar e manter pressionado** o botão do meio apagará a direcção ajustada. Note que a direcção ajustada mantém-se memorizada até que ou seja introduzida uma nova ou seja apagada. Todas as direcções ajustadas são mantidas em memória de perfil e podem ser analisadas/vistas pelo SmartTRAK após fazer o download do mergulho para o PC.

Se definiu uma direcção de referência, irão aparecer setas à esquerda ou à direita da indicação de direcção numérica, para lhe indicar o sentido em que deve virar de forma a ir ao encontro da direcção ajustada. Como um apoio à navegação, o Galileo marca

automaticamente as posições de 90 e 120 graus para a esquerda e para a direita da direcção ajustada, para além da posição de 180 graus (como um apoio à navegação em quadrado, triangular e inversa respectivamente). Estes são indicados com ┴, ∆ e║.

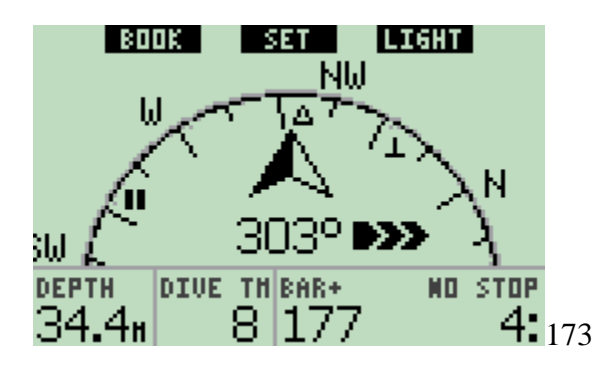

O botão esquerdo (**BOOK**) ainda lhe permite criar marcadores

## **3.4.2 Criar marcadores**

Ao **pressionar** o botão esquerdo (**BOOK**) pode definir qualquer número de marcadores como lembrete de momentos específicos durante o mergulho. Nas configurações **CLASSIC**, **FULL** e **COMPASS**, ajustando um marcador reajusta também o cronómetro. Quando cria um marcador, o Galileo indica a mensagem de confirmação **BOOKMARK SET** (se estiver visível no visor a paragem de segurança, a mensagem não é exibida. Nas configurações do visor **FULL e GAUGE** também não é exibida, uma vez que o reajuste do cronómetro já é uma indicação de que o marcador foi criado com sucesso). Os marcadores irão aparecer no perfil de mergulho no SmartTRAK.

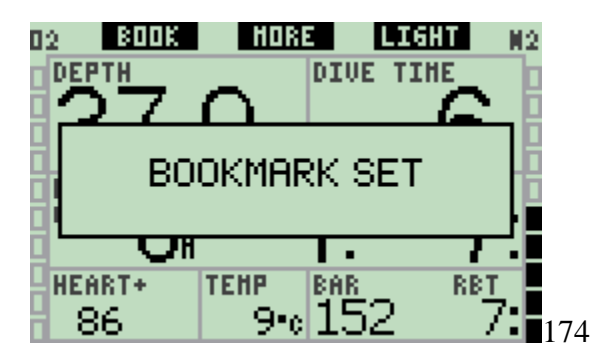

#### **3.4.3 Paragem de segurança**

No fim do mergulho, a profundidades de 6.5m/20ft ou menos profundas e se não existirem obrigações descompressivas, a legenda do botão esquerdo muda de **BOOK** para **TIMER** (a não ser que a opção esteja desligada **OFF**, ver secção 2.3.3).

Se **SAFETY STOP TIMER** em **DIVE SETTINGS** estiverem ajustadas a **AUTOMATIC**:

Se durante o mergulho for alcançada uma profundidade mínima de 10m/30ft, a uma profundidade de 5m/15ft o temporizador da paragem de segurança irá automaticamente iniciar uma contagem decrescente e será adicionado um marcador ao perfil do mergulho. Se for abaixo dos 6.5m/20ft, o temporizador irá desaparecer e a indicação no-stop aparecerá novamente. Ao voltar aos 5m/15ft, o temporizador reinicia automaticamente. Desde que se mantenha acima dos 6.5m/20ft e nesse caso sem descompressões obrigatórias, pode **pressionar TIMER** para iniciar ou reiniciar a contagem decrescente manualmente.

#### Se **SAFETY STOP TIMER** nos **DIVE SETTINGS** estiver ajustada a **MANUAL**:

A uma profundidade de 6.5m/20ft e a pouco profundas **pressionando TIMER** irá activar a paragem de segurança e irá adicionar um marcador ao perfil do mergulho. Pode reiniciar o temporizador, o número de vezes que quiser. Se for abaixo dos 6.5m/20ft, o temporizador irá desaparecer e a mensagem no-stop aparecerá novamente. Deve **pressionar** novamente o **TIMER** ao subir acima dos 6.5m/20ft para reiniciar o temporizador.

Se **SAFETY STOP TIMER** nos **DIVE SETTINGS** estiver ajustada a **OFF**:

Não é possível activar a paragem de segurança.

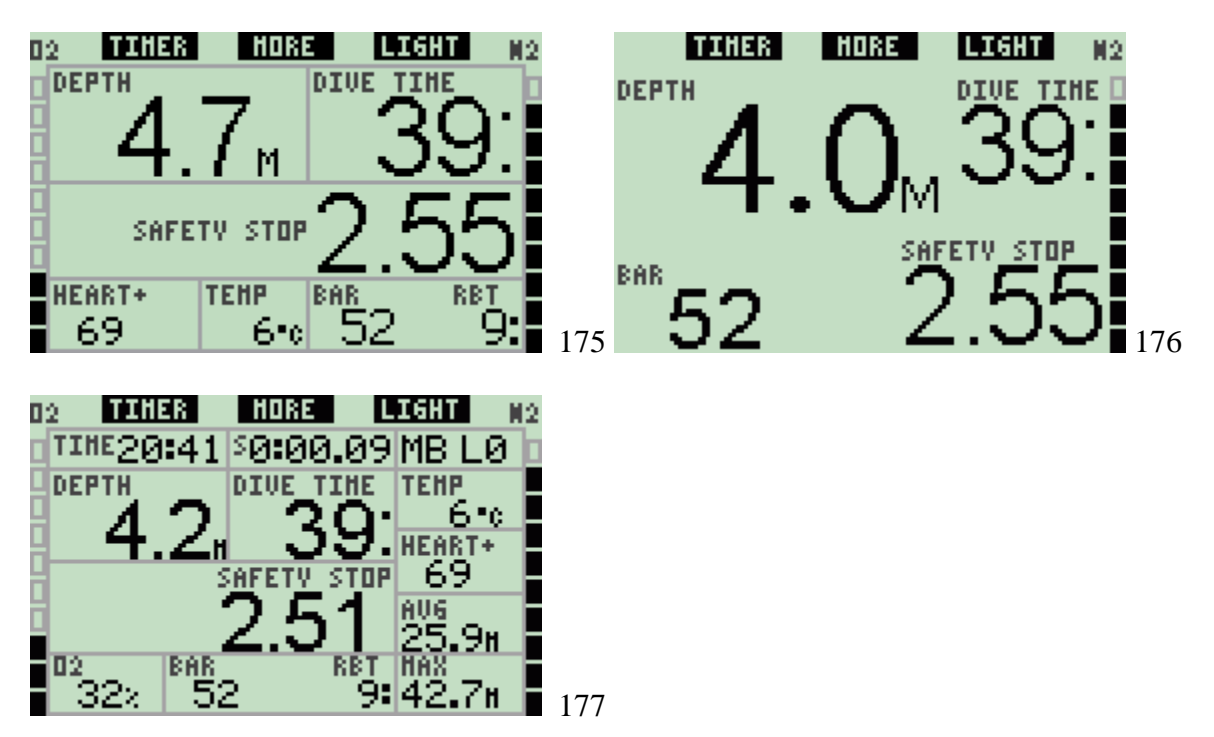

No modo bússola, a paragem de segurança trabalha da mesma forma que nas configurações **CLASSIC**, **LIGHT** e **FULL**. Se a paragem de segurança estiver activa enquanto muda de uma configuração para a outra, a informação do temporizador irá por si só transitar uniformemente entre os visores.

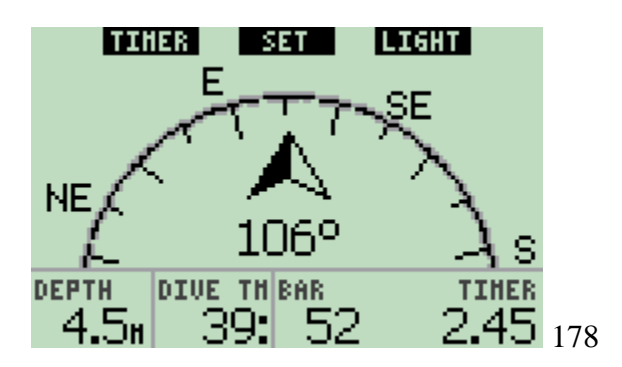

#### **3.4.4 Visualizar perfil de mergulho, saturação individual dos compartimentos e imagens**

Pode visualizar o seu perfil de mergulho ao **pressionar e mantendo pressionado** o botão do meio (marcado **MORE**). O visor exibe uma representação gráfica do perfil do seu mergulho em conjunto com uma linha que representa ou uma possível subida directa (se no modo no-stop) ou o seu perfil descompressivo (se no modo descompressivo). O perfil de mergulho irá manter-se no visor por um período máximo de 12 segundos de seguida a informação do computador de mergulho aparecerá outra vez. Pode reverter ao visor do computador de mergulho em qualquer altura ao **pressionar e manter pressionado** o botão direito.

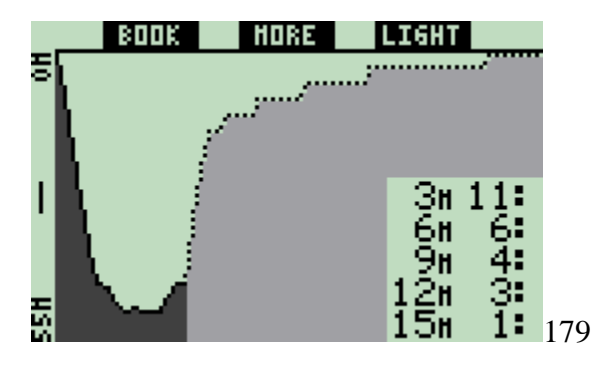

Ao **pressionar MORE** enquanto o perfil do mergulho é exibido revela uma representação gráfica da saturação relativa para cada um dos oito compartimentos apresentados pelo algoritmo ZH-L8 ADT MB. A altura de cada barra indica quantidade exposta nos tecidos em relação à quantidade máxima tolerada, expressa em percentagem. A cor indica se o compartimento está tóxico ou não. Está em acumulação ou em eliminação: sendo que cinzento indica que o compartimento não está tóxico, enquanto branco indica que o compartimento está tóxico. Esta representação, para além das cores, também é feita analogicamente, pelo software do SmartTRAK descrita na secção 4.3. Esta representação gráfica irá manter-se no seu visor por um período máximo de 12 segundos para depois aparecer novamente a informação do computador de mergulho. Pode voltar a qualquer altura ao visor/mostrador do computador de mergulho ao **pressionar e manter pressionado** o botão direito.

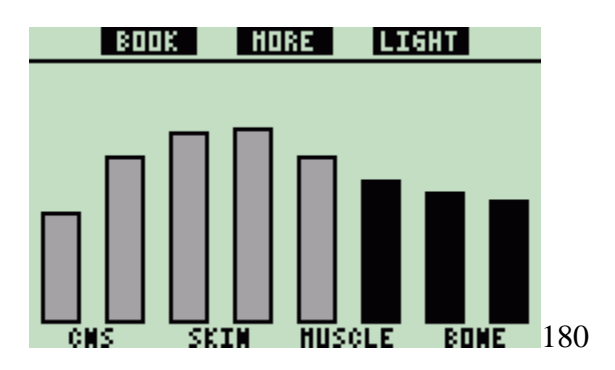

Se gravou imagens no Galileo, pode visualizá-las durante o mergulho ao **pressionar MORE** enquanto é exibida a saturação individual do compartimento. Sempre que **pressionar MORE** enquanto é exibida uma imagem, será chamada a imagem seguinte na sequência da memória do Galileo. Cada imagem mantém-se no visor por um período máximo de 12 segundos. Pode voltar a qualquer altura ao visor/mostrador do computador de mergulho ao **pressionar e manter pressionado** o botão direito.

NOTA:

- O perfil, a saturação do compartimento e as imagens podem ser vistos por um período máximo de 1 minuto, depois do qual o visor/mostrador do computador de mergulho aparecerá outra vez.

- Se for accionado qualquer aviso ou alarme enquanto estiver a consultar o perfil, a saturação do compartimento ou as imagens, o Galileo irá imediatamente reverter ao visor do computador de mergulho.

## **3.4.5 Activar a iluminação**

Para activar a iluminação, **pressione** o botão direito (marcado **LIGHT**). A duração por defeito da iluminação é de **6 segundos**, mas pode ajustar entre **2** e **12 segundos** em incrementos de um segundo. Também pode ajustar para **PUSH ON/PUSH OFF**, significa que a luz mantém-se ligada até ser desligada ao **pressionar** o botão outra vez.

Nota; Sempre que o aviso **REPLACE BATTERY** aparece a iluminação deixa de estar disponível.

## **3.5 Mergulhar com níveis MB**

Micros bolhas são bolhas minúsculas que podem se formar dentro do corpo de um mergulhador durante qualquer mergulho e que normalmente se dissipam naturalmente durante a subida e à superfície após o mergulho. Mergulhos no-stop time e sem a observação de paragens descompressivas não evitam a formação de micro bolhas na circulação sanguínea. O Galileo foi equipado com um algoritmo evoluído da UWATEC, denominado ZH-L8 ADT MB, para reduzir a formação dessas micro bolhas.

Este evoluído algoritmo permite ao utilizador a escolha do nível de "conservadorismo" acima e além do já comprovado recorde mundial de segurança do ZH-L8 ADT. Existem cinco níveis de "conservadorismo" adicionado (ou níveis MB), do L1 ao L5, sendo que o L5 é o mais conservador e L1 um pouco mais conservador que o ZH-L8 ADT, aqui referido como L0.

Escolher um nível MB entre L1 e L5 faz com que o algoritmo fique mais conservador, assim o mergulhador terá ou tempos no-stop mais curtos ou paragens descompressivas mais profundas e longas (identificadas como level stops) do que quando mergulha com L0. Consequentemente o corpo terá menos azoto (mergulhos no-stop mais curtos) ou poderá libertar mais gás antes de regressar à superfície (mergulhos com level stops). Ambos funcionam para reduzir a quantidade de micro bolhas existentes no corpo no fim do mergulho.

Consultar por favor secção 2.3.1 para mais informações em ajustar o nível MB.

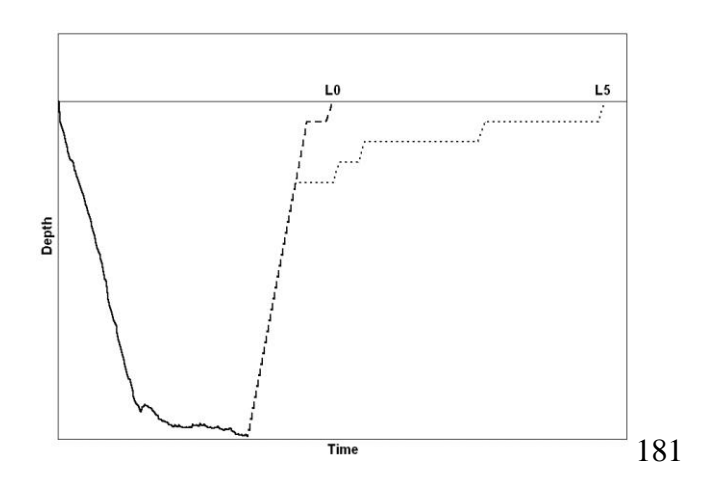

#### **3.5.1 Glossário MB**

**DECO stop**: paragem descompressiva conforme pedido por L0; obrigatória.

**L0**: algoritmo de base corresponde a ZH-L8 ADT.

**L1**: primeiro e o mais baixo nível conservador.

**L2**: segundo nível conservador.

**L3**: terceiro nível conservador.

**L4**: quarto nível conservador.

**L5**: quinto e o mais alto nível conservador.

**Level stop**: paragem descompressiva conforme solicitado pelos níveis MB L1 a L5; não é obrigatória.

**Reduced level stop**: paragem descompressiva conforme solicitado pelo novo nível MB, após ter ocorrido uma redução do nível MB devido a uma violação da paragem descompressiva.

**ZH-L8 ADT**: Algoritmo adaptativo da UWATEC's com 8-tecidos.

**ZH-L8 ADT MB**: Algoritmo adaptativo da UWATEC's com 8-tecidos e níveis MB (mais conservador).

#### **3.5.2 Informação do Visor**

Mesmo quando mergulha com um nível MB à excepção do L0, ainda assim o Galileo realiza no plano de fundo todos os cálculos relacionados com o L0. Para compreender a relação entre ajustar o nível MB e o cálculo subjacente do L0 e como a informação aparece no visor, iremos utilizar um exemplo de um mergulho com MB L3 gravado no computador de mergulho.

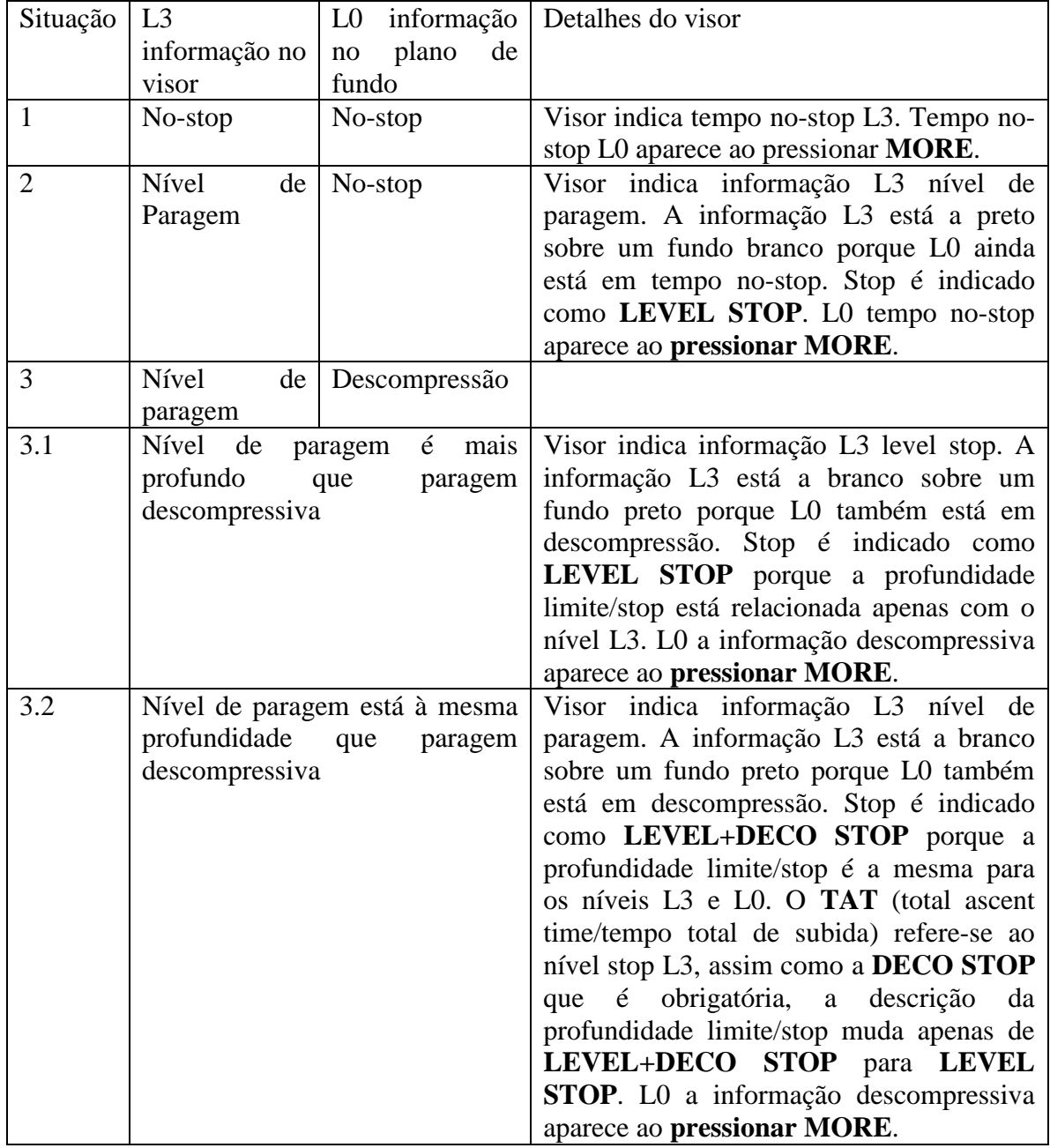

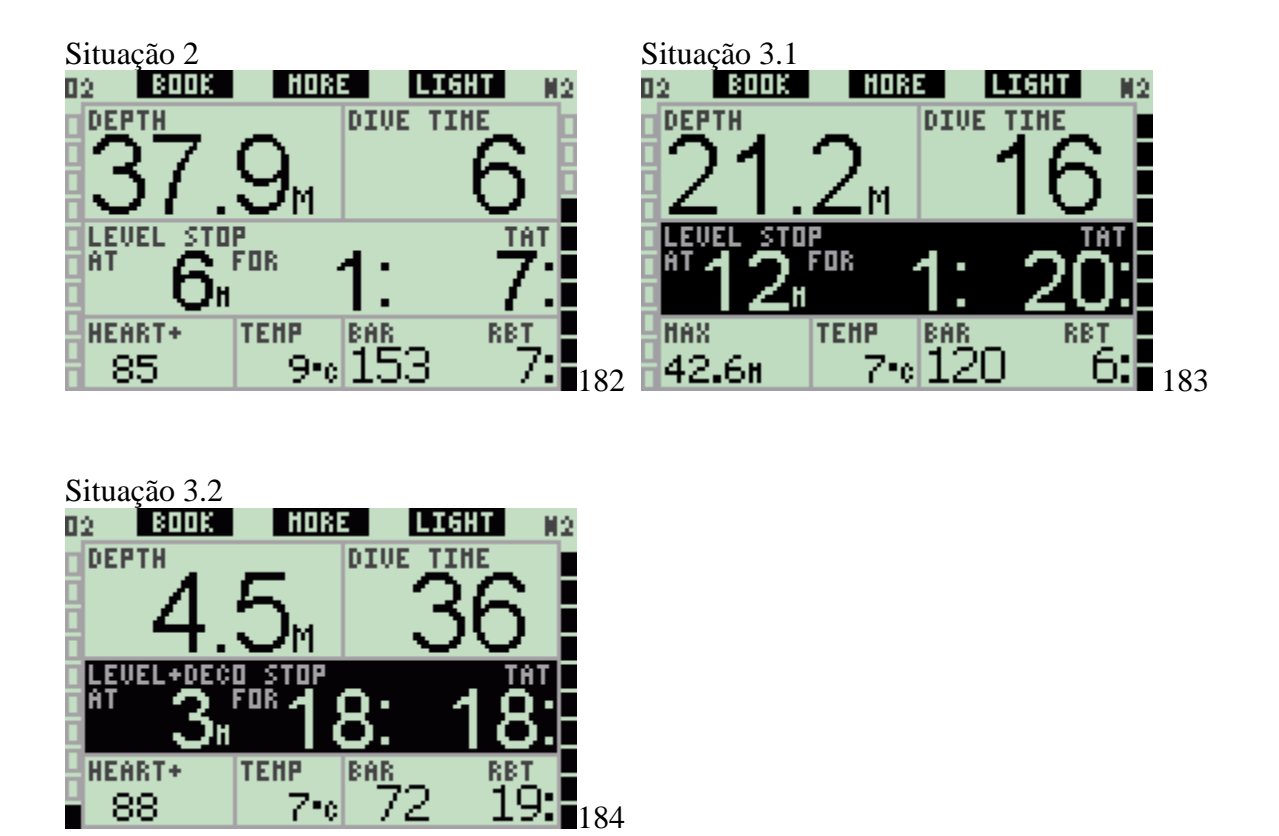

**3.5.3 Mostrar informação de descompressão L0** 

Durante o mergulho, a informação indicada é sempre relacionada ao nível MB. No entanto, nos visores **CLASSIC**, **LIGHT** e **FULL**, a informação subjacente L0 está disponível como um dos campos de informação alternativos. Quando **pressiona** o número de vezes apropriado o botão **MORE**, a informação L0 ficará visível em vez da informação do nível MB por 5 segundos, após a qual será substituída outra vez pela informação do nível MB. Enquanto é exibida a informação L0, o símbolo **L0** precede ou a palavra **NO STOP** ou **DECO STOP**. Isto permite-lhe saber qual é o tempo no-stop máximo possível ou quais são os requisitos para descompressão obrigatória.

Para **CLASSIC** e **LIGHT**, a informação subjacente L0 é indicada na sequência logo após o nível MB e antes da hora do dia. É exibido durante 5 segundos em vez do nível MB nostop ou da informação descompressiva**.** Após 5 segundos é novamente substituída pela informação relativa ao nível MB.

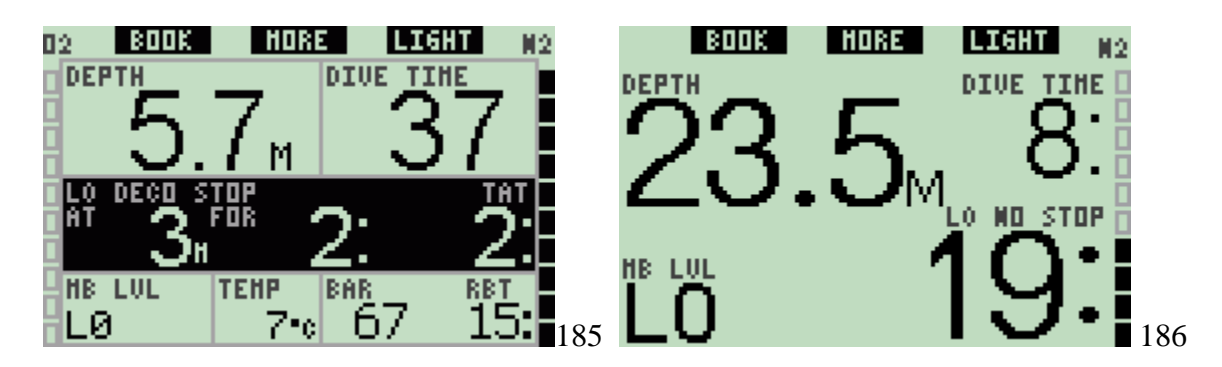

Para a vista/layout **FULL**, a informação subjacente do L0 é exibida na sequência logo após a pressão da garrafa do **BUDDY** e antes do CNS O2. Este é exibido em vez do nível MB no-stop ou da informação descompressiva e mantém-se apenas por 5 segundos, após o qual é substituído novamente pela informação relativa ao nível MB.

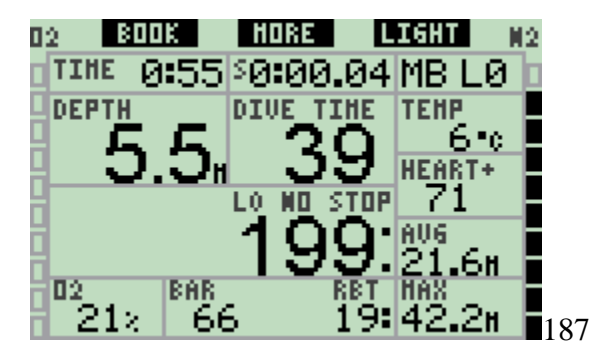

Nota: O gráfico de barras do azoto referência sempre os cálculos subjacentes do L0.

# **3.5.4 Níveis MB em cascata**

Quando mergulha com um nível MB, o Galileo realiza todos os cálculos referentes ao L0 e a todos os níveis MB entre o que se encontra activo actualmente e o L0. Isto permite ao mergulhador ter a flexibilidade de começar com um determinado nível MB e alterar para um nível menos conservador durante o mergulho: se começar o mergulho a L4 mas decidir não cumprir todas as paragens L4 exigidas, pode ir alterando em cascata os níveis L3, L2, L1 até ao L0. Apenas as paragens descompressivas referentes ao L0 são obrigatórias e devem ser sempre respeitadas, ao passo que os níveis de paragem calculados pelos níveis MB são recomendados mas não obrigatórios. A secção 3.5.5 descreve como efectuar a alteração em cascata para um nível inferior.

# **3.5.5 Nível paragem ignorado/nível MB reduzido**

Se um nível de paragem for exigido e se subir 1.5m/5ft ou mais acima do mesmo, o Galileo irá reduzir o seu nível MB ao seguinte compatível com a profundidade actual. Quando isto acontece, o novo nível MB fica visível permanentemente no mostrador. Já não é possível terminar o mergulho com o nível MB ajustado no início do mergulho.

Quando a profundidade do nível de paragem é igual à profundidade da paragem descompressiva, subir 1.5m/5ft acima do mesmo fará com que o Galileo desça a L0.

No fim do mergulho, durante cinco minutos após ter alcançado a superfície, o nível activo (reduzido) MB é exibido no visor. Após cinco minutos o Galileo muda para o modo superfície e muda para o nível MB indicado antes do mergulho, mas o nível reduzido MB é gravado na 5ª página do caderno de mergulhos/logbook.

## **3.6 Altitude e o algoritmo de descompressão**

A pressão atmosférica é uma função da altitude e das condições climatéricas. Este é um aspecto importante a ter em conta quando mergulha, porque a pressão atmosférica que o rodeia influencia a absorção e a eliminação do azoto. Acima de uma determinada altitude, o algoritmo de descompressão tem que mudar de forma a esclarecer o efeito da mudança na pressão atmosférica.

Galileo divide as altitudes possíveis em 5 classes:

- Classe 0 (não está indicada no visor do computador): do nível do mar a aproximadamente 1000m/3300ft (ponto de mudança a 905mbar);
- Classe 1: de aproximadamente 1000m/3300ft a aproximadamente 2000m/6600ft (ponto de mudança a 815mbar);
- Classe 2: de aproximadamente 2000m/6600ft a aproximadamente 3000m/10000ft (ponto de mudança a 725mbar);
- Classe 3: de aproximadamente 3000m/10000ft a aproximadamente 4000m/13300ft (ponto de mudança a 610mbar);
- Classe 4: acima aproximadamente 4000m/13300ft. Nesta altitude o Galileo funciona apenas em modo profundimetro (muda automaticamente de modo do computador).

As classes da altitude são definidas nos termos de elevações aproximadas porque o efeito das condições climatéricas podem fazer com que a pressão no ponto de mudança ocorra em níveis diferentes.

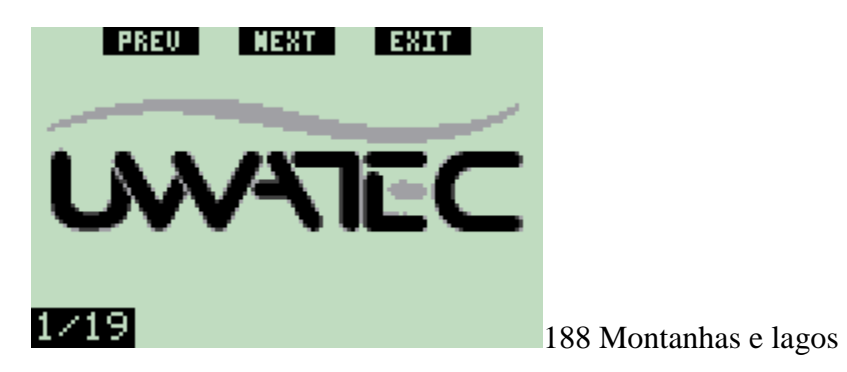

O Galileo regista a altitude automaticamente: monitora a pressão atmosférica a cada 60 segundos, mesmo quando desligado, e se detectar uma queda significativa da pressão, procede da seguinte forma:

- Liga-se (caso estivesse desligado);

- Indica o novo limite de altitude através de segmentos pretos dentro da montanha estilizada e, se aplicável, o limite da altitude proibida;
- Indica o tempo da dessaturação, que neste caso é um tempo adaptado à nova pressão ambiental. Se for iniciado um mergulho durante este tempo de adaptação, o Galileo considera-o como repetitivo, visto o corpo ter azoto residual.

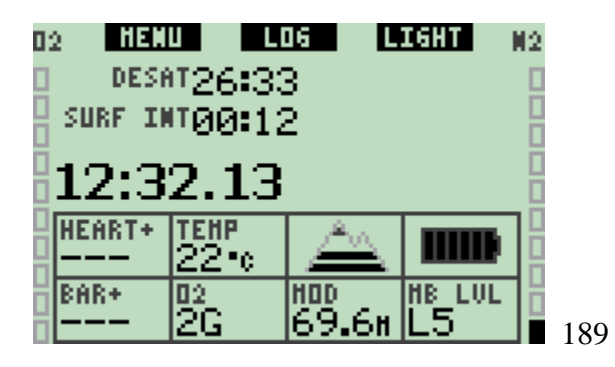

## **3.6.1 Altitude proibitiva**

Subir a altitudes, assim como voar a seguir a mergulhar, expõe o corpo a uma pressão ambiental reduzida. De uma forma idêntica a no-fly time, o Galileo aconselha-o quais as classes de altitude para subir em segurança após mergulhar e quais não são. Se tiver que atravessar uma montanha para regressar a casa após um mergulho, pode ser extremamente importante ter esta informação.

As classes de altitude proibitivas são indicadas em segmentos cinzentos dentro da montanha estilizada. Isto pode ser associado com os segmentos pretos que indicam a altitude actual. No exemplo acima, o mergulhador está presentemente a uma altitude classe 2 e não deve alcançar altitudes de classe 4.

O Galileo tem um alarme de altitude: caso tenha que alcançar uma altitude que de acordo com o Galileo é incompatível com os seus níveis de azoto residual, irá avisá-lo com um alarme de altitude (ver secção 1.4 para mais informações).

## **3.6.2 Mergulhos Descompressivos em lagos montanhosos**

Com vista a assegurar uma descompressão optimizada mesmo em altitudes elevadas, a etapa de descompressão aos 3m/10ft é dividida em duas etapas, a primeira aos 4m/13ft e a segunda aos 2m/7ft, para altitudes compreendidas entre as amplitudes 1, 2 e 3.

Se a pressão atmosférica for menor que 610mbar (altitudes superiores a 4000m/13300ft), não serão efectuados cálculos descompressivos pelo Galileo (automaticamente passa para modo Profundimetro). Também o planeamento de mergulhos não está disponível para este alcance de altitudes.

#### **3.7 Mergulhar com mais de uma mistura gasosa**

NOTA: Deverá ajustar o **PMG** para **ON** para que o Galileo permita mergulhar com mais de uma mistura gasosa. Veja a secção 2.3.9 para mais detalhes sobre o ajuste da função **PMG**.

O Galileo está equipado com o algoritmo ZH-L8 ADT MB PMG. PMG (Predictive Multi Gas) refere-se ao algoritmo que tem a capacidade de incluir até 3 diferentes misturas de Nitrox nos seus cálculos descompressivos, significa que quando programa mais do que uma mistura, o Galileo irá definir a(s) profundidade(s) em que se poderá proceder à troca para essa(s) elevada(s) concentração(ões) de oxigénio e fornece-lhe a qualquer momento um plano de descompressão tendo em conta todas as misturas que se encontram definidas. Por outras palavras, terá durante o mergulho uma informação completa sobre todos os gases extra que leva consigo. Ao mesmo tempo o Galileo pode também mostrar o plano de descompressão que irá executar caso pretenda terminar o mergulho apenas com a mistura que está a respirar nesse momento, ficando assim preparado para qualquer situação que ocorra e que seja diferente da que estava planeada.

#### AVISO:

- Mergulhar com mais de uma mistura representa um risco superior ao mergulho com apenas uma mistura, e alguns erros cometidos pelo mergulhador podem conduzi-lo a lesões graves ou à morte.
- Durante os mergulhos com mais de uma mistura, tenha sempre em atenção se a mistura que está a respirar é mesmo a mistura que tencionava respirar. Respirar uma mistura com elevada concentração de oxigénio à profundidade incorrecta pode matá-lo instantaneamente.
- Marque todos os reguladores e garrafas de forma a não haver confusão sob qualquer circunstância.
- Antes de cada mergulho e depois de qualquer troca de garrafa, assegure-se de que cada mistura gasosa está definida para o valor correcto da respectiva garrafa.

O Galileo permite-lhe usar até 3 misturas diferentes durante o mergulho (ar e Nitrox apenas). As três misturas são etiquetadas como T1, T2 e TD e devem ser ordenadas de forma ascendente em relação à percentagem de oxigénio em cada uma delas, por exemplo, T1 deverá ter a mistura menos enriquecida em oxigénio, a T2 deverá ser a mistura de percentagem intermédia, e a TD deverá ser a garrafa que contém a maior percentagem de oxigénio das três. Duas ou mais garrafas podem conter a mesma concentração de oxigénio. Se estiver a mergulhar com apenas duas misturas deve utilizar a nomenclatura T1 e TD para as suas duas garrafas.

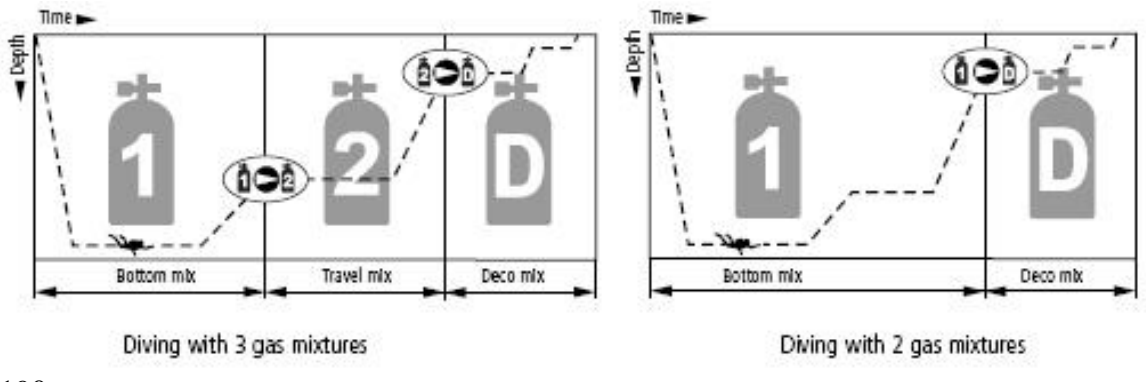

190

O Galileo pode mostrar a pressão de cada uma das garrafas, caso o primeiro andar de cada regulador esteja equipado com um transmissor UWATEC Smart, emparelhado conforme descrito na secção 1.11. Note que o Galileo pode ser programado e usado para mergulhos com mais de uma mistura mesmo que não estejam a ser usados os transmissores.

## **3.7.1 Ajustar concentração de oxigénio quando mergulha com mais de uma mistura**

Para ajustar a concentração de oxigénio contida nas garrafas T1, T2 e TD vai precisar de aceder ao menu que permite ajustar a concentração de O2 e conforme descrito na secção 2.2. O aspecto do menu, contudo, muda ligeiramente quando o **PMG** está ajustado para **ON** e então a primeira linha mostra agora a designação da garrafa seguida da palavra **ON** ou **OFF**.

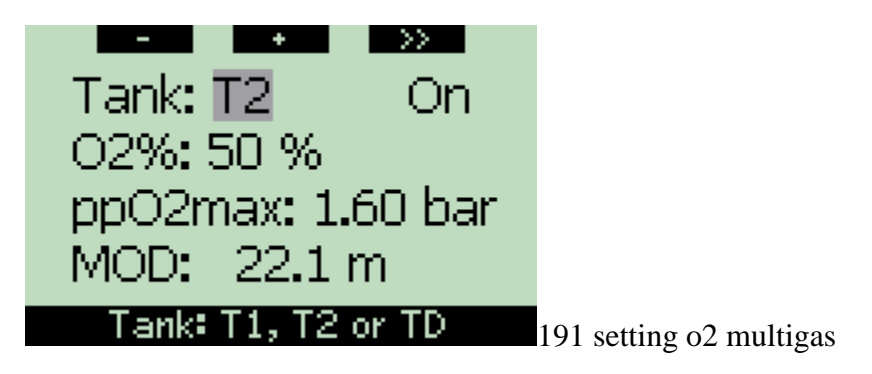

Enquanto **Garrafa** estiver destacada com o fundo cinzento, use os botões "+" e "-" para escolher a garrafa em que pretende definir uma determinada concentração de oxigénio. **Pressione >>** para destacar **ON** ou **OFF**, e use depois os botões "+" e "-" para mudar entre elas. **Pressione >>** novamente para mudar para a linha seguinte e definir a concentração de oxigénio. Após ajustar a concentração de oxigénio, **pressionando** >> move o cursor para a linha da ppO2max. Note que o MOD para as garrafas T2 e TD é na realidade a profundidade em que o Galileo se vai basear para os seus cálculos, avisos e ponto sugerido de troca de mistura. **Pressione SAVE** para gravar os ajustes efectuados.

Nota:

- O Galileo apenas considera no seu algoritmo, as misturas cujas garrafas estão definidas como **ON** no menu de Ajustes da concentração de O2. Ajustar uma garrafa para **ON** com uma concentração de oxigénio de "--" é equivalente a ter ajustado essa garrafa para **OFF**.
- A concentração de oxigénio da garrafa T2 só pode ser ajustada depois de ajustada a concentração de oxigénio de TD.
- Ajustar o valor da ppO2max para **OFF** aplica-se apenas para a garrafa T1. As garrafas T2 e TD estarão sempre limitadas a um valor máximo de ppO2max de **1.6bar**.
- Se duas misturas gasosas estão ajustadas para diferentes concentrações de oxigénio, as suas MOD serão diferentes em pelo menos 3m/10ft.
- Para concentrações de oxigénio iguais ou superiores a 80%, a ppO2max é fixada em **1.6bar** e não pode ser alterada.
- A concentração de oxigénio da garrafa T1 não pode ser ajustada para OFF nem para - -.
- A concentração de oxigénio da garrafa T2 só pode ser ajustada para misturas de oxigénio compreendidas entre as misturas das garrafas T1 (igual ou superior) e TD (igual ou inferior).
- O Galileo adiciona a etiqueta **T1**, **T2** ou **TD** a seguir à etiqueta de O2 e entre a linha que informa sobre a pressão da garrafa e a linha que mostra o RBT, para identificar a garrafa que está activa.
- A opção **ON/OFF** para cada garrafa permite que facilmente mude de 3 para 2 ou até para 1 mistura gasosa sem ter que alterar os ajustes de oxigénio.
- Se ajustar a garrafa TD para **OFF**, automaticamente a garrafa T2 muda também para **OFF**.
- Se ajustar a garrafa TD para '--', automaticamente a garrafa T2 muda também para '--'.
- A MOD para as garrafas T2 e TD é a profundidade em que deverá ocorrer a troca para a mistura gasosa correspondente. Esta é a profundidade que o Galileo usa para os seus cálculos, avisos e ponto sugerido de troca de mistura.
- O Galileo não permite MODs de diferentes gases que sejam inferiores a 3m/10ft entre eles.
- Ajustar uma garrafa para **OFF** não afecta o emparelhamento do transmissor correspondente.
- Quando mergulha com mais de uma mistura gasosa, a função de Reiniciar Tempo de Nitrox (descrita na secção 2.3.5) tem o efeito seguinte:
	- o T1 foi ajustado para 21%
	- o T2 e TD foram ajustados para **OFF.**

## **3.7.2 Tabela sumária de gases**

Quando é ajustada mais do que uma mistura, o Galileo pode mostrar uma tabela sumária de gases, onde são listadas as pressões das garrafas, concentrações de oxigénio, ppO2max

e MOD para cada uma das garrafas. Se a designação da garrafa não for emparelhada, **NO P** será mostrada no visor em vez da pressão da garrafa. Se a designação da garrafa estiver emparelhada mas o Galileo não estiver a receber sinal, será mostrado no visor "---" em vez da respectiva pressão da garrafa.

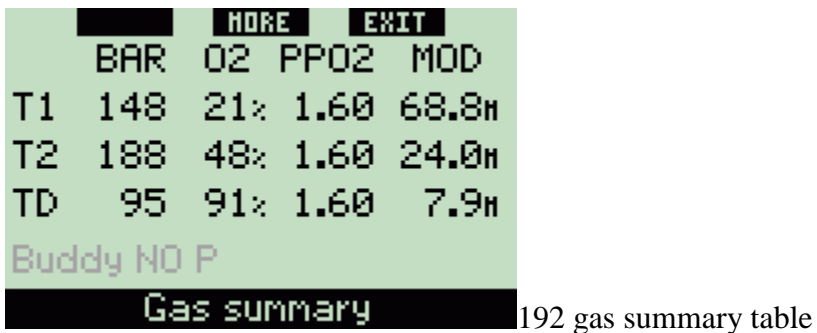

A tabela sumária de gases estará visível tanto à superfície como durante o mergulho. À superfície permite-lhe rever os seus ajustes e, se os transmissores de todas as garrafas estiverem ao alcance e ligados (desligam-se automaticamente a fim de preservar a bateria, ver secção 1.11), poderá confirmar a pressão de cada uma das garrafas. Para colocar esta tabela no visor, **pressione e mantenha pressionado** o botão do meio (marcado como **LOG**) a partir do visor que mostra a hora do dia. **Pressionando** o botão do meio, quando está a ser apresentada esta tabela, vai encontrar a função de visualização de imagens.

Durante o mergulho, a tabela sumária de gases é útil para relembrá-lo das profundidades a que deverá ocorrer a(s) troca(s) de gás(es) e também para confirmar de novo a pressão em cada uma das garrafas (garanta que os transmissores estão ao alcance do Galileo e se encontram activos). Para colocar esta tabela no visor, **pressione e mantenha pressionado** o botão do meio (marcado como **MORE**). A tabela sumária de gases mantém-se no visor por um período máximo de 12 segundos, após o qual, o Galileo volta ao modo regular de computador. **Pressionando** o botão do meio, quando está a ser apresentada esta tabela, vai encontrar a tabela sumária de descompressão, explicada em pormenor na próxima secção.

# **3.7.3 Tabela sumária de descompressão**

O Galileo mostra-lhe o cálculo da descompressão PMG (predictive multi gas decompression calculation) no visor principal do computador. Contudo, por trás está a ser constantemente calculada a descompressão necessária, caso tenha de terminar o mergulho com a apenas a mistura que está a respirar nesse momento. Se estiver a mergulhar com um nível MB superior a L0, o Galileo estará a processar tanto o cálculo da descompressão PMG (predictive multi gas) como o cálculo L0 para apenas a mistura que está a ser usada. Todos estes cálculos são apresentados ao mesmo tempo na tabela sumária de descompressão.

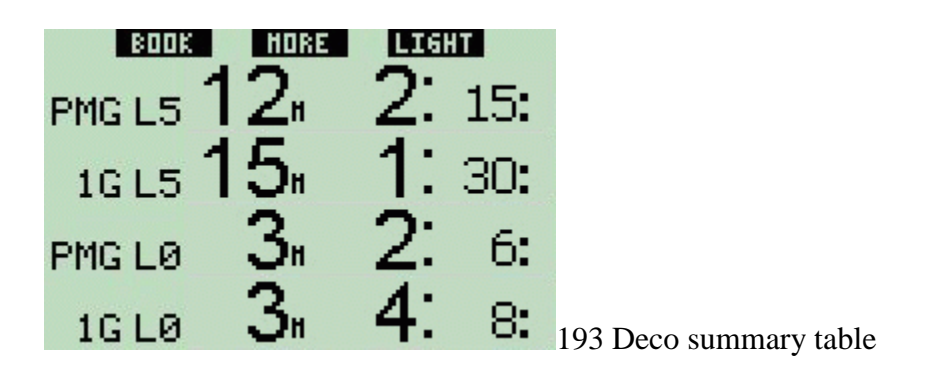

Durante o mergulho e a partir da tabela sumária de gases, **pressione** o botão do meio para aceder à tabela sumária de descompressão. Na linha superior, com a etiqueta **PMG L5** (ou sempre que o nível MB estiver activo) pode consultar o cálculo de descompressão PMG no nível MB em que se encontra. O mesmo acontece no visor principal do computador. Por baixo dessa informação com a etiqueta **1G L5** (ou sempre que o nível MB estiver activo) pode consultar o cálculo de descompressão PMG no nível MB, caso tenha de terminar o mergulho apenas com a mistura que se encontra a respirar nesse momento. Na linha seguinte com a etiqueta **PMG L0**, é apresentado o cálculo de descompressão PMG para o nível L0 (Isto é o que pode consultar também na sequência **MORE**), seguida da linha **1G L0**, que apresenta o cálculo de descompressão de apenas o gás que está a respirar nesse momento e para o nível L0. As primeiras duas linhas descritas aqui não aparecem quando o Galileo está ajustado para o nível L0.

A tabela sumária de descompressão permanece no visor por um período máximo de 12 segundos, após o qual o Galileo retorna ao visor principal do computador. **Pressionando** o botão do meio enquanto a tabela sumária de descompressão é mostrada, vai parar ao visor do perfil de mergulho, conforme descrito na secção 3.4.4. No caso de mergulhos com mais de uma mistura, o Galileo adiciona uma sólida linha onde é indicada a MOD das várias misturas gasosas. A linha vertical indica o previsível tempo de mergulho e profundidade onde deverá ocorrer a troca de gases.

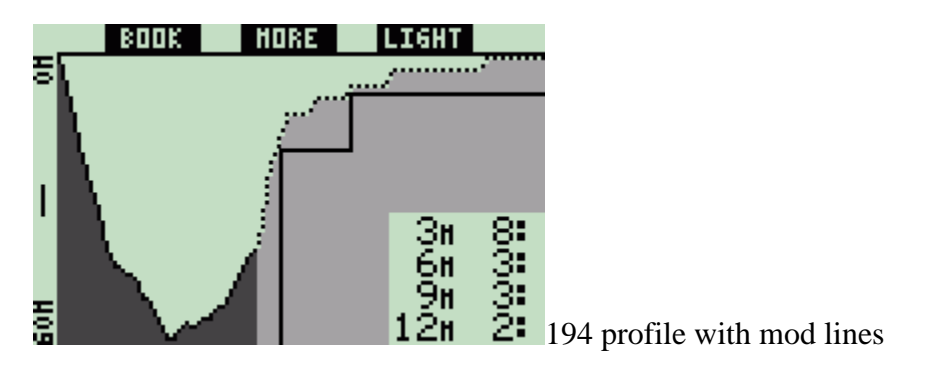

#### **3.7.4 Troca de misturas gasosas durante o mergulho**

Durante a fase de subida, quando atinge uma profundidade que corresponde à MOD da garrafa T2 ou da garrafa TD, o Galileo sugere que proceda à troca. Uma sequência audível desaparece e a mensagem **SWITCH TO GAS T2** (ou **TD**) aparece no visor. Em simultâneo, as etiquetas dos botões da esquerda e do meio alteram-se para **SAVE** e **>>**, respectivamente. Tem 30 segundos para responder a esta mensagem, caso não haja resposta o Galileo considera que a garrafa T2 (ou TD) não exista e adapta o plano de descompressão de acordo com o gás que está a respirar. Neste momento, pode:

- **Pressione** ou **pressione e mantenha pressionado** o botão **SAVE** para confirmar a troca de gases.
- **Pressione** ou **pressione e mantenha pressionado** o botão **>>** para escolher o próximo gás da sequência, após a escolha do gás terá ainda que **pressionar** ou **pressionar e manter pressionado** o botão **SAVE** para confirmar a troca de gases.
- **Pressione e mantenha pressionado** o botão direito para terminar o procedimento da troca de gases sem ter de efectuá-la.

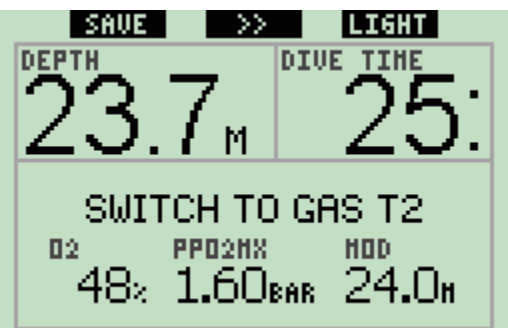

195 auto gas switch during dive

Nota:

- Comece a respirar da garrafa que contém a nova mistura antes de confirmar a troca no computador.
- Se escolher uma garrafa diferente da que o Galileo lhe está a sugerir, o alarme da MOD poderá desaparecer e o plano de descompressão pode alterar.

AVISO: Tenha sempre a certeza que está a efectuar a troca para a mistura correcta. Uma falha na mistura que vai respirar pode resultar em sérias lesões ou morte.

Se confirmar a troca, a mensagem **PASSAGEM A GÁS T2** (ou **TD**) **REALIZADA**  aparece no visor por 4 segundos. Se sair do visor sem a confirmação da troca, a mensagem **EXCLUINDO GAS T2** (ou **TD**) aparece no visor por 4 segundos.

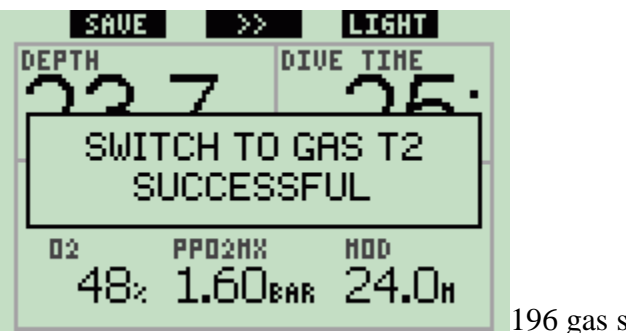

196 gas switch confirmed

# **3.7.5 Situações Especiais**

## **3.7.5.1 Voltar a uma mistura gasosa com uma concentração baixa de oxigénio**

Podem ocorrer situações em que tenha de voltar a trocar para uma mistura gasosa com uma concentração mais baixa de oxigénio do que aquela que está a respirar nesse momento. Isto pode ocorrer se necessitar de descer a uma profundidade superior à MOD da sua actual mistura, ou caso se esgote o gás na garrafa TD durante a descompressão. Neste ponto poderá manualmente iniciar a troca de gases, **pressionando e mantendo pressionado** o botão esquerdo. O Galileo mostrará a mensagem **PASSAGEM A GAS T1** (ou a mistura que estiver nessa sequência) e o respectivo MOD. As etiquetas do botão esquerdo e do botão do meio mudam para **SAVE** e **>>**, respectivamente. Use o botão **>>** para escolher a garrafa que pretende usar, depois **pressione** ou **mantenha pressionado SAVE** para confirmar a troca. O Galileo irá mostrar no visor a mensagem **PASSAGEM A GAS T1** (ou **T2**) **REALIZADA** e adapta o plano de descompressão em conformidade. Se pretender interromper o procedimento de troca de gases, **pressione** e **mantenha pressionado** o botão direito.

## **3.7.5.2 Alterar para um gás não transportado para a profundidade planeada**

Caso falhe a confirmação da troca de uma mistura gasosa dentro dos 30 segundos sugeridos pelo Galileo, a mistura gasosa em questão é excluída do cálculo descompressivo e um novo plano de descompressão é apresentado de acordo com a mesma mistura a ser respirada.

- Se tinha programado 3 gases, encontra-se na garrafa T1 e não efectuou a troca para a garrafa T2 quando o Galileo a sugeriu, a garrafa T2 é excluída dos cálculos, o plano de descompressão é adaptado automaticamente e o Galileo continuará com apenas as misturas gasosas das garrafas T1 e TD.
- Se tinha programado 3 gases, encontra-se na garrafa T2 e não efectuou a troca para a garrafa TD quando o Galileo a sugeriu, a garrafa TD é excluída dos cálculos, o plano de descompressão é adaptado automaticamente e o Galileo continuará com apenas a mistura gasosa da garrafa T2.
- Se tinha programado 2 gases e não efectuou a troca para a garrafa TD quando o Galileo a sugeriu, o plano de descompressão é adaptado automaticamente e o Galileo continuará com apenas a mistura gasosa da garrafa T1.

O Galileo avisa-o da alteração no cálculo da descompressão, mostrando a mensagem **EXCLUINDO GAS T2** (ou **TD**) durante 4 segundos.

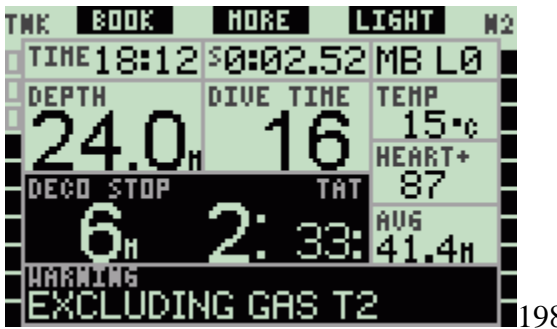

198 excluding gas t2 or td

Nota: se depois do Galileo ter alterado o plano de descompressão por forma a reflectir a troca de gases não efectuada, o mergulhador voltar a descer a uma profundidade abaixo da MOD da mistura que não foi realizada, o Galileo volta a introduzir essa mistura gasosa nos seus cálculos e procede às respectivas alterações no plano de descompressão. Esta situação é acompanhada da mensagem no visor **INCLUINDO DE NOVO GAS T2** (ou**TD**) durante 4 segundos.

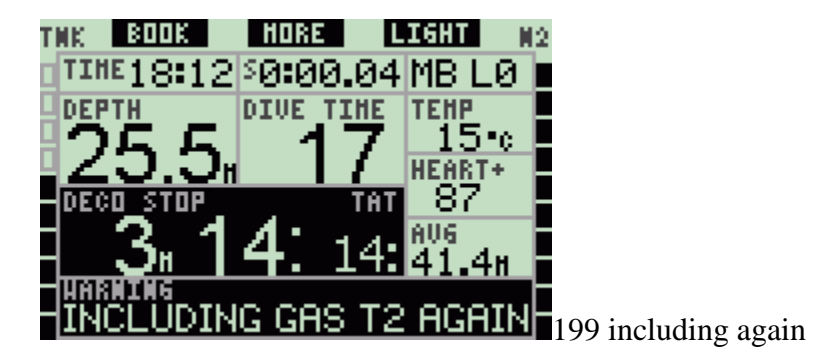

# **3.7.5.3 Troca de gás for a do tempo**

Pode alterar o seu plano de troca de misturas a qualquer momento do mergulho, bastando para tal seleccionar manualmente o gás que pretende respirar. **Pressione e mantenha pressionado** o botão esquerdo para dar início ao procedimento de troca de gás. O Galileo mostrará no visor a mensagem **PASSAGEM A GAS T2** (ou **TD**), e a respectiva MOD. Isto ajuda-o a verificar que está prestes a executar uma troca de gás segura. A etiqueta do botão esquerdo e do botão do meio alteram-se para **SAVE** e **>>**, respectivamente. Use o botão **>>** para escolher qual a garrafa que pretende usar, depois **pressione** ou **pressione e mantenha pressionado SAVE** para confirmar a troca. O Galileo mostrará no visor a mensagem **PASSAGEM A GAS T2** (ou **TD**) **REALIZADA** e adapta o plano de

descompressão de acordo com a escolha efectuada. Se pretende interromper o procedimento de troca de gases, **pressione e mantenha pressionado** o botão direito.

## **3.7.5.4 Troca manual de um gás a uma profundidade superior à permitida (MOD)**

Poderão ocorrer situações em que não tenha alternativa senão trocar para uma mistura gasosa diferente mesmo que se encontre a uma profundidade superior à MOD dessa mistura. O Galileo não o impede de executar esta alteração, contudo, os sinais de aviso da MOD são imediatamente desligados.

Nota: Não é perigoso mudar o computador para uma mistura numa profundidade abaixo da MOD para essa mistura, mas é perigoso RESPIRAR uma mistura numa profundidade abaixo da MOD para essa mistura. O Galileo alerta-o para o perigo eminente caso prossiga com essa alteração.

## **3.7.5.5 Submergir abaixo da MOD depois de uma troca de gases**

Se após uma troca para uma mistura com uma maior concentração de oxigénio, você inadvertidamente descer a uma profundidade abaixo do permitido para essa mistura, o aviso de MOD será desligado imediatamente. Numa situação destas deverá alterar para uma mistura com menos concentração de oxigénio ou subir para uma profundidade que esteja dentro dos limites da MOD dessa mistura que está a respirar.

### **3.7.6 RBT quando mergulha com mais de uma mistura gasosa**

O Galileo determina o RBT baseado no seu padrão de respiração. As garrafas com as diferentes misturas que você leva consigo podem ser de tamanhos diferentes, no entanto o cálculo do RBT não pode ser estendido a todas as garrafas ao mesmo tempo, logo o seu padrão de respiração será diferente para cada garrafa. Desde que o Galileo passa a executar diferentes cálculos de descompressão em simultâneo para todas as combinações possíveis de misturas gasosas, as referências de cálculo do RBT são baseadas apenas em relação à mistura gasosa que está a respirar no momento.

- Se programou 2 ou 3 gases e está de momento a respirar o gás da garrafa T1, o RBT será apenas para o plano de descompressão que considera a mistura gasosa da garrafa T1.
- Se programou 3 misturas gasosas e está de momento a respirar o gás da garrafa T2, o RBT será apenas para o plano de descompressão que considera a mistura gasosa da garrafa T2.
- Se está a respirar a mistura gasosa da garrafa TD, o RBT apresentado, é para o cálculo de descompressão que está a ser mostrado no visor do computador.

### **3.7.7 Registo de mergulhos com mais de uma mistura gasosa (Logbook)**

Para mergulhos realizados com mais de uma mistura, o Galileo adiciona uma página no logbook para cada uma das misturas. Esta informação aparece antes da página que lista os avisos e os alarmes. Cada página mostra a concentração de oxigénio na mistura, pressão inicial, pressão final, quantidade de pressão usada no mergulho e, apenas para as garrafas T2 e TD, mostra ainda as profundidades em que ocorreram as trocas para essas misturas.

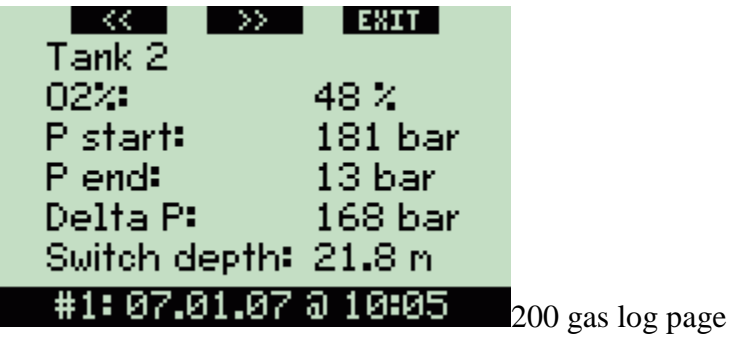

# **3.7.8 Planeamento de mergulhos com mais de uma mistura gasosa**

O planeamento de mergulhos tem em consideração todas as misturas gasosas programadas quando são calculados os no-stop times ou os planos descompressivos. Quando mais do que uma mistura gasosa é caracterizada, os símbolos T1, T2 (se aplicável) e TD aparecem no visor do planeamento de mergulhos.

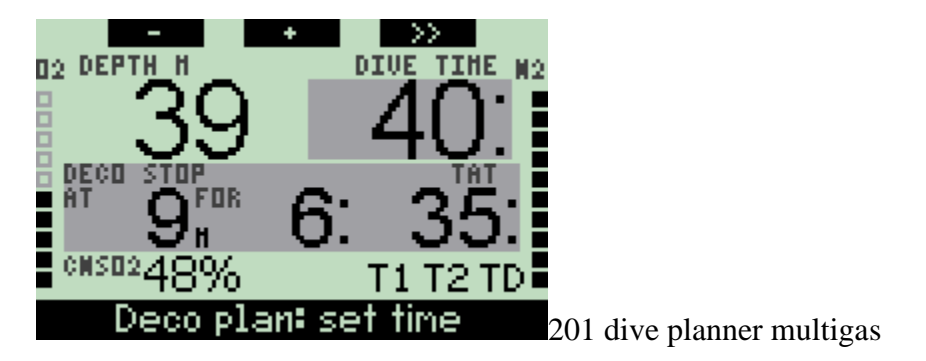

# **3.8 Modo Profundimetro**

Quando o Galileo é ajustado para modo Profundimetro, apenas monitoriza a profundidade, tempo de mergulho, pressão na garrafa, frequência cardíaca e temperatura, e não efectua nenhuns cálculos em relação aos limites não descompressivos. O tempo máximo mostrado em modo Profundimetro é 99 horas e 59 minutos. Só é permitido alterar o computador para este modo, caso tenha terminado completamente o tempo de dessaturação. Neste modo todos os avisos visuais e sonoros são desligados, com a excepção do aviso de bateria fraca.

AVISO: Os mergulhos efectuados em modo Profundimetro são executados à responsabilidade do utilizador. Depois de um mergulho em modo Profundimetro deverá esperar 48 horas até que possa usá-lo novamente como computador descompressivo.

Quando se encontra à superfície e em modo Profundimetro, o Galileo não mostrará o tempo restante de dessaturação nem os valores de CNS O2%. Mostrará apenas no visor um intervalo de superfície de 24 horas e um limite de 48 horas para andar de avião. Este tempo de Não-Voar (no-fly time) é também o tempo que, durante o qual, o Galileo não poderá ser utilizado em modo de computador.

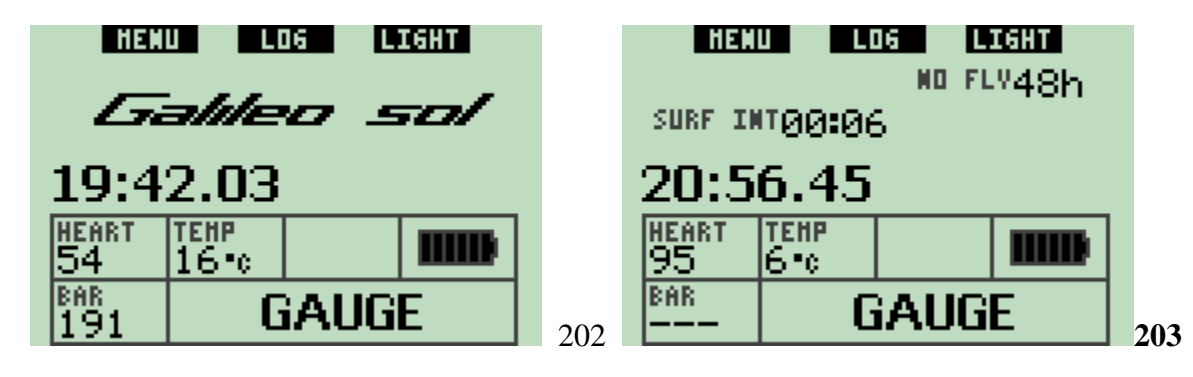

O visor à superfície muda, conforme mostrado abaixo:

Durante um mergulho em modo Profundimetro, é apresentada a seguinte informação:

- Profundidade instantânea
- Tempo de mergulho
- Pressão da garrafa
- Cronómetro
- Profundidade máxima
- Temperatura
- Frequência cardíaca
- Profundidade média
- No caso das subidas: velocidade de subida (em m/min ou ft/min) em vez da temperatura.

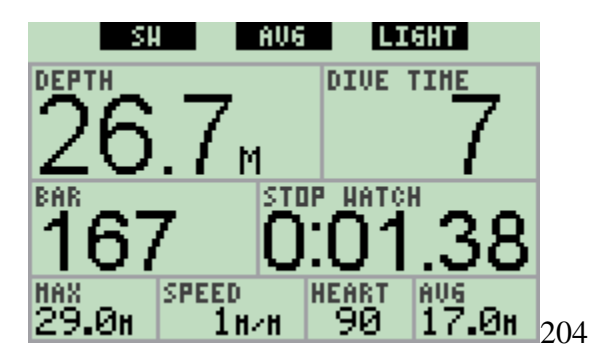

Uma vez **pressionado** o botão esquerdo (marcado como **SW**), uma marcação é efectuada enquanto isso é feito um reset ao cronómetro. Uma vez **pressionado e mantendo pressionado** o botão esquerdo, pode mudar as mistura gasosas. Em modo Profundimetro, o único resultado obtido nas trocas de misturas gasosas é a pressão da nova garrafa escolhida, que é mostrada em vez da anterior. Não existem quaisquer restrições na troca de misturas gasosas enquanto estiver em modo Profundimetro. A mensagem **PASSAGEM A GAS T2** (ou **TD** or **T1** a qual é a seguinte da sequência) aparece no visor, e a etiqueta do botão esquerdo e do botão do meio são alterados para **SAVE e >>**, respectivamente. **Pressionar** ou **pressionar e manter pressionado** o botão esquerdo (**SAVE**) para confirmar a troca da mistura gasosa. **Pressione** ou **pressione e mantenha pressionado** o botão do meio (**>>**) para se mover para a próxima garrafa da sequência. **Pressione e mantenha pressionado** o botão direito para interromper o procedimento de troca de uma mistura gasosa. Se a troca for concluída, a mensagem **PASSAGEM A GAS T2** (ou **TD** ou **T1**) **REALIZADA** aparece no visor durante 4 segundos.

Uma vez **pressionado** o botão do meio (marcado como **AVG**), uma marcação é efectuada enquanto isso é feito um reset à profundidade média. Uma vez **pressionado e mantido pressionado** o botão do meio, a tabela sumária de gases será apresentada no visor, seguida do perfil de mergulho e depois das imagens.

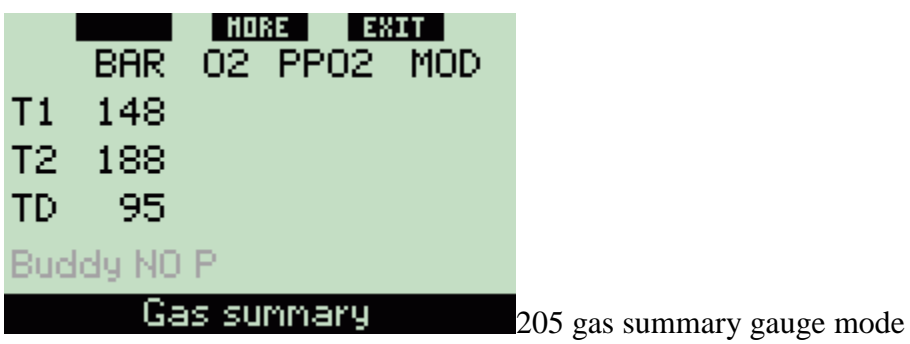

Uma vez **pressionado e mantido pressionado** o botão da direita (marcado como **LIGHT**), é chamada a bússola digital. Adicionalmente à informação da bússola, esta visualização mostra também a profundidade e o tempo de mergulho. A pressão da garrafa e o cronómetro vão se alternando no canto inferior direito do visor de 4 em 4 segundos. Se pressionar o botão esquerdo pode reinicializar o cronómetro.

Na vista/layout do visor da bússola, o botão do meio permite-lhe marcar um ponto de referência para ajuda à navegação. **Pressionando e mantido pressionado** este botão, permite-lhe apagar o ponto de referência anteriormente introduzido. O visor passará para o modo de Profundimetro depois de passado o tempo definido para se desligar automaticamente ou se **pressionado e mantido pressionado** o botão direito.

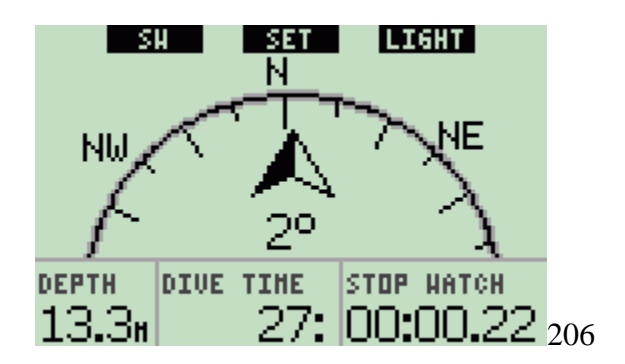

**3.9 Revisão de funções dos botões** 

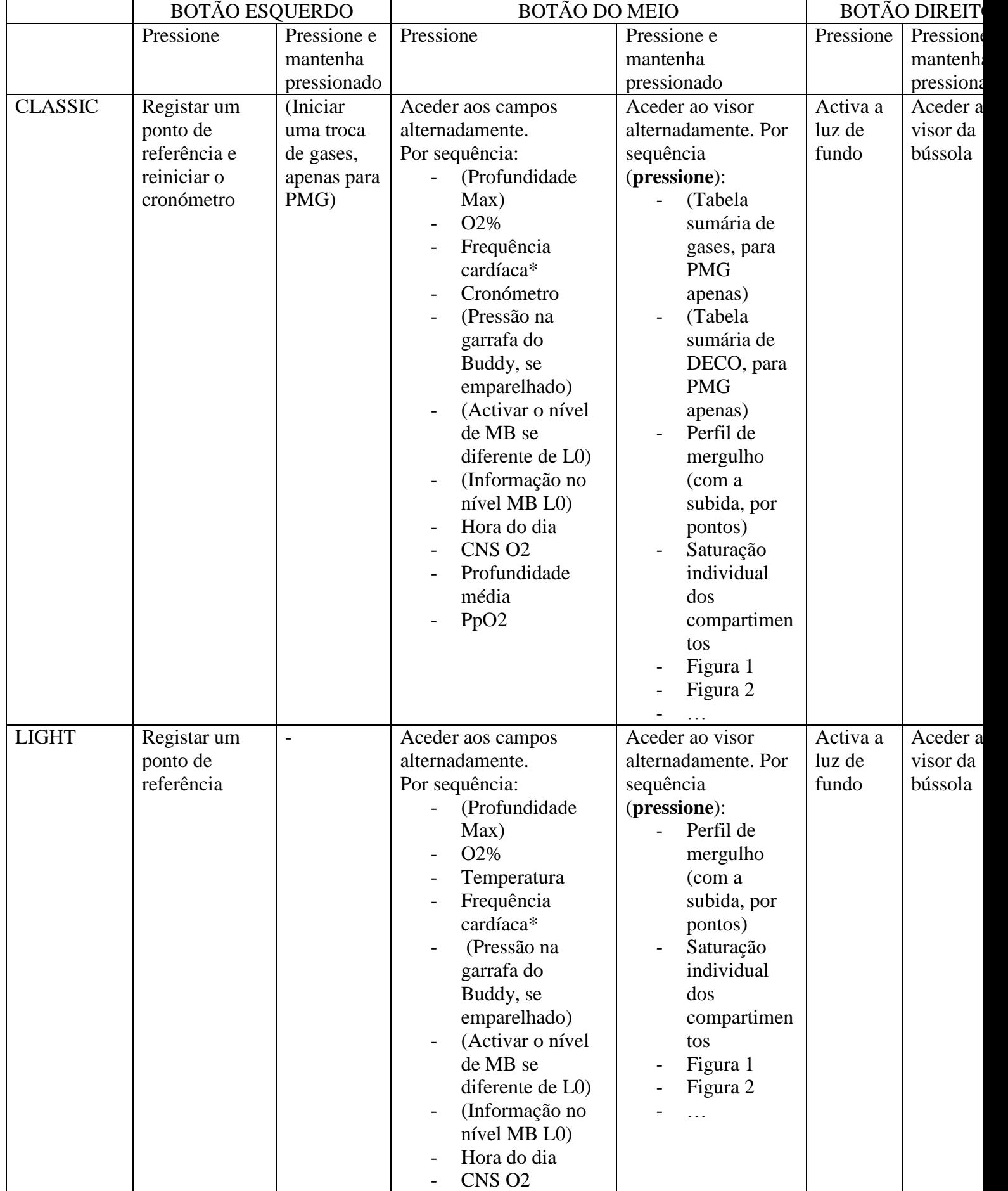

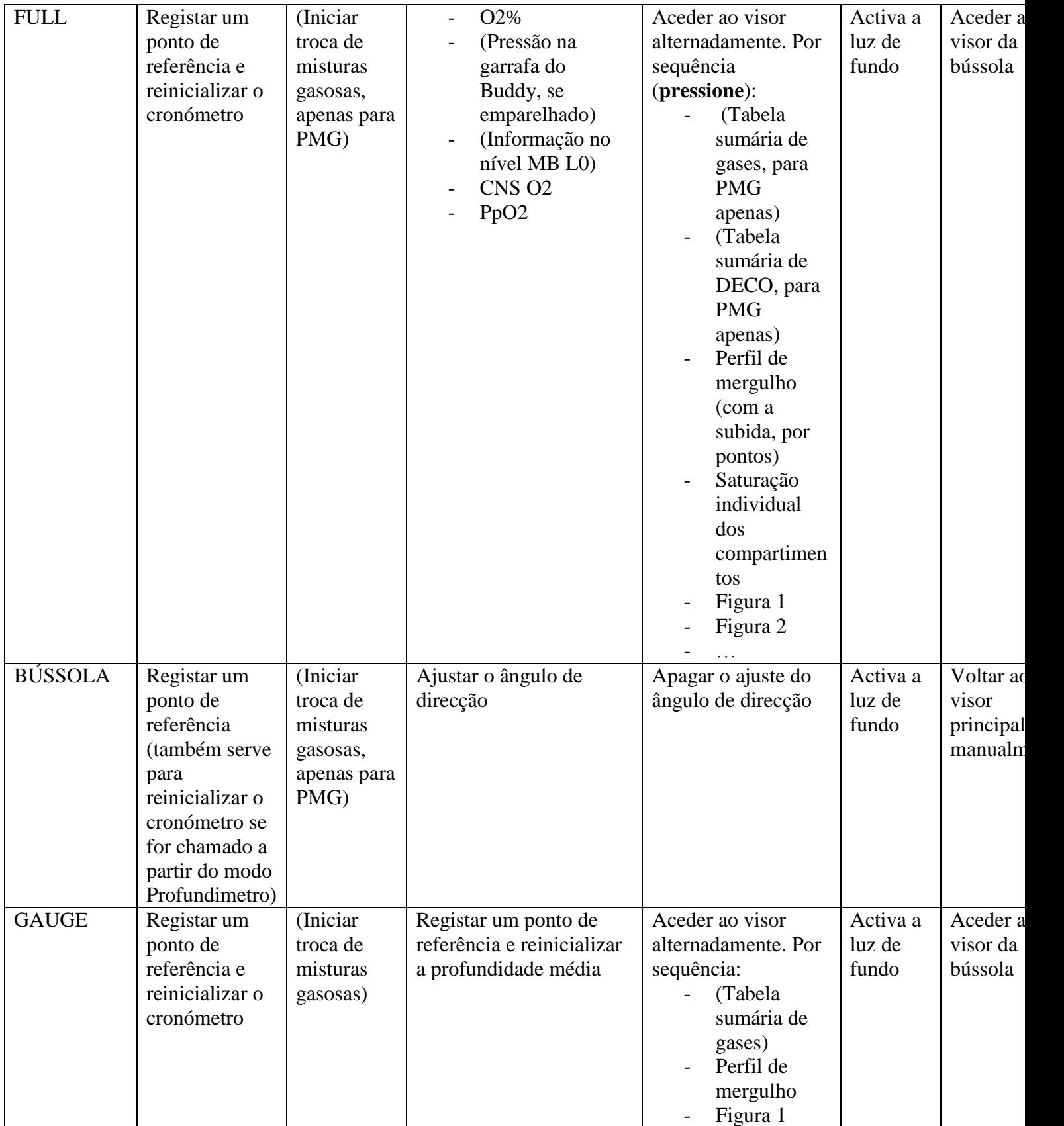

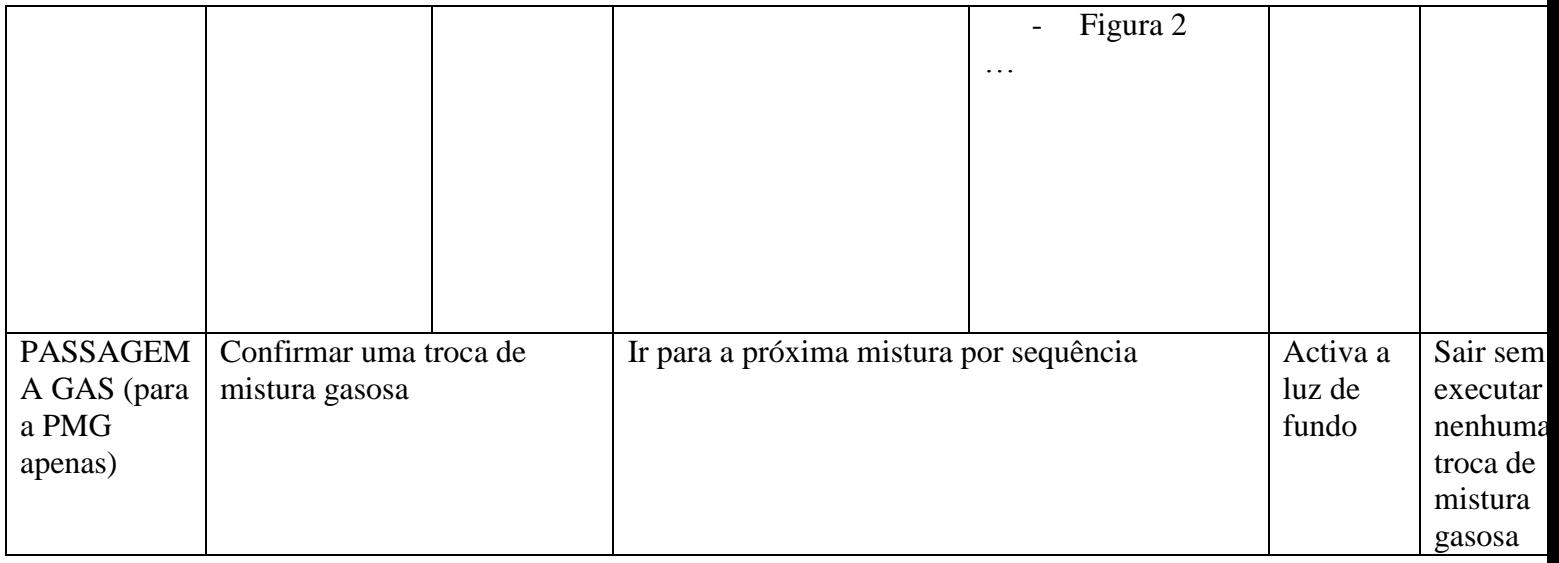

### \* A menos que o **monitor de frequência cardíaca (HR Monitor)** esteja desligado (**OFF)** em **ESFORÇO** (**WORKLOAD)** debaixo de **Personalização**

# **1. Galileo e SmartTRAK (interface para PC)**

### **4.1 Introdução ao SmartTRAK**

O SmartTRAK é um software que permite que o Galileo comunique com um PC com sistema operativo Windows. Para mais informações sobre outras plataformas (Macintosh, Palm, PocketPC) por favor visite [www.scubapro-uwatec.com.](http://www.scubapro-uwatec.com/)

O SmartTRAK serve cinco propósitos.

- Alterar ajustes: Todos os ajustes descritos no capítulo 2 podem ser ajustados directamente a partir do PC.

- Fazer o Download de perfis de mergulho e organizar o logbook (livro de registos) no seu PC.

- Fazer o Upload de imagens para o Galileo.

- Fazer o Upload de idiomas.

- Fazer actualizações (updating ou upgrading) de Firmware para o computador.

Para que possa tirar vantagem de qualquer uma dessas características, vai precisar de estabelecer uma ligação de infra-vermelhos entre o PC e o Galileo.

Para iniciar a comunicação:

- Inicialize o SmartTRAK no seu PC

- Ligue o Galileo

- Posicione o interface de infra-vermelhos em linha directa com a janela de infravermelhos do Galileo.

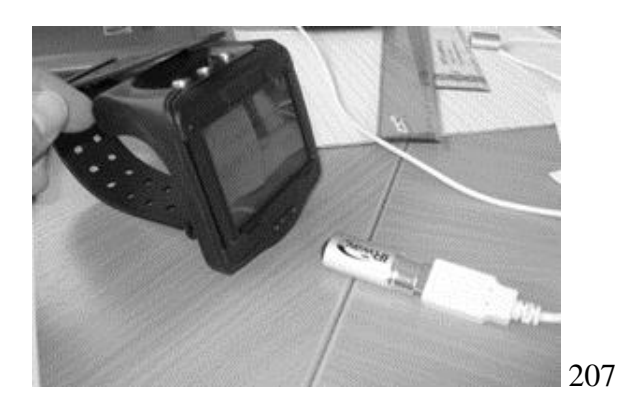

DÌ

Galileo e o PC.

O Galileo irá mostrar o símbolo no visor, logo que se dê comunicação entre o

## **4.2 Ajustar alterações**

Pode alterar e rever todos os ajustes descritos no Capítulo 2 a partir do conforto do seu PC. O software do PC permite-lhe visualizar todo o conjunto de ajustes de uma vez só, em vez de forma individual, como acontece no Galileo, e permite-lhe executar as alterações pretendidas de uma forma mais rápida.

Clique no ícone **DIVE COMPUTER SETTINGS**: o PC irá ler os ajustes que estão presentemente definidos no Galileo e mostra-os conforme descrição abaixo.

Quando realizar todas as alterações pretendidas, pressione o ícone **WRITE** na janela de ajustes do seu computador de mergulho para transferir todas as alterações para o Galileo. Encerrar a janela antes de pressionar o ícone **WRITE** e esperar que o procedimento de transferência seja concluído, não resulta na gravação das alterações efectuadas.

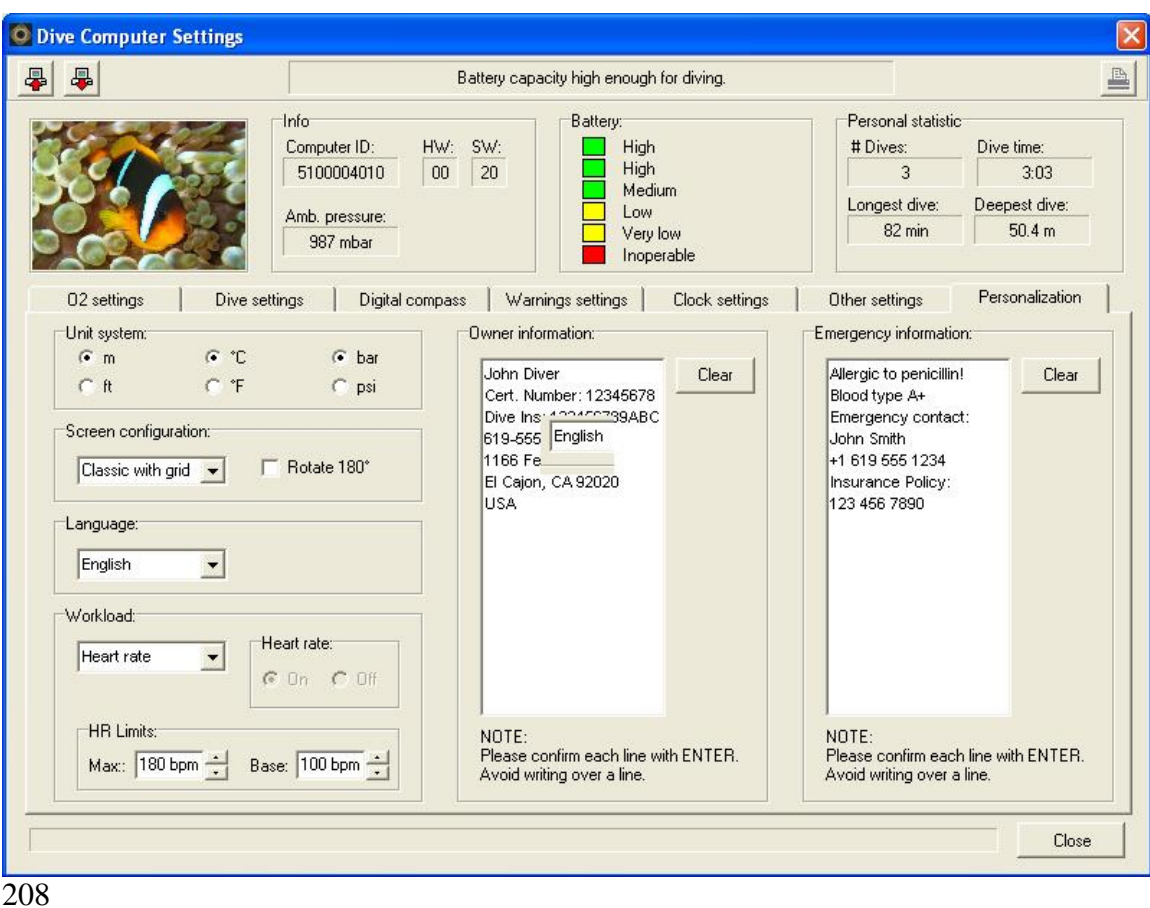

Nota: Todos os ajustes que obriguem a colocação do código de segurança (inicializar a dessaturação, modo todo-silencioso, desligar ou colocar **OFF** a ppO2max, e voltar a repor os valores de fábrica) podem também ser efectuados através do software do SmartTRAK mas será posicionado na inserção do código de segurança para cada um dos itens que pretende alterar.

### **4.3 Descarregar perfis de mergulho e organizar o registo de mergulhos no PC**

A memória do Galileo permite-lhe armazenar aproximadamente 100 horas de perfis de mergulho em intervalos de 4 segundos. Com o SmartTRAK pode transferir toda essa informação para o PC de forma a visualizar e analisar os seus mergulhos no monitor. Para fazer o download da informação para o Galileo, clique em **NEW** por debaixo do menu **LOGBOOK** para abrir e atribuir um nome ao logbook. Depois clique no ícone **TRANSFER DIVES**: uma caixa irá aparecer no visor identificando o computador que irá proceder aos downloads, e uma barra progressiva aparecerá para o informar do estado da transferência de dados.

Poderá escolher, entre a transferência de todos os mergulhos, ou apenas a transferência dos novos mergulhos (ajuste que aparece por defeito) da memória do Galileo. Se escolher transferir apenas os novos mergulhos, o SmartTRAK transferirá apenas os mergulhos mais recentes do que o último mergulho que foi gravado no logbook do seu PC.

Uma vez transferida a informação, uma janela aparecerá no visor a mostrar uma tabela sumária de todos os mergulhos; para o mergulho seleccionado, outra janela será mostrada com todos os detalhes do mesmo. A partir dessas janelas referentes a apenas um mergulho, poderá editá-la e introduzir mais informações sobre o mergulho.

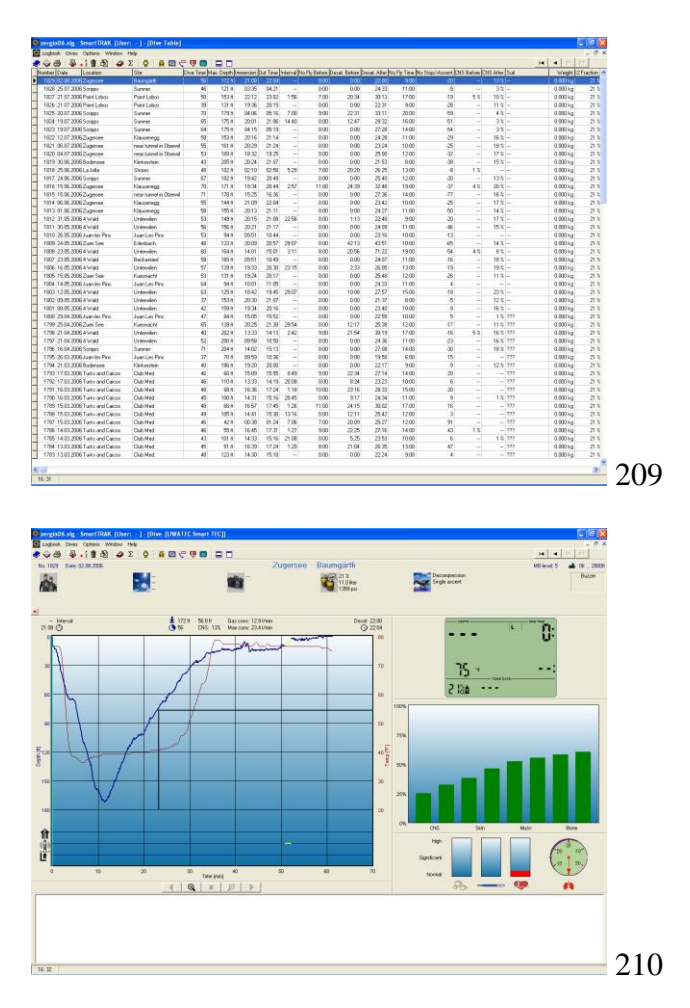

**4.4 Carregar imagens (Upload)** 

A memória do Galileo permite-lhe guardar mais de 100 imagens numa escala de pontos cinzentos que poderão ser visualizadas à superfície e debaixo de água, conforme está descrito nos Capítulos 2 e 3.

Para tratar as imagens, precisa de escolher **GALILEO SETUP** por baixo de **OPTIONS**. Isto fará aparecer uma janela de parametrização do Galileo, que tem vários separadores ao longo da parte direita da janela. Clique no separador **PICTURES** e verá uma janela idêntica à que é mostrada abaixo.

As imagens já guardadas na memória do Galileo serão mostradas na parte final direita do visor. A sua sequência corresponde ao actual modo sequencial de visualização do visor do Galileo. A sequência só pode ser alterada se apagar as imagens e voltar a importá-las para o computador de mergulho. Para apagar uma imagem, seleccione-a e pressione o botão **DELETE** que se encontra por debaixo da pré-visualização da imagem.

Para efectuar o carregamento (Upload) de imagens para o Galileo, use a caixa de diálogo da esquerda para a encontrar as imagens pretendidas no seu disco rígido. Após seleccionar uma imagem, o SmartTRAK mostrará uma escala de cinzentos da mesma imagem e como ela aparecerá no Galileo. Aqui poderá ajustar os níveis de cinzentos na escala, fazendo deslocar a barra por cima da pré-visualização, depois clique na seta do topo para transferir a imagem para o Galileo.

Se pretender descarregar imagens do Galileo para o PC, seleccione a imagem e clique na seta que se encontra por baixo da janela de pré-visualização da imagem.

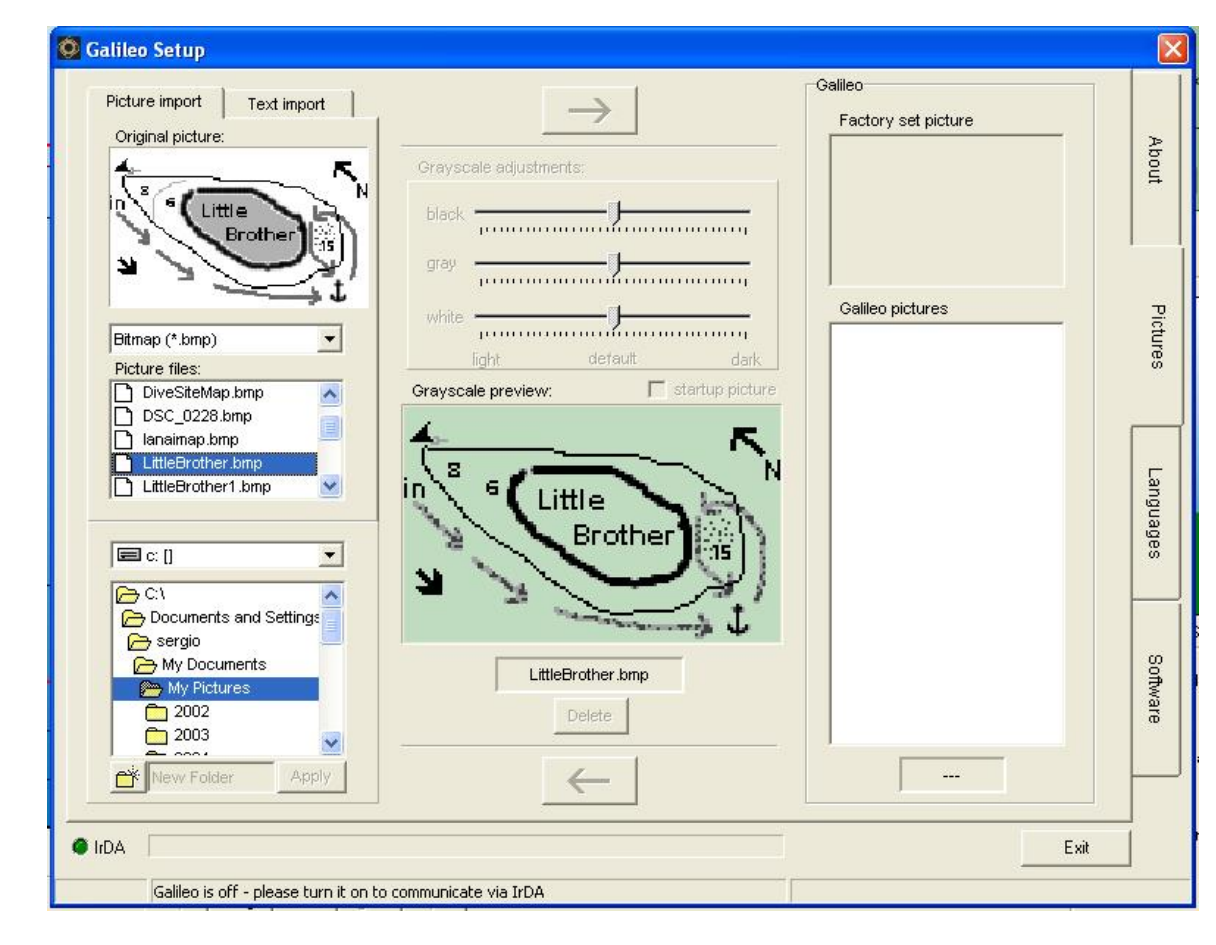

211

Poderá também importar textos para o Galileo, devendo usar para o efeito a função **TEXT IMPORT**: por exemplo, carregue algumas mensagens típicas que lhe poderão comunicar com o seu parceiro de mergulho, e quando necessitar delas, coloque-as no visor e mostre ao seu parceiro Pode também escrever uma tabela de mergulho ou um plano de mergulho que poderá consultar durante o mergulho. A função **TEXT IMPORT** coloca o texto que escreveu no campo apropriado, usando o SmartTRAK como uma imagem ponto-a-ponto que depois pode ser armazenada no Galileo.

### **4.5 Carregar idiomas (Upload)**

Todos os menus e ajustes do Galileo são mostrados em texto complete de um dos muitos idiomas que podem ser escolhidos, conforme é explicado na secção 2.9.2. Do mesmo modo, enquanto mergulha, os avisos e alarmes são mostrados no idioma escolhido.

Os outros idiomas estão disponíveis para download gratuito, em www.scubaprouwatec.com. Para instalar um novo idioma no Galileo, deve efectuar o download do idioma do site da SCUBAPRO UWATEC para o seu PC. Através do software SmartTRAK, localize no disco rígido, o ficheiro que contém o idioma, depois importe-o através de um clique no botão **IMPORT** e pressione na seta para o transferir para o seu Galileo. Na parte direita do visor, verá uma lista completa dos idiomas instalados no Galileo. Pode remover a qualquer altura um dos idiomas, pressionando o botão **DELETE**.

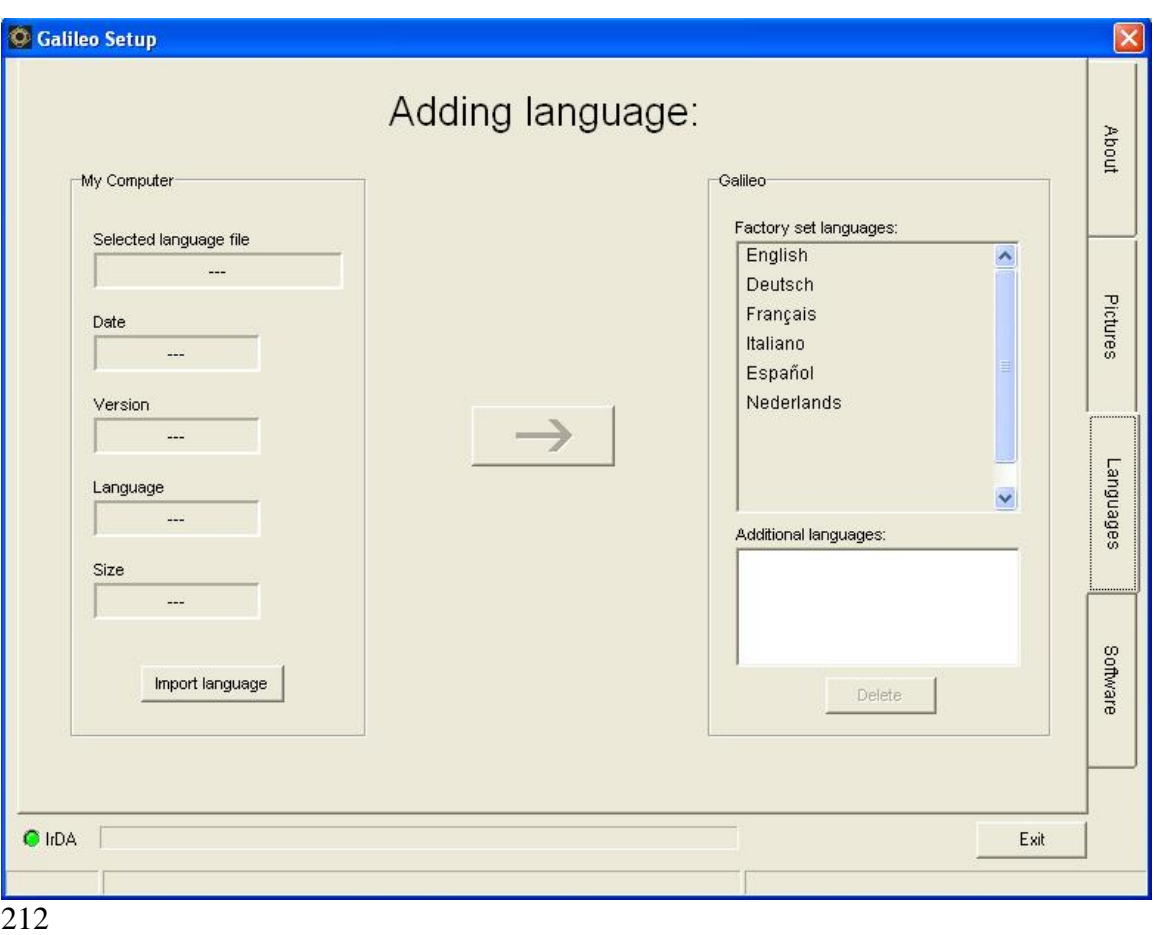

# **4.6 Actualizações do Firmware e do programa**

Uma das características do Galileo é o facto de ter incorporado um microprocessador reprogramável que lhe permite ter o seu computador actualizado com as novas tecnologias da UWATEC. Por favor, siga as instruções fornecidas em www.scubaprouwatec.com para efectuar as actualizações do Firmware e do Software.

# **5. Manutenção do Galileo**

# **5.1 Informação técnica**

# **Altitude Operacional**:

― Com descompressão – nível do mar, aproximadamente 4000m/13300ft

― Sem descompressão (modo profundimetro) – em qualquer altitude **Máxima profundidade Operacional**: 330.5m/1084ft; a resolução é 0.1m até aos 99.9m e é de 1m para profundidades superiores a 100m. A resolução em ft é sempre 1ft. **Alcance do cálculo Descompressivo**: 0.8m to 120m **Pressão ambiente máxima**: 34bar

### **Bússola digital:**

- **Resolução:** 1°
- **Precisão:** +/– 1° + 5% do ângulo de inclinação (exemplo: numa inclinação de50°, a precisão é de  $+/-3.5^{\circ}$ )
- **Ângulo de inclinação:** acima de 80°
- **Taxa de actualização (refresh rate):** 1s

**Relógio**: relógio quartzo, hora, data, tempo de mergulho é mostrado até 999 minutos **Concentração de Oxigénio**: ajustável entre 21% e 100%

**Temperatura operacional**: de -10C a +50C / de 14F a 122F

### **Transmissor Smart:**

- Frequência: 8192Hz
- Energia máxima de saída: 24mW
- Intervalo de transmissão: 5s (em média)
- Duração por transmissão: 120ms (máxima)

#### **Bateria**:

- Galileo: CR2NP ou CR12600SE
- Transmissor Smart: CR2450
- Transmissor Polar T31: não substituída pelo proprietário

### **Duração da bateria**:

- Galileo: 3-5 anos ou 300-500 mergulhos. A durabilidade da bateria varia com o número de mergulhos por ano, duração de cada mergulho, temperatura da água, uso da bússola digital e da luz de fundo.
- Transmissor Smart: 3 anos ou 150-200 mergulhos. A durabilidade desta bateria varia com o número de mergulhos por ano, duração de cada mergulho e temperatura da água.
- Transmissor Polar T31: 2500 horas de uso. O transmissor é activado pela humidade, portanto, deixá-lo junto de uma toalha molhada, por exemplo, fará com que esteja activo e consequentemente a gastar bateria. Se suspeitar que a bateria está a terminar, contacte de imediato um centro de serviço Polar autorizado, para substituir o transmissor. Os Centros de serviço Polar reciclam os transmissores.

### **5.2 Manutenção**

O medidor da pressão na garrafa assim como todas as restantes partes deste equipamento que medem a pressão na garrafa devem ser revistos todos os anos ou após 200 mergulhos (o que acontecer primeiro). Para além da revisão anual, o Galileo tem uma manutenção gratuita. Tudo o que terá de fazer, é, passá-lo cuidadosamente por água doce após cada mergulho e mudar a bateria quando for necessário. Para evitar problemas com o seu Galileo, deverá seguir as seguintes recomendações:

- Evite quedas ou desafinações no seu Galileo

- Não exponha o Galileo à luz solar intensa ou de forma directa

- Não guarde o Galileo num recipiente selado, deve sempre assegurar uma livre ventilação

Se tiver problemas com os contactos do seu computador, deve lavá-lo com água e detergente e secá-lo. A caixa que envolve o Galileo pode ser mantida com pasta de silicone, mas não aplique silicone na zona dos contactos de água!

- Não lave o Galileo com líquidos que contenham solventes.

- Verifique o nível da bateria antes de cada mergulho.

- Quando aparecer um aviso de bateria, deve substituir a bateria.

- Se aparecer no visor qualquer mensagem de erro deve encaminhar o seu Galileo a um vendedor autorizado SCUBAPRO UWATEC.

O transmissor Polar T31 é um instrumento de elevada tecnologia e deve ser tratado com bastante cuidado. As seguintes recomendações vão ajudá-lo na preservação do transmissor e mantê-lo ao abrigo da garantia:

- Guarde-o num local fresco e seco. Não o guarde num ambiente húmido, num material que não permita respiração (tal como num saco plástico) ou num material condutor de humidade, tal como uma toalha molhada.
- Mantenha-o limpo: use um sabonete suave e água, e deve secá-lo com uma suave toalha. Nunca use álcool nem manterias abrasivos tais como palha-de-aço ou produtos químicos de limpeza.
- Mantenha-o afastado de locais de extremo calor ou de extremo frio. Temperaturas operacionais deverão estar entre -10C e 50C/14F e 122F.
- Não exponha o transmissor directamente à luz solar por grandes períodos, tal como deixá-lo dentro da viatura.
- Não dobre nem torça o transmissor, que pode danificar os eléctrodos.
- Não o deve secar com nada, senão com uma toalha muito suave. Maltratar o transmissor pode danificar os eléctrodos.

# **5.2.1 Trocar a bateria ao Galileo**

AVISO: Recomendamos a troca da bateria do Galileo num vendedor SCUBAPRO UWATEC autorizado. Durante a troca deve haver particular cuidado com o compartimento da bateria, de forma a garantir que não entra nenhuma água. A garantia não cobre danos provocados pela troca inapropriada da bateria.

O Galileo guarda informação sobre a saturação dos tecidos numa zona não volátil da bateria, para que a bateria possa ser trocada em qualquer altura, mesmo entre mergulhos sem perder as informações.

Procedimento:

Para trocar a bateria precisa de uma moeda ou de uma ferramenta específica que vem com o seu Galileo e com uma toalha limpa.

### AVISO:

- Uma bateria com fuga no seu invólucro pode levar à destruição do Galileo pela entrada de água ou pode levar o Galileo a desligar-se de imediato e sem aviso.

- Abra sempre o compartimento da bateria num ambiente seco e limpo.

- Abra apenas o compartimento da bateria para a respectiva troca de bateria.

- 1. Deve secar o Galileo com uma toalha suave.
- 2. Desaperte o parafuso com uma moeda ou com a ferramenta apropriada.

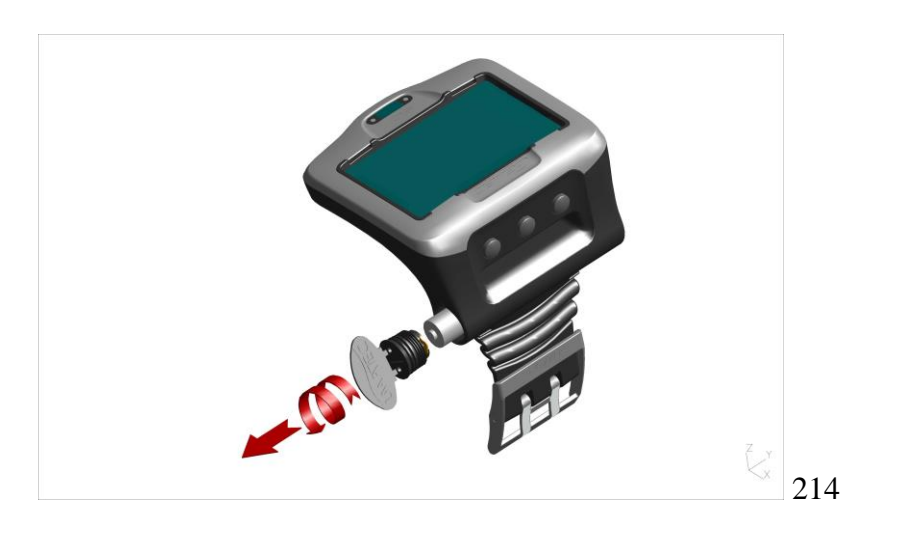

3. Inspeccione o o-ring da cápsula da bateria. Se encontrar vestígios de entrada de água, danos ou defeitos no o-ring, troque o o-ring com a parte de substituição original UWATEC (PN 06.202.693). O o-ring é fornecido com o kit UWATEC de substituição de bateria para o Galileo (PN 06.202.872). Quando mudar o o-ring, tenha a certeza que o novo o-ring está em perfeitas condições e bem lubrificado, e que, o o-ring, a ranhura do o-ring e as superfícies de selagem estejam livres de pó e sujidade.

4. Retire a bateria antiga e coloque-a num pilhão ou outro local amigo do ambiente.

5. Verifique a polaridade da nova bateria. O Galileo pode ficar danificado se não colocar correctamente a bateria. Insira a bateria de forma a que a parte onde está o sinal "+" fique apontar para fora do invólucro da bateria.

6. Enrosque a cápsula da bateria no seu lugar. Continue a girar a cápsula até que esteja ao nível da superfície da caixa da bateria e que a ranhura do parafuso esteja alinhada com a marca que está na caixa exterior do Galileo. Um estrago no Galileo durante uma colocação defeituosa da bateria não está coberto pela garantia.

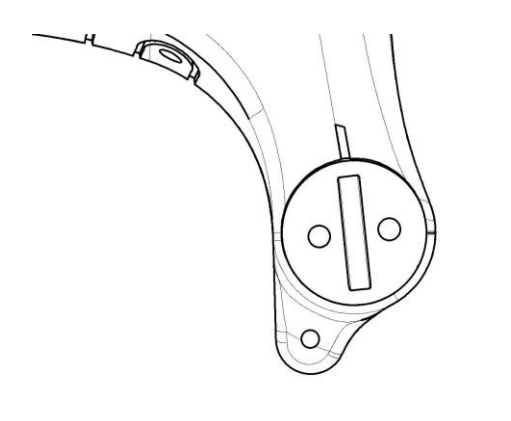

215

7. Ligue o Galileo e verifique o seu estado.

#### Nota:

- Após o mergulho, o Galileo guarda informação sobre a saturação dos tecidos por uma hora à superfície e até que a dessaturação termine. Se mudar a bateria quando se encontra no período de dessaturação, a informação dos tecidos não se irá perder, mas o Galileo irá referenciar a última informação guardada. Como sequência, a informação mostrada no visor à superfície após a troca da bateria (tempo de dessaturação, intervalo de superfície, tempo de Não-Voar e CNS O2) pode ser diferente dos valores mostrados antes da remoção da bateria antiga.

- Após trocar a bateria, deve voltar ajustar a data e a hora.

#### **5.2.2 Trocar a bateria ao transmissor Smart**

AVISO: Recomendamos a troca da bateria do transmissor Smart num vendedor autorizado SCUBAPRO UWATEC. A troca deve ser efectuada com particular atenção à entrada de água. A garantia não cobre estragos provocados por uma deficiente colocação da bateria.

Para melhores resultados, use um kit original de substituição da bateria com a referência PN 06.204.071, composto por uma bateria 3V CR 2/3 AA e um o-ring com a medida 26.00 x 2.00 mm.

Aviso:

- Nunca toque na superfície metálica da bateria directamente com os dedos. Os dois pólos da bateria nunca deverão estar em curto-circuito.
- Uma falha na cápsula do transmissor pode levar à destruição do transmissor pela entrada de água ou pode levar o transmissor a desligar-se sem aviso.
- Abra sempre o compartimento da bateria num ambiente seco e limpo.
- Abra apenas o compartimento da bateria para a respectiva troca de bateria.

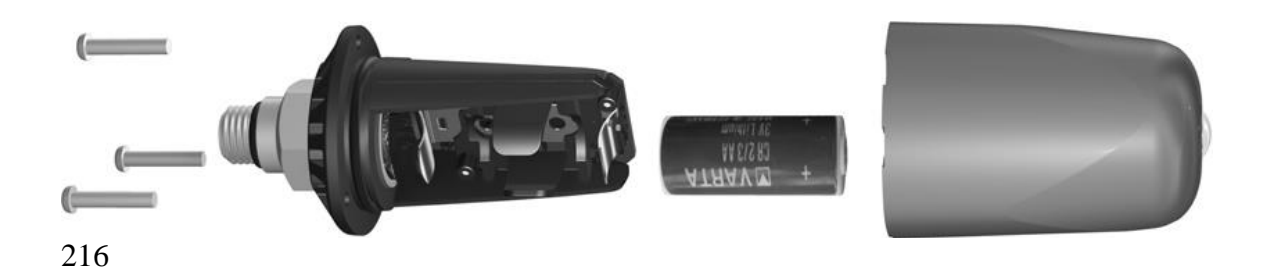

Remova o transmissor da porta de alta pressão do primeiro andar do regulador.

- 2. Deve secar o transmissor com uma toalha suave.
- 3. Remova os 3 parafusos com uma chave Phillips.
- 4. Cuidadosamente retire a cápsula do transmissor.
- 5. Cuidadosamente remova o o-ring da cápsula.

6. Remova a bateria segurando-a e mambas as extremidades. Não deve tocar nos contactos nem nos componentes electrónicos.

AVISO: Se encontrar vestígios de entrada de água, danos ou outros defeitos no o-ring, não utilize mais o transmissor e entregue-o num agente autorizado SCUBAPRO UWATEC para ser analisado.

7. Sempre que colocar uma nova bateria deve substituir o o-ring antigo. Tenha a certeza que o novo e lubrificado o-ring se encontra nas melhores condições, e que, o o-ring, a ranhura do o-ring e as superfícies de selagem estejam livres de pó e sujidade. Se necessário, deve limpar todas as partes com um pano macio. Encaixe o o-ring na ranhura do o-ring.

8. Aguarde 30 segundos, depois insira a nova bateria. Tenha a certeza que o sinal "+" da bateria está voltado para a parte exterior do transmissor. O transmissor pode ficar danificado de a bateria for incorrectamente colocada.

9. O transmissor vai agora efectuar um teste automático e fica pronto a usar após 60 segundos.

#### **5.3 Garantia**

O Galileo tem garantia de dois anos contra defeitos de fabrico e mal funcionamento. A garantia apenas cobre computadores adquiridos em agentes autorizados SCUBAPRO UWATEC. Reparações ou substituições durante o período da garantia não estendem o período inicial da garantia.

Estão excluídos da cobertura da garantia as falhas ou defeitos provenientes de:

- Utilização e desgaste excessivo.

- Marcas exteriores, p.e. estragos no transporte, estragos provocados por choques ou pancadas, influências provenientes de condições atmosféricas ou de outros fenómenos naturais.

- Manutenção, reparação ou abertura do computador por pessoas que não estão habilitadas e autorizadas pelo fabricante.

- Testes de pressão que não tiveram lugar na água.

- Acidentes de mergulho.

- Colocação deficiente da cápsula da bateria.

Para os mercados da União Europeia, a garantia deste produto está sujeita à legislação Europeia e de cada estado membro.

Todas as reclamações ao abrigo da garantia devem ser acompanhadas de documento que prove a data de compra e proveniente de um agente autorizado SCUBAPRO UWATEC. Visite o site [www.scubapro-uwatec.com](http://www.scubapro-uwatec.com/) para encontrar o agente autorizado mais perto de si.

O transmissor Polar T31 tem uma garantia de dois anos. Para manutenção ou substituição do equipamento, por favor contacte um centro de serviço Polar autorizado. Todas as reclamações ao abrigo da garantia devem ser acompanhadas de documento que prove a data de compra.

### **5.4 Índice**

Activação da luz de fundo Ajustes do relógio Alarme de relógio Alarmes All-silent mode Altímetro Aviso de Não-mergulho Avisos Bateria Botões Barra de azoto residual Bússola Bússola digital CNS O2 Concentração de oxigénio Configuração do visor Contraste do visor Configurações do visor Contactos de água Cronómetro Cronómetro de paragem de segurança Data Declinação Dessaturação Despertador Figuras Fuso horário Gráfico de barras com a pressão da garrafa Gráfico de barras com a taxa de subida Gráfico de barras de acumulação de Azoto

Gráfico de barras de acumulação de oxigénio Gráfico de saturação dos compartimentos Gráfico de saturação dos tecidos Hora do dia Idioma Imagem de boas-vindas Informação do proprietário Imagens Informação de emergência Informações Técnicas Infra-vermelhos Inicialização da dessaturação Inicialização de Nitrox Interface para PC Intervalo de superfície IrDA Lagos Montanhosos Logbook Luz de fundo Manutenção Mergulho em Altitude Micro bolhas MOD Modo Profundimetro Modo SOS Monitorização da frequência cardíaca Montagem do transmissor Níveis MBs **Nitrox** Pairing do transmissor Personalização Planeamento de mergulhos PMG Pontos de referência Predictive Multi Gas PpO2max Pressão da garrafa do Buddy Pressão parcial de oxigénio RBT Registo de mergulhos Repor os valores de fábrica SmartTRAK Taxa de subida Tempo para Não-Voar Toxicidade do oxigénio Tipo de água Unidades

UTC Voar após o mergulho

FIM